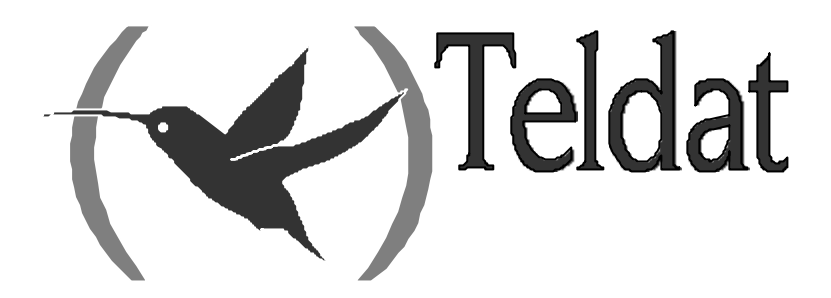

# **Router Teldat**

# **Voz sobre IP**

Doc. *DM722* Rev. *10.00 Abril, 2003*

# ÍNDICE

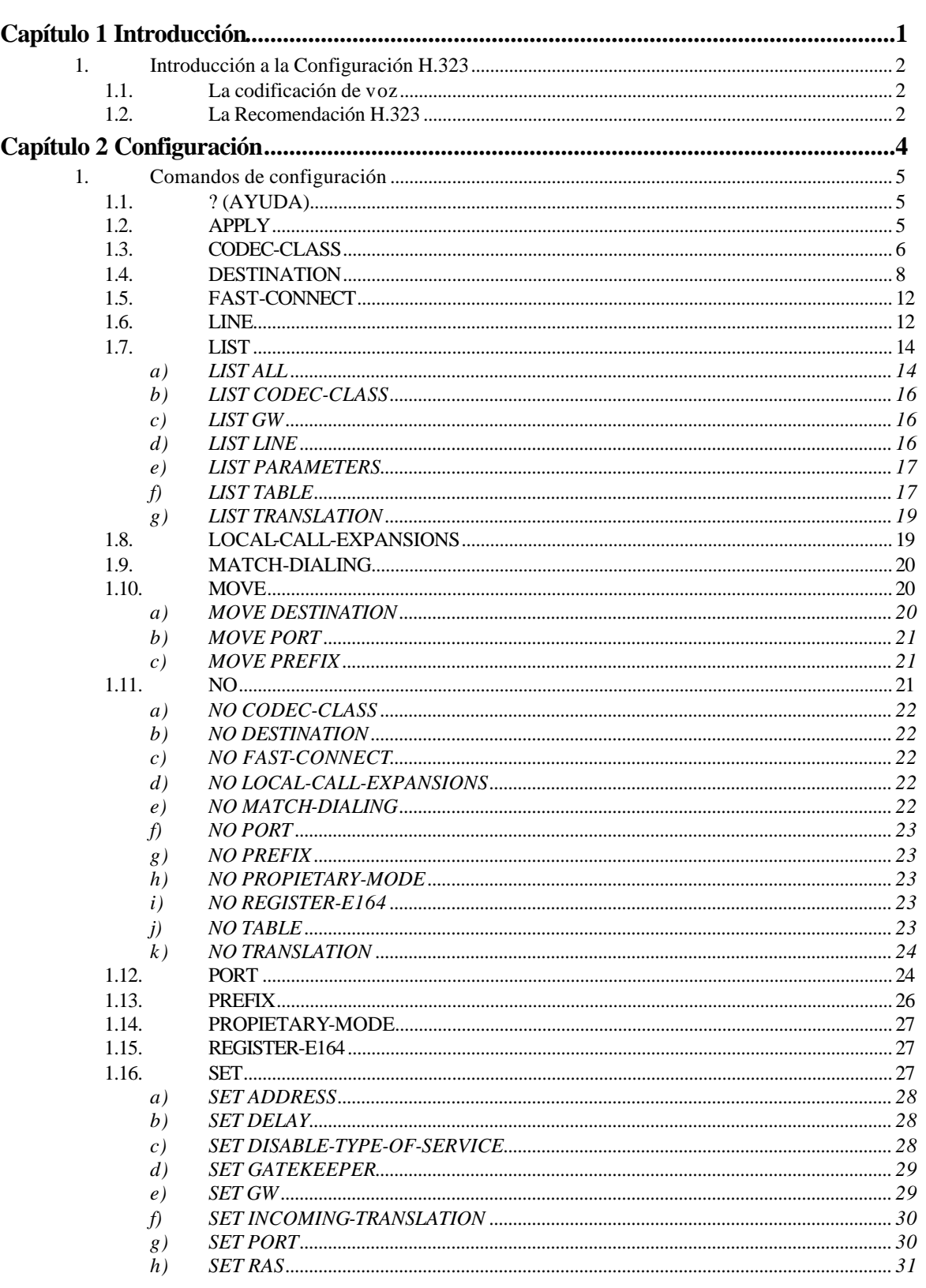

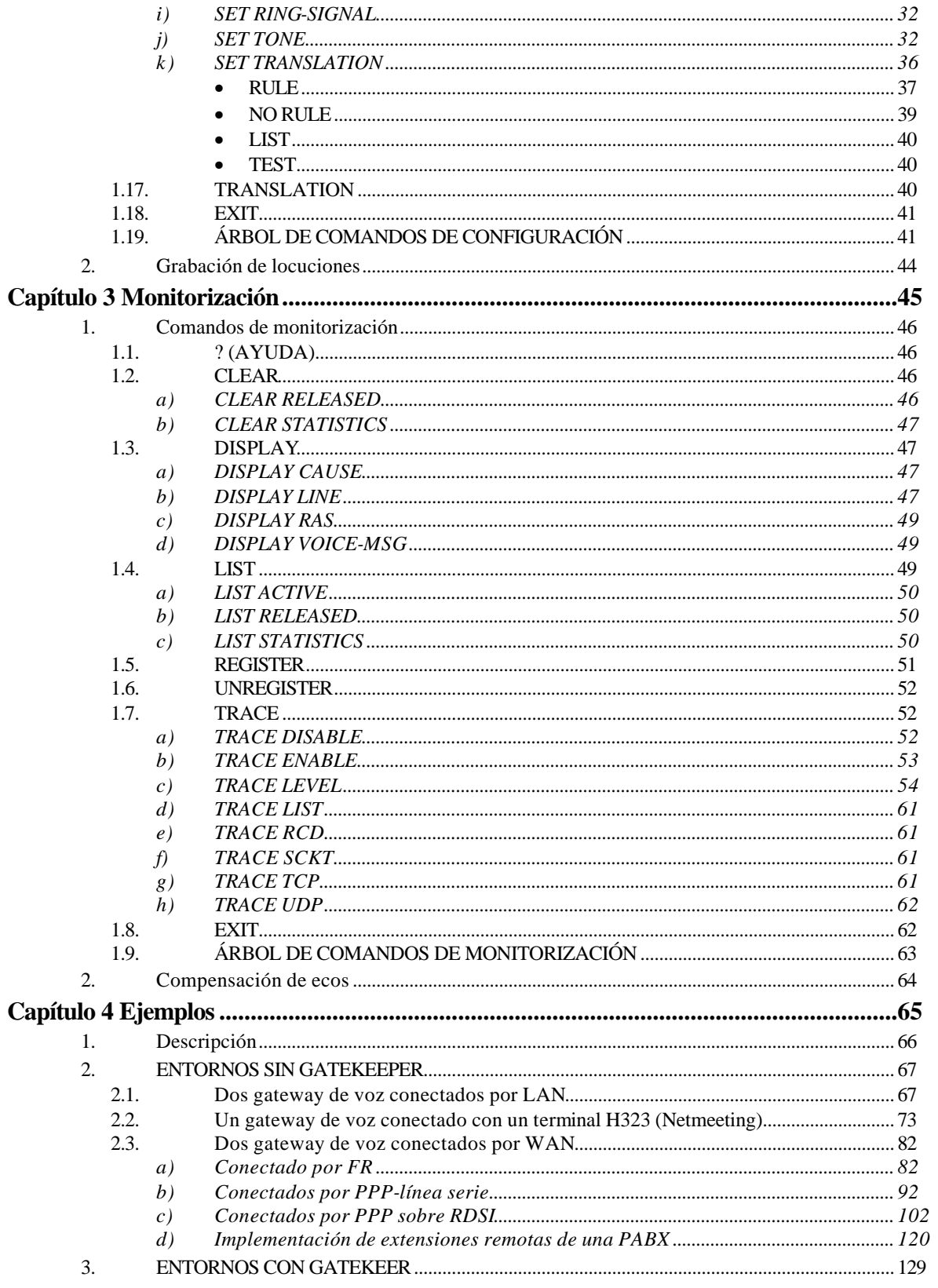

# Capítulo 1 Introducción

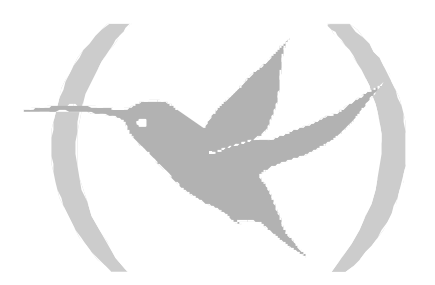

# 1.1. La codificación de voz

La placa de VoIP permite la transmisión de voz y fax vía una red de tipo Internet. Existen dos modelos: la de telefonía básica y la de telefonía RDSI (Red Digital de Servicios Integrados). La placa de telefonía básica puede conectarse a teléfonos, centralitas, faxes y líneas telefónicas tradicionales mientras que la placa de telefonía RDSI se conecta a centralitas RDSI actuando como terminación de Red (NT). El propio equipo detecta el tipo de placa que tiene conectada y fija los parámetros por defecto apropiados a cada tipo de placa en el caso de que no exista una configuración previa.

Las señales de voz que se introducen en estas placas vendrán en formato digital si la placa es de RDSI (codificadas según G.711 ley A) y en formato analógico si la placa es de telefonía tradicional, en este caso la propia placa se encarga de realizar la conversión Analógica-Digital (A/D) y la conversión Digital-Analógica (D/A). Las señales digitales son procesadas y tratadas por un procesador digital de señal (Digital Signal Processor -DSP-) que realiza las siguientes funciones:

Compresión: Con el fin de reducir el ancho de banda se somete la señal digital a un proceso de compresión de acuerdo con diferentes normas (codecs), que en el caso de la placa VoxNet puede ser G.729 o G.723.1.

Los dos codecs proporcionan un compromiso entre calidad y velocidad. La mejor calidad se obtiene con el G.729, que trabaja a 8 Kbps. G723.1 puede trabajar a 6.4 y 5.3 Kbps y proporciona una calidad de voz ligeramente inferior a la obtenida con el G.729.

Paquetización: Una vez comprimida la voz se entregan a la CPU principal en forma secuencial tramas de longitud fija. La longitud y cadencia de estos paquetes en función de la norma empleada son:

G.729: 10 octetos cada 10 ms.

G.723.1 a 6,4 Kbps: 24 octetos cada 30 ms.

G.723.1 a 5,3 Kbps: 20 octetos cada 30 ms.

Posteriormente es la CPU principal la que se encarga del transporte de las tramas de voz sobre la pila IP. Cada paquete puede contener una o más tramas de voz, lo que es configurable. Si se encapsula más de una trama de voz en un paquete IP, el ancho de banda requerido para el flujo de voz es más bajo ya que varias tramas de voz comparten las cabeceras RTP/UDP/IP. El ahorro de ancho de banda puede no merecer la pena si se está utilizando algoritmos de compresión de cabeceras tales como CRTP.

Para conseguir una calidad de voz adecuada, esos paquetes deben tratar de ser entregados en el destino con el mismo orden y cadencia con que se generaron en el origen.

Con el fin de minimizar la posible pérdida de alguna de esas muestras de voz, los algoritmos de compresión utilizan técnicas de interpolación para regenerar las muestras perdidas.

Asimismo, y dado que el tiempo de propagación de un datagrama por la red no es fijo, (al contrario que en una red de conmutación de circuitos), los paquetes se van almacenando en un pequeño buffer y entregando posteriormente de forma secuencial de la forma más parecida posible a como fueron generados (cada 10 ms o 30 ms, según el codec empleado). Esto produce un cierto retardo en la voz, siempre tolerable dentro de unos límites, pero permite compensar los retardos introducidos por la red, y el jitter (variación de este retardo).

# 1.2. La Recomendación H.323

Con el fin de transportar la información multimedia en tiempo real sobre las redes de conmutación de paquetes, la UIT ha definido una serie de normas agrupadas bajo la Recomendación H.323.

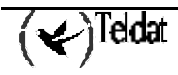

La Recomendación H.323 describe otra serie de elementos además de los terminales, tales como son los gateways y los gatekeepers.

Los gateways permiten la interconexión de los sistemas H.323 con otros sistemas de conferencia como RDSI, telefonía analógica (Plain Old Telephone Service -POTS-), etc., y los gatekeepers proporcionan mecanismos de admisión y de translación de direcciones entre los diferentes terminales.

La Recomendación H.323 hace referencia a otras normas entre las que están:

- H.225.0: Describe los medios por los cuales audio, vídeo, datos y control son asociados, codificados y paquetizados para su transporte entre terminales H.323 en una red sin calidad de servicio garantizada; y entre terminales H.323 y gateways H.323. H.225.0 especifica los protocolos y el formato de los mensajes usados en RTP (Real Time Protocol), RTCP (Real Time Control Protocol), Q931 y RAS (Register Admission Status).
- Q.931: Se usa un procedimiento de establecimiento de conexiones derivado de esta norma, de forma similar a la RDSI. Los mensajes Q.931 van encapsulados dentro de sesiones TCP/IP.
- RTP: Realiza las funciones de entramado, numeración de secuencias, timestamp, tipo de payload e identificación de fuente.
- RTCP: Está asociado al RTP, y da información sobre el estado y las prestaciones de la comunicación.
- H.245: Define los procedimientos de intercambio de capacidades, negociación de canales y control de flujo.

# Capítulo 2 Configuración

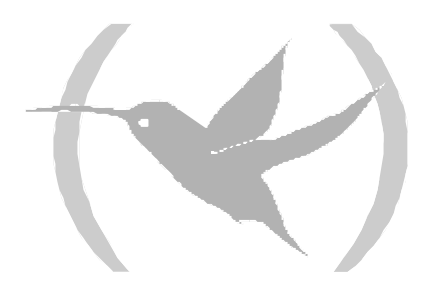

# 1. Comandos de configuración

Para entrar en la configuración del Protocolo H.323 (Voz sobre IP), se accede desde el menú principal de la siguiente forma:

- 1. En el prompt (\*), teclee PROCESS 4 (o P 4).
- 2. En el prompt de configuración (Config>), teclee PROTOCOL H323 o PROTOCOL 4, o bien P 4.
- 3. En el prompt de configuración del protocolo H.323 (H323 Config>), utilice los comandos de configuración que se describen en este capítulo para configurar los parámetros de dicho Protocolo.

En este capítulo se enumeran y describen los comandos de configuración H.323. Todos los comandos de configuración H.323 deben ser introducidos desde el prompt de H.323 (H323 Config>).

Si desea borrar toda la configuración de H323 sin perder el resto de la configuración del equipo lo puede hacer con el comando **CLEAR H323** desde el prompt Config>:

```
Config>CLEAR H323
Config of H323 will be DELETED
Continue clearing? (Yes/No)? y
Config>
```
# 1.1. ? (AYUDA)

Muestra un listado de los comandos disponibles o de las opciones de éstos.

### **Sintaxis:**

```
H323 Config>?
```
**Ejemplo:**

```
H323 Config>?
APPLY<br>Conectivate Make some of the parameters immediately activate<br>Conectivate Conectivate Conectivate Conectivate Conectivate
CODEC-CLASS Codec class for use depending on the called number<br>DESTINATION Telephone numbers assignation table to IP address
                                Telephone numbers assignation table to IP address
FAST-CONNECT Speed up the H323 calls starting process<br>LINE LINE LINE LINE LINE
                                Line configuration options
LIST View the different configured parameters
LOCAL-CALL-EXPANSIONS Translations or expansions apply to internal calls<br>MATCH-DIALING Numbers must fit with the prefix table
                                Numbers must fit with the prefix table
MOVE This moves the entries in the different tables used
NOPORT THE Associate a telephone number (or prefix) to a line<br>
PREFIX The Define the length of the number dialed
PREFIX Define the length of the number dialed<br>
PROPIETARY-MODE propietary fast-start mode
PROPIETARY-MODE propietary fast-start mode<br>REGISTER-E164 communicate the E.164 ident
                                Communicate the E.164 identifiers to the gk
SET Configure several parameters
TRANSLATION Translation for use in both outgoing/incoming calls
EXIT
H323 Config>
```
# 1.2. APPLY

Este comando hace que algunos de los parámetros configurados se activen de forma inmediata.

Los nuevos parámetros configurados no estarán activos hasta que se use este comando, a excepción de los relativos a las ganancias de volumen, que se activan de forma automática al configurarlos, con el fin de facilitar su ajuste.

Los parámetros que se activan dinámicamente al usar el comando **APPLY** son:

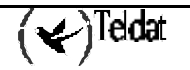

- La tabla de asignación de números de teléfono a direcciones.
- La tabla de prefijos.
- La tabla de asignación de números de teléfono a líneas.
- Los temporizadores de tonos.
- Detección de actividad de voz.

# **Sintaxis:**

H323 Config>APPLY

# 1.3. CODEC-CLASS

Permite definir una clase de codec para uso en función del teléfono llamado (vea el comando **DESTINATION**). Una clase de codec comprende un tipo de codec, una configuración de VAD (voice activity detector) y un NOB (número de tramas de voz por paquete RTP) determinado. Por defecto no hay ninguna clase de codec definida.

**Sintaxis:**

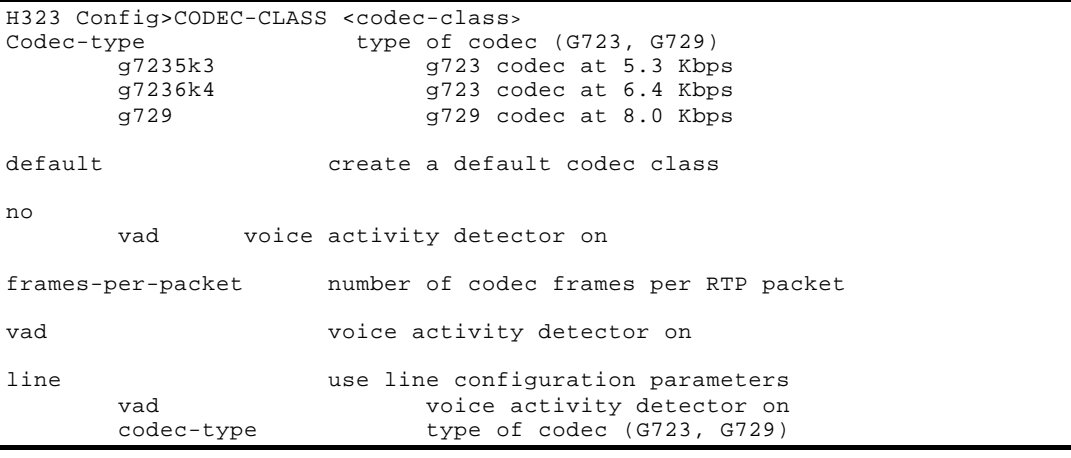

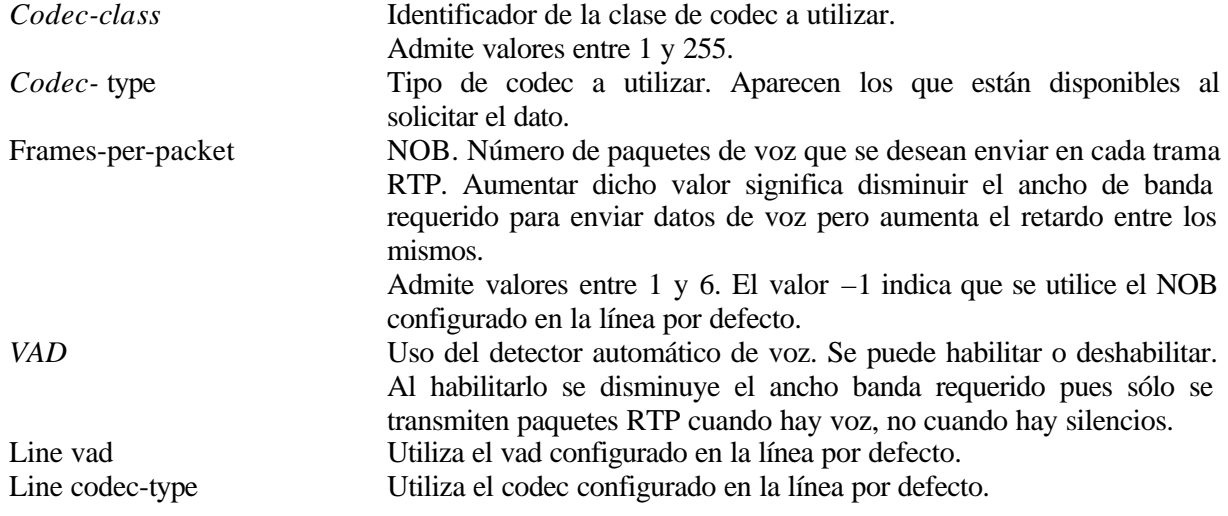

Si la lista ya está definida o el identificador de la clase es erróneo se da un mensaje de error. La lista de clases de codecs disponible se visualiza con el comando **LIST CODEC-CLASS**. Se

pueden borrar entradas con el comando **NO CODEC-CLASS**.

# **Ejemplos:**

*Ejemplo 1*. Creación de una clase de codec, con el identificador número 3 (se intentó primero con el 2 pero ya estaba definida en el ejemplo anterior). Esta clase empleará un códec G723 a 6.4 Kbps, NOB 1 y el VAD habilitado.

```
H323 Config>CODEC-CLASS 3 codec-type g7236k4
H323 Config>
```
El resultado puede comprobarse mediante el comando **LIST CODEC-CLASS**.

```
H323 Config>LIST CODEC-CLASS
Id Codec frm/pkt (bytes) VAD
  2 G723 6.4Kbps 2 ( 48) E<br>3 G723 6.4Kbps 1 ( 24) E
  3 G723 6.4Kbps
H323 Config>
```
*Ejemplo 2*. Creación de tres clases de codecs, con identificadores 10, 20 y 30, y empleo de una u otra en función del destino de la llamada.

La clase 10 emplea un menor ancho de banda que la 20 o la 30, a costa de una menor calidad de la voz. La clase 30 emplea un mayor ancho de banda, pero obtiene una mejor calidad, y la clase 20 ofrece un compromiso entre ambas.

```
H323 Config>CODEC 10 frames-per-packet 3
H323 Config>CODEC 20 codec-type g7236k4
H323 Config>CODEC 30 codec-type g729 no vad
H323 Config>
H323 Config>LIST CODEC
Id Codec frm/pkt (bytes) VAD
10 G723 5.3Kbps 3 (60) E<br>20 G723 6.4Kbps 1 (24) E
20 G723 6.4Kbps 1 (24)<br>30 G729A 8Kbps 1 (10)
30 G729A 8Kbps 1 ( 10) D
H323 Config>
```
Después se configura la tabla de direcciones (vea el comando **DESTINATION**) para que se utilice una clase u otra en función del teléfono al que se este llamando en cada momento. Tal y como aparece a continuación la tabla de direcciones se utilizaría la clase 10 para llamadas cuyo teléfono destinatario comenzase por 1, la clase 20 para llamadas cuyo teléfono destinatario comenzase por 2 y la clase 30 para llamadas cuyo teléfono destinatario comenzase por 3.

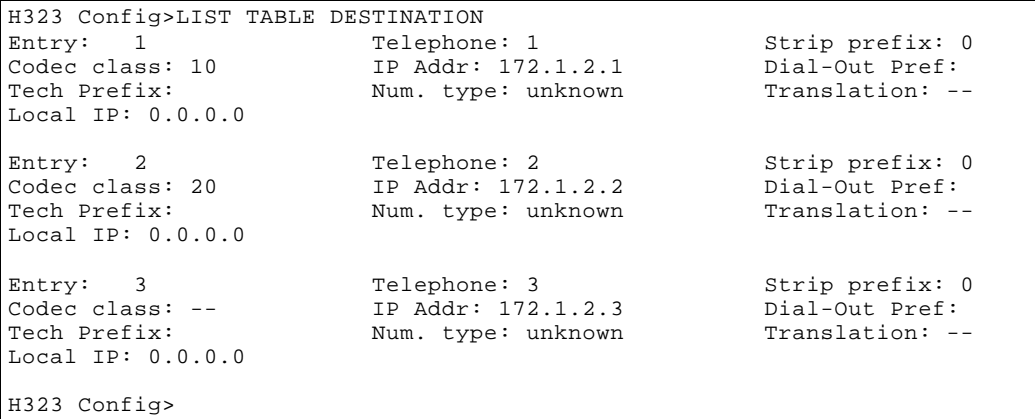

Con esta configuración se emplearía un mayor ancho de banda para la transmisión de voz en las llamadas con destino 172.1.2.3, y un menor ancho de banda en las comunicaciones con destino 172.1.2.1.

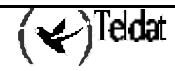

*Ejemplo 3*. Creación de una clase de codec con identificador número 40, que utilice G729 con VAD, pero emplee el NOB que tenga configurada la línea que se emplee para realizar la llamada.

```
H323 Config>CODEC 40 codec-type g729 frames-per-packet -1
H323 Config>LIST CODEC
Id Codec frm/pkt (bytes) VAD
40 G729A 8Kbps - (--) E
H323 Config>
```
# 1.4. DESTINATION

Permite agregar una entrada a la tabla de asignación de números de teléfono (o de prefijos) a direcciones IP. Se utiliza para saber cómo acceder a un número de teléfono remoto.

Una vez seleccionada la entrada en función del número de destino llamado, se pueden aplicar (por este orden) traslaciones sobre el número de teléfono llamado o el llamante así como compresiones (digits to strip) y expansiones (dial-out prefix) sobre el identificador E.164 del teléfono remoto. También permite elegir el tipo de codec, VAD y NOB a utilizar (agrupado mediante una clase de codec) y utilizar un prefijo tecnológico (sólo útil en entornos controlados por un gatekeeper). Por defecto no hay ninguna entrada definida.

Para más información sobre el modo de funcionamiento de las traslaciones consulte los comandos **TRANSLATION**, **NO TRANSLATION**, **LIST TRANSLATION** y **SET TRANSLATION**.

El orden de aparición en la tabla es importante dado que se procesan de acuerdo con éste: una vez que encuentra una entrada que se ajusta al número de teléfono llamado, deja de comprobar las siguientes. Las entradas que se agregan con este comando se ponen al final de la tabla; si desea que ocupen otra posición utilice el comando **MOVE DESTINATION**.

**Sintaxis:**

```
H323 Config>DESTINATION <telephone-number> <ip-address>
default assign a called telephone number to an IP
local-ip Local IP address (0.0.0.0 default)
codec-class codec-class Id
number-type number type
translation translation identifier to be used
       called-number apply the translation to the called number
       caller-number apply the translation to the calling number
      id translation id to use
strip-digits Digits to strip
dial-out Dial-out prefix
tech-prefix Tech-prefix
```
Con esta configuración de ejemplo al llamar al número 24300 se realizará la llamada a la dirección 10.1.1.2 utilizando el codec, VAD y NOB por defecto de la línea. El número de teléfono llamado resulta de aplicar primero la traslación 3 si procede y de aplicar el borrado e inserción después; así si la traslación no es aplicable el número llamado será el 90014300.

*Telephone-number* Dígitos sobre los que se decide elegir una dirección IP. Puede ser el número de teléfono completo o sólo los primeros dígitos de acuerdo a un plan de numeración dado (es decir, un prefijo). Como máximo acepta 15 dígitos (0 a 9).

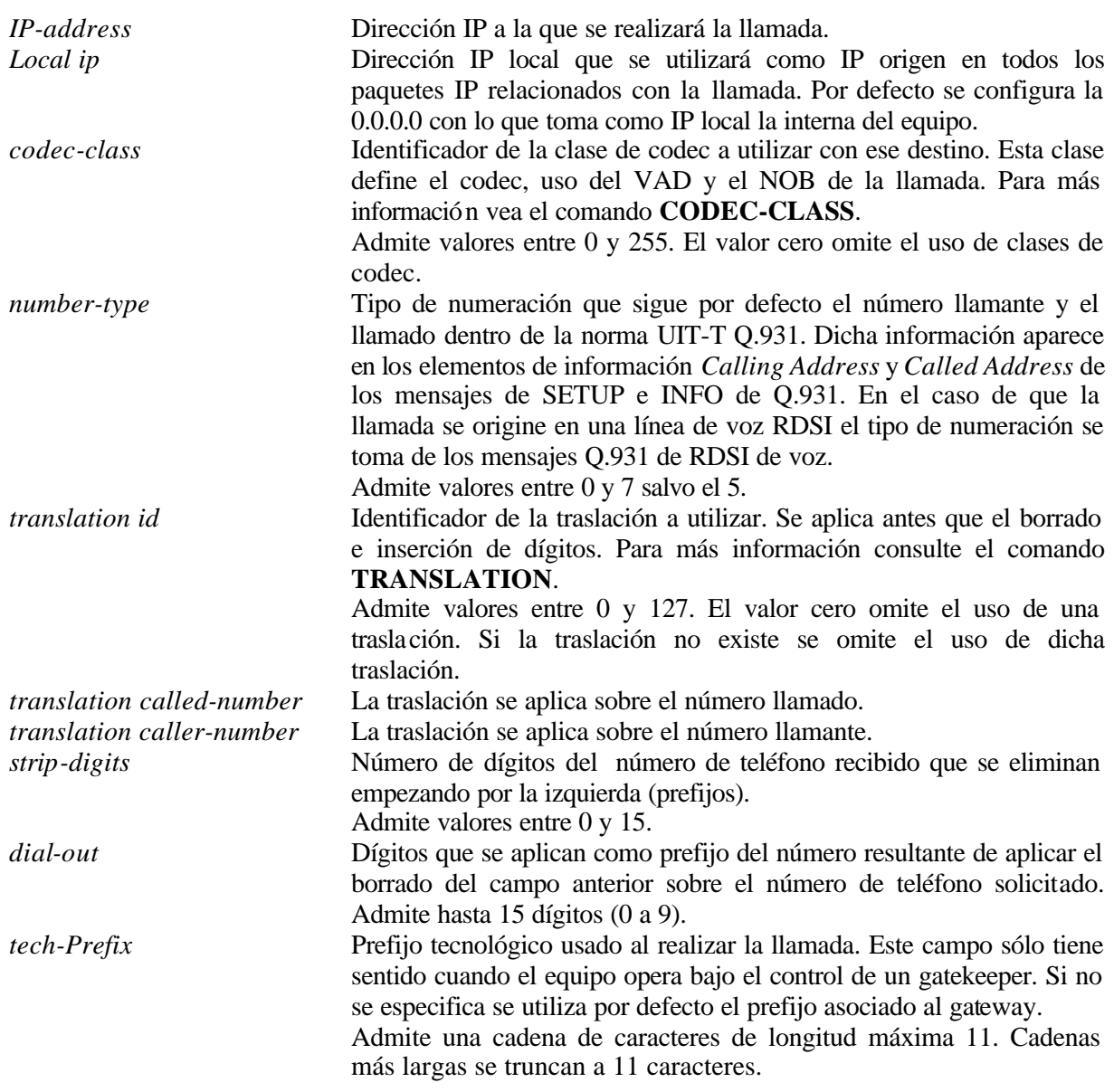

Valores fuera de los márgenes establecidos dan un mensaje de error y dan por terminada la operación. Si se incluyen dos entradas en las que son exactamente iguales la dirección IP y el número de teléfono se da un mensaje de error. Por el contrario se permite agregar una segunda entrada en la que coincida exactamente el número de teléfono: en este caso la segunda entrada se utiliza como dirección IP alternativa para acceder al teléfono remoto caso de que no se pueda acceder a la primera.

Si el equipo opera bajo el control de un gatekeeper (para ello se ha de configurar la dirección IP del mismo) no tiene sentido utilizar estas entradas pues las direcciones destino las ha de obtener de éste. No obstante si desea que se realicen compresiones y/o expansiones numéricas, utilizar clases de codec y prefijos tecnológicos, debe incluir entradas con la dirección IP a 0.0.0.0.

Al recibir llamadas también se comprueban estas entradas: si la dirección IP del llamante se corresponde con una configurada, se considera que la llamada es directa y no se contacta con el gatekeeper.

# **Ejemplos:**

*Ejemplo 1*. Entrada para llamar a teléfonos que empiezan por 6 y que se encuentran accesibles en el gateway de voz con dirección IP 172.1.1.1, de manera que se utilizan los parámetros por defecto de la línea (codec, vad, NOB). No es preciso realizar ninguna operación adicional sobre los números de

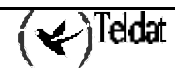

teléfono implicados: el llamante no aporta información en este caso; el teléfono llamado se puede utilizar tal cual. Como dirección IP local se emplea la que esté configurada como interna. Esta es la configuración mínima que se requiere para agregar una entrada.

H323 Config>DESTINATION 6 172.1.1.1 default H323 Config>

*Ejemplo 2*. Entrada para llamar a teléfonos que empiezan por 8 y que se encuentran accesibles en el gateway de voz con dirección IP 172.1.1.2, de manera que se utilizan los parámetros por defecto de la línea (codec, vad, NOB). Es preciso modificar el teléfono llamado pues el plan de numeración que ve la persona que llama y el que utiliza el equipo remoto no coinciden: la persona que llama marca números de dos dígitos (con el formato 8x) que en el equipo remoto se corresponde con extensiones con el formato 38x.

```
H323 Config>DESTINATION 8 172.1.1.2 dial-out 3
H323 Config>
```
*Ejemplo 3*. Entrada para llamar a teléfonos que empiezan por 4 y que se encuentran accesibles en el gateway de voz con dirección IP 172.1.1.3, de manera que se utilizan los parámetros por defecto de la línea (codec, vad, NOB). Es preciso modificar el teléfono llamado pues el plan de numeración que ve la persona que llama y el que utiliza el equipo remoto no coinciden: la persona que llama marca números de 3 dígitos (con el formato 44x) que en el equipo remoto se corresponde con extensiones con el formato 60x.

H323 Config>DESTINATION 4 172.1.1.3 dial-out 60 strip-digits 2 H323 Config>

En este caso se borran los dos primeros dígitos del llamado (el 44) y se agregan 2 (un 60) a lo que queda.

*Ejemplo 4*. Entrada para llamar a teléfonos que empiezan por 6 y que se encuentran accesibles en el gateway de voz con dirección IP 172.1.1.4. Esta entrada se desea utilizar como acceso alternativo en el caso de fallo del gateway de voz 172.1.1.1 (ejemplo 1). Se siguen utilizando los parámetros por defecto de la línea (codec, vad, NOB) y no es preciso realizar ninguna operación adicional sobre los números de teléfono implicados (ni el llamante ni el llamado).

H323 Config>DESTINATION 6 172.1.1.4 default H323 Config>

Para que sea una dirección alternativa debe tener un orden mayor. El orden de una entrada (entry) se muestra con el comando **LIST TABLE DESTINATION.**

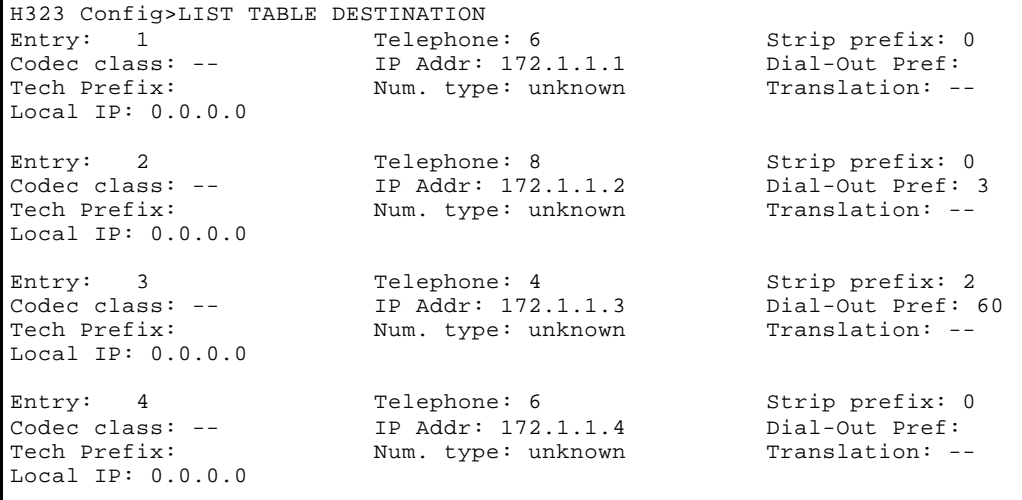

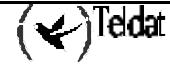

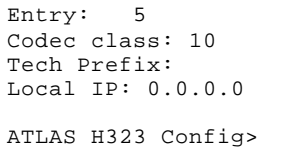

IP Addr: 172.1.1.5 Dial-Out Pref:<br>Num. type: unknown Translation: --Num. type: unknown

Telephone: 10 Strip prefix: 0

*Ejemplo 5* Entrada para llamar a teléfonos que empiezan por 10 y que se encuentran accesibles en el gateway de voz con dirección IP 172.1.1.5. Este equipo está accesible a través de un camino que recomienda mejorar la utilización del ancho de banda (aumentando el NOB y utilizando VAD). Sin embargo el equipo debe acceder a otros gateway en los que esta consideración no se aplica. No es preciso realizar ninguna operación adicional sobre los números de teléfono implicados (ni el llamante ni el llamado).

```
H323 Config>DESTINATION 10 172.1.1.5 codec-class 10
H323 Config>
```
En este caso es preciso utilizar una clase de codec para ese destino, como la identificada por el número 10, cuyos parámetros se pueden visualizar mediante el comando **LIST CODEC-CLASS**.

```
H323 Config>LIST CODEC-CLASS
Id Codec frm/pkt (bytes) VAD
10 G723 5.3Kbps 5 (100) E<br>11 G729A 8Kbps 1 (10) E
11 G729A 8Kbps 1 (10) E<br>4 G729A 8Kbps 3 (30) D
  4 G729A 8Kbps
H323 Config>
```
*Ejemplo 6* Entrada para llamar a teléfonos que empiezan por 11 y que se encuentran accesibles en el gateway de voz con dirección IP 172.1.1.7. Ambos gateway de voz se encuentran en una zona controlada por un gatekeeper. Este equipo está accesible a través de un camino (por ejemplo LAN) que permite utilizar un codec mejor que el configurado por defecto. Es preciso modificar el teléfono llamante pues en el llamado en función de este dato se aplican diferentes tarificaciones.

H323 Config>DESTINATION 11 0.0.0.0 codec-class 11 translation id 3 H323 Config>

Como se realiza una llamada mediante el control de un gatekeeper la dirección IP es 0.0.0.0. Como se requieren cambiar los parámetros de codificación de voz es preciso utilizar una clase de codec, como la identificada por el número 11 (ver ejemplo anterior para ver los parámetros de esta clase). Finalmente, como es preciso modificar el teléfono llamante se ha de utilizar una traslación. En este caso se utiliza la traslación 3 sobre el llamante. Para consultar la reglas que aplica dicha traslación utilice el comando **LIST TRANSLATION**.

*Ejemplo 7* Entrada para llamar a teléfonos que empiezan por 9 y que se encuentran accesibles en el gateway de voz con dirección IP 172.1.1.9. Además la IP local que se quiere emplear no es la interna, sino la de un interfaz Frame-Relay del equipo, en concreto la 1.1.2.1.

```
H323 Config>DESTINATION 9 172.1.1.9 local-ip 1.1.2.1
H323 Config>DESTINATION 9 172.1.1.9 codec-class 4 translation id 3
H323 Config>
```
Como se requieren cambiar los parámetros de codificación de voz es preciso utilizar una clase de codec, como la identificada por el número 4 (ver ejemplo anterior para ver los parámetros de esta clase). Finalmente, como es preciso modificar el teléfono llamante se ha de utilizar una traslación. En

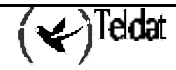

este caso se utiliza la traslación 3 sobre el llamante. Para más información sobre la IP local consultar el ejemplo 2-e.

# 1.5. FAST-CONNECT

Habilita los procedimientos de conexión rápida que agilizan los procesos de inicialización de las llamadas H323. Por defecto el procedimiento fast-connect está deshabilitado.

### **Ejemplo:**

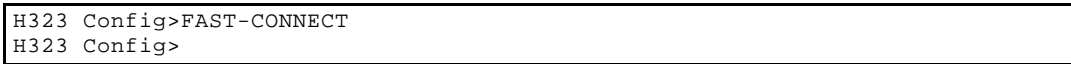

El servicio de Fax no está disponible cuando la conexión rápida está habilitada.

# 1.6. LINE

Permite configurar parámetros de manera independiente por línea.

### **Sintaxis:**

```
H323 Config>LINE <line-number>
active line can receive and make calls
codec defines the encoder to be used in the line<br>q7235k3 q723 codec at 5.3 Kbps
               g7235k3 g723 codec at 5.3 Kbps
                          g7236k4 g723 codec at 6.4 Kbps
               g729 g729 codec at 8.0 Kbps
default create a default codec class
direct-dialing call is automatically carried out to this number
h245-dtmf-relay dtmf digits are send in the h245 connection
identifier sets a H.323 identifier to the line
mic-gain indicates the line input gain
interface-type indicates the line type fxs/fxo
        fxs line is connected to a telephone (FXS, Foreign eXchange Station)
        fxo line is connected to a trunk line (FXO, Foreign eXchange Office)
no
       active line can receive and make calls<br>h245-dtmf-relay dtmf digits are send in the h24
                          dtmf digits are send in the h245 connection
        suspend-mode lines in FXS mode permit suspended behavior mode
        vad enables voice activity detection
        frames-per-packet Voice frames that will be sent in each RTP packet
priority priority receiving calls
speaker-gain indicates the line output gain
suspend-mode lines in FXS mode permit suspended behavior mode
telephone-number configures the telephone number associated to the line
tone-level volume gain with which you generate the DTMF digits
vad enables voice activity detection
```
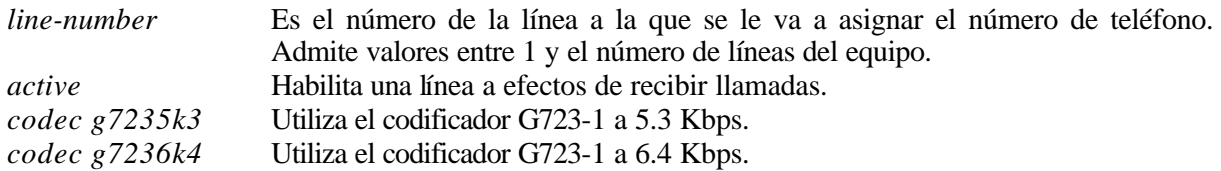

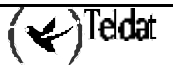

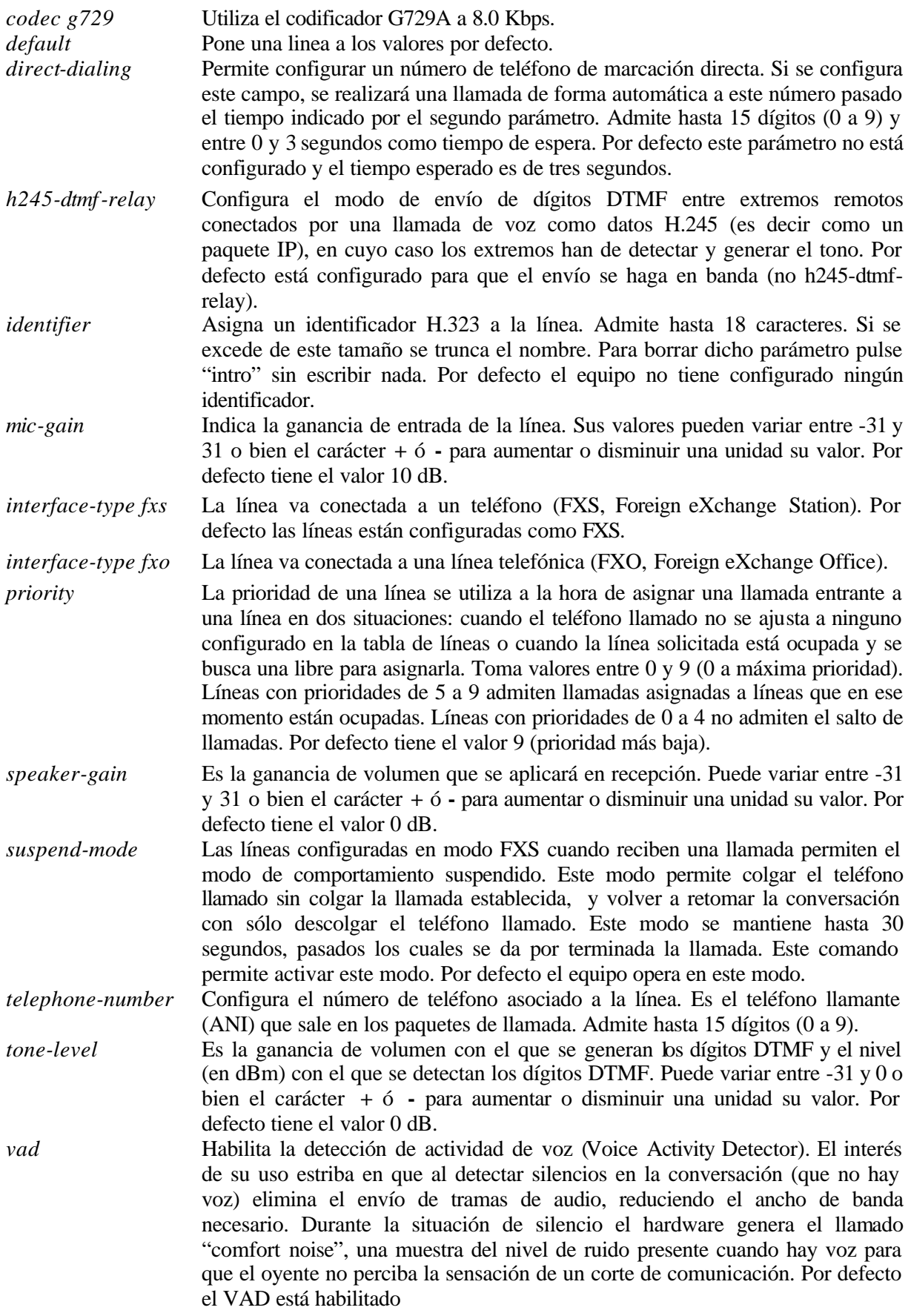

# **Ejemplo:**

Configurar el equipo para que las llamadas realizadas desde la línea 1 tengan el número llamante 123 y deshabilitar el modo suspendido en dicha linea.

```
H323 Config>LINE 1 telephone-number 123 no suspend-mode
H323 Config>
```
# 1.7. LIST

Este comando se usa para ver los diferentes parámetros configurados.

### **Sintaxis:**

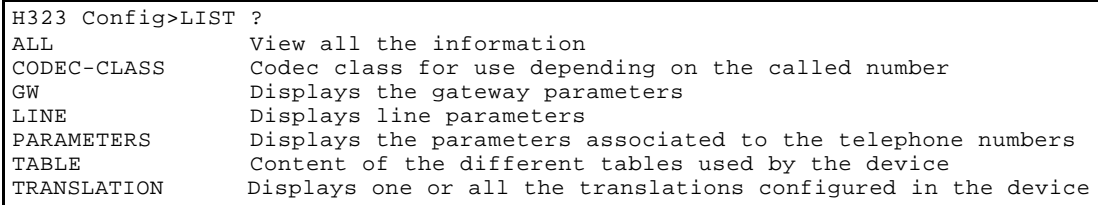

# *a) LIST ALL*

Visualiza de forma conjunta toda la información correspondiente al resto de los parámetros del comando **LIST**. En el caso de la placa de telefonía RDSI ciertos parámetros carecen de sentido y por lo tanto no aparece en el listado.

### **Ejemplo:**

```
H323 Config>LIST ALL
  GATEWAY PARAMETERS
Gateway internal address: 130.0.0.2
Fast Connect: Enabled Q931 port: 1720
H323 call mode: Compatible UDP port: 20000
Gatekeeper address 130.0.0.10 Gateway name: Teldat-Gw<br>Gatekeeper zone: MyGatekeeper Tech-Prefix : 7#
Gatekeeper zone: MyGatekeeper
                                            Register E.164: Disabled
RAS port: 1719 RAS time to live: 60<br>RAS timeout: 20 RAS Connection attem
                                          RAS Connection attempt fail: 10
Enable Service Addr 0.0.0.0 Type of Service Disable: Play Voice Msg 1
 VOICE PARAMETRES
Dial tone frequency: 425 Ring tone activity: 15<br>Dial voice message: Ring tone silence: 30
                                         Ring tone silence: 30
Alerting tone frequency: 425 Busy tone frequency: 425<br>Alerting tone activity: 15 Busy tone activity: 2
Alerting tone activity: 15 Busy tone activity: 2<br>Alerting tone silence: 30 Busy tone silence: 2
Alerting tone silence: 30 Busy tone silence:<br>Alerting voice message: 20 Busy voice message:
Alerting voice message:
Error tone frequency: 425 Error tone silence 1: 2
Error tone activity: 2 Error tone silence 2: 6
Error voice message:
DTMF tones timeout: 10 Error Timeout: 30
Maximum delay: 300
```
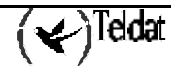

```
 LINE 1 PARAMETERS 
Telephone number: 33 Interface type: FXS/ns<br>Direct dialing: State: Enabled
Direct dialing: State: Enabled State: Enabled State: Enabled State: Enabled State: State: 9
Identifier H323:
Codec: G723 5.3Kbps VAD: Disabled
Frames H323/packet RTP: 1 ( 20 bytes) DTMF relay : in band
Speaker gain: 0 dB Tone level: 0 dB
Mic gain: 10 dB
LINE 2 PARAMETERS 
Telephone number: 44 Interface type: FXS<br>Direct dialing: State: Enabled
Direct dialing: State: Enabled State: Enabled State: Enabled State: Enabled State: State: 9
Identifier H323:
Codec: G723 5.3Kbps VAD: Disabled
Frames H323/packet RTP: 1 ( 20 bytes) DTMF relay : in band
Speaker gain: 0 dB Tone level: 0 dB
Mic gain: 10 dB
LINE 3 PARAMETERS 
Telephone number: 55 1nterface type: FXS<br>Direct dialing: 55 5 11 State: Enabled
Direct dialing: State: Enabled State: Enabled State: Enabled State: Enabled State: 9
Identifier H323:
Codec: G723 5.3Kbps VAD: Disabled
Frames H323/packet RTP: 1 ( 20 bytes) DTMF relay : in band
Speaker gain: 0 dB Tone level: 0 dB
Mic gain: 10 dB
 LINE 4 PARAMETERS 
Telephone number: 77 111 Interface type: FXS<br>Direct dialing: 5tate: Enabled
Direct dialing: State: Enabled State: Enabled State: Enabled State: Enabled State: State: 9
Identifier H323:
Codec: G723 5.3Kbps VAD: Disabled
Frames H323/packet RTP: 1 ( 20 bytes) DTMF relay : in band
Speaker gain: 0 dB Tone level: 0 dB
Mic gain: 10 dB
Order LINE TELEPHONE STRIP-PREFIX DIAL-OUT-PREFIX
 1 1 33 0
 2 2 44 0
 3 3 55 0
 4 4 77 0
Incoming Translation: 3/called
Entry: 1 Telephone: 1 Strip prefix: 0<br>
Codec class: 10 1P Addr: 172.1.2.1 Dial-Out Pref:
                           IP Addr: 172.1.2.1
Tech Prefix: Num. type: unknown Translation: --
Local IP: 0.0.0.0
Entry: 2 Telephone: 2 Strip prefix: 0<br>
Codec class: 20 1P Addr: 172.1.2.2 Dial-Out Pref:
Codec class: 20 1P Addr: 172.1.2.2 Dial-Out Pref:<br>Tech Prefix: Num. type: unknown Translation: --
                          Num. type: unknown
Local IP: 0.0.0.0
```
 $\left\langle \swarrow \right\rangle$ Teldat

```
Entry: 3 Telephone: 6 Strip prefix: 0<br>
Codec class: -- 1P Addr: 172.1.2.6 Dial-Out Pref:
Codec class: --               IP Addr: 172.1.2.6           Dial-Out Pref:<br>Tech Prefix:               Num. type: unknown           Translation: --
                             Num. type: unknown
Local IP: 0.0.0.0
Match Dialing Plan: Disabled
Order PREFIX LENGTH
 1 6 3
 2 2 2
Id Codec frm/pkt (bytes) VAD
  1 G723 5.3Kbps 1 ( 20) E<br>4 G729A 8Kbps 3 ( 30) D
   4 G729A 8Kbps 3 ( 30) D
H323 Config>
```
# *b) LIST CODEC-CLASS*

Visualiza las clases de codecs definidas. Muestra por cada clase el codec seleccionado, el número de tramas de voz por paquete RTP y la configuración de VAD seleccionada. Por defecto no hay ninguna clase definida.

# **Ejemplo:**

```
H323 Config>LIST CODEC-CLASS
Id Codec frm/pkt (bytes) VAD
  1 G723 5.3Kbps 1 ( 20) E<br>4 G729A 8Kbps 3 ( 30) D
   4 G729A 8Kbps 3 ( 30) D
H323 Config>
```
Para agregar y borrar clases de codecs utilice los comandos **CODEC-CLASS** y **NO CODEC-CLASS**.

# *c) LIST GW*

Visualiza los parámetros del gateway.

# **Ejemplo:**

```
H323 Config>LIST GW
Gateway internal address: 130.0.0.2
Fast Connect: Enabled (2931 port: 1720<br>
H323 call mode: Compatible (DDP port: 20000
H323 call mode: Compatible
Gatekeeper address 0.0.0.0 Gateway name:<br>Gatekeeper zone: Tech-Prefix :
Gatekeeper zone:
                                            Register E.164: Enabled
RAS port: 1719 RAS time to live: 60<br>RAS timeout: 20 RAS Connection attem
                                           RAS Connection attempt fail: 10
Enable Service Addr 0.0.0.0 Type of Service Disable: Disable Lines
H323 Config>
```
# *d) LIST LINE*

Visualiza los parámetros de una línea.

# **Ejemplo:**

```
H323 Config>LIST LINE
Line?[1]?1
```
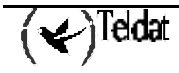

```
Telephone number: 33 Interface type: FXS
Direct dialing: State: Enabled Identifier H323: State: Priority: 9
Identifier H323:
Codec: G723 5.3Kbps VAD: Disabled
Frames H323/packet RTP: 1 ( 20 bytes) DTMF relay : in band
Speaker gain: 0 dB Tone level: 0 dB
Mic gain: 10 dB 
H323 Config>
```
# *e) LIST PARAMETERS*

Visualiza parámetros asociados a los teléfonos. En el caso de la placa de telefonía RDSI ciertos parámetros carecen de sentido y por lo tanto no aparecerán en el listado.

# **Ejemplo:**

```
H323 Config>LIST PARAMETERS
Dial tone frequency: 425 Ring tone activity: 15<br>Dial voice message: 80 Ring tone silence: 30
Dial voice message:
Alerting tone frequency: 425 Busy tone frequency: 425<br>Alerting tone activity: 15 Busy tone activity: 2
Alerting tone activity: 15 Busy tone activity: 2<br>Alerting tone silence: 30 Busy tone silence: 2
Alerting tone silence:
Alerting voice message: Busy voice message:
Error tone frequency: 425 Error tone silence 1: 2<br>Error tone activity: 2 Error tone silence 2: 6
                                  2 Error tone silence 2: 6
Error voice message:
DTMF tones timeout: 10 Error Timeout: 30
Maximum delay: 300
H323 Config>
```
# *f) LIST TABLE*

Muestra el contenido de las distintas tablas que utiliza el equipo para realizar llamadas por la red IP, para asignar las llamadas entrantes (tanto las originadas en algún extremo remoto de la red IP como las originadas por otra línea del equipo) o para definir el plan de numeración. Por defecto las tablas no contienen ninguna entrada.

### **Sintaxis:**

```
H323 Config>LIST TABLE ?<br>DESTINATION Telepho
                       Telephone numbers assignation table to IP address
PORT BASSOCIATE A telephone number (or prefix) to a line<br>
PERFIX Define the length of the number dialed
                       Define the length of the number dialed
```
# LIST TABLE DESTINATION

Lista la tabla de asignación de números de teléfono a direcciones IP. Por defecto en esta tabla no hay definida ninguna entrada.

# **Ejemplo:**

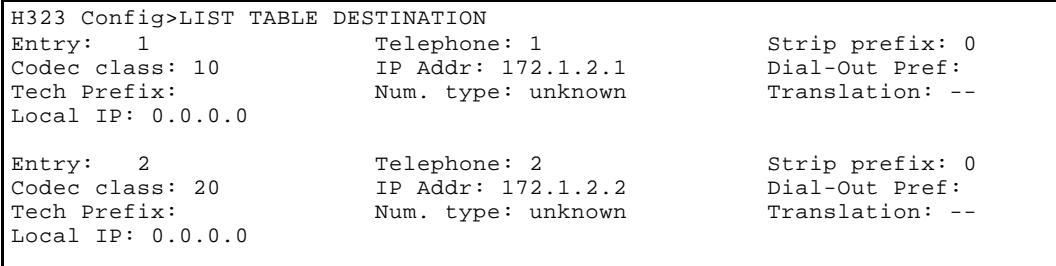

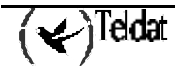

```
Entry: 3 Telephone: 3 Strip prefix: 0
Codec class: -- IP Addr: 172.1.2.3 Dial-Out Pref:
Local IP: 0.0.0.0
H323 Config>
```
Num. type: unknown

Para agregar, borrar y mover entradas utilice los comandos **DESTINATION, NO DESTINATION** y **MOVE DESTINATION, respectivamente.** 

# LIST TABLE PORT

Lista la tabla de asignación de números a líneas y las compresiones y expansiones a realizar en cada caso.

Si se ha configurado una traslación para aplicarla en las llamadas entrantes, se muestra el identificador de la traslación y sobre que numero se aplica (el llamante o el llamado). Por defecto en esta tabla no hay definida ninguna entrada y no se aplica traslación alguna sobre las llamadas entrantes.

# **Ejemplo:**

```
H323 Config>LIST TABLE PORT
Order LINE TELEPHONE STRIP-PREFIX DIAL-OUT-PREFIX
  1 1 916101 0
 2 2 916102 2<br>3 3 916103 0
  \begin{array}{cccc} 3 & 3 & 916103 & 0 \\ 4 & 4 & 8 & 0 \end{array} 4 4 8 0 8001
Incoming Translation: 3/caller
H323 Config>
```
Para agregar, borrar y mover líneas utilice los comandos **PORT, NO PORT** y **MOVE PORT,**  respectivamente.

# LIST TABLE PREFIX

Muestra la tabla que define el plan de numeración soportado. Por cada entrada aparece el prefijo por el que empieza un conjunto dado de números de teléfono y el número de dígitos que contienen esos teléfonos.

El número de dígitos que contiene el prefijo y el orden es importante: a igualdad de dígitos iniciales se escogerá el más restrictivo (el que tenga más dígitos); a igualdad de tamaño del prefijo, se escogerá la entrada con un orden menor.

También se muestra el modo de comportarse ante marcaciones que no se ajustan a ninguna entrada: puede rechazarlas (match dialing plan enabled) o admitirlas (disabled).En el caso de rechazarlas se pasa a la situación de error.

Por defecto en esta tabla no hay definida ninguna entrada.

# **Ejemplo:**

Si se define el plan de numeración siguiente

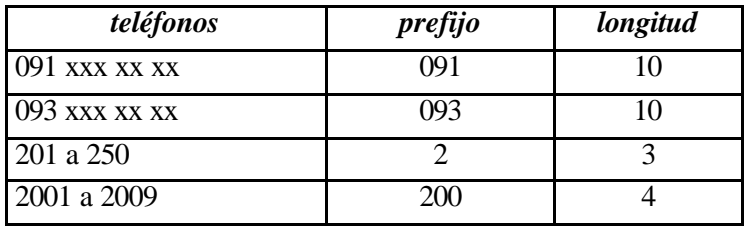

la configuración será:

```
H323 Config>LIST TABLE PREFIX
Match Dialing Plan: Disabled
Order PREFIX LENGTH
 1 09 10
 3 2 3
 4 200 4
H323 Config>
```
En el caso del ejemplo cuando se marca teléfonos que empiezan por 200 se aplicará la entrada 4 y no la 3 aunque sea más prioritaria pues la entrada 4 es más restrictiva que la 3.

Para agregar, borrar y mover las entradas utilice los comandos **PREFIX, NO PREFIX** y **MOVE PREFIX**.

# *g) LIST TRANSLATION*

Muestra una o todas las traslaciones configuradas en el equipo. Una traslación es una transformación que se puede aplicar sobre uno de los números de teléfono que interviene en una llamada (llamante ó llamado), así como sobre el tipo de numeración que tengan asociado.

Admite identificadores comprendidos entre 1 y 127 o el valor –1 para mostrarlas todas. Por defecto no hay definida ninguna traslación.

# **Ejemplo:**

```
H323 Config>LIST TRANSLATION
Translation ID[0]? -1
Translation 3
 Rule 2: 2 any -> 15112 network
Translation 5
H323 Config>
```
Si se da un identificador fuera del rango permitido o la traslación no existe se da un mensaje de error.

Comandos relacionados con el creación, borrado y edición de traslaciones son **TRANSLATION**, **NO TRANSLATION** y **SET TRANSLATION**.

# 1.8. LOCAL-CALL-EXPANSIONS

Si se habilita esta opción a las llamadas internas se les aplicarán las traslaciones o expansiones que estén configuradas en la tabla de líneas. En caso contrario no se aplicará ninguna modificación a los números de teléfono en las llamadas internas. Por defecto no se realizan expansiones ni traslaciones en llamadas internas.

### **Ejemplo:**

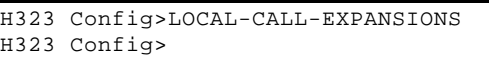

Para ver que esta opción esta ahora habilitada basta teclear:

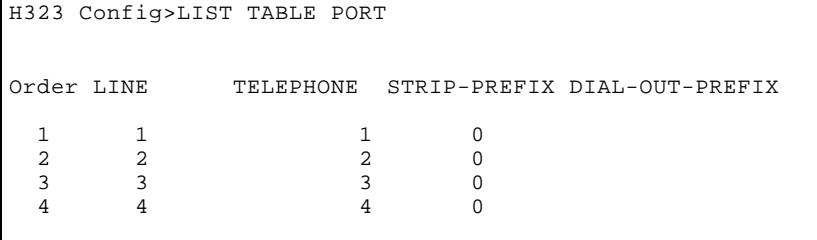

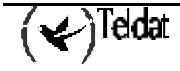

```
Local Call Expansions Enabled
H323 Config>
```
# 1.9. MATCH-DIALING

Impide que se puedan realizar llamadas a números que no se ajusten al plan de numeración descrito por la tabla de prefijos. En el momento de no ajustarse se pasa a una situación de error. El uso de la tecla # del teléfono produce en este caso una situación de error de manera inmedata.

Se recomienda habilitar esta opción pues ante marcaciones erróneas las líneas de voz se liberan más rápidamente y por consiguiente están antes disponibles para realizar nuevas llamadas.

Por defecto se permite marcar números sin restricciones dadas por el plan de numeración. Para más información consulte el comando **PREFIX**.

### **Ejemplo:**

H323 Config>MATCH-DIALING H323 Config>

# 1.10. MOVE

Mueve entradas en las distintas tablas que utiliza el equipo. Estas se utilizan para realizar llamadas por la red IP, para asignar las llamadas entrantes (tanto las originadas en algún extremo remoto de la red IP como las originadas por otro línea del equipo) o para definir el plan de numeración. El orden con el que aparecen es relevante por los que a veces es necesario reubicarlas. Por defecto las tablas no contienen ninguna entrada.

### **Sintaxis:**

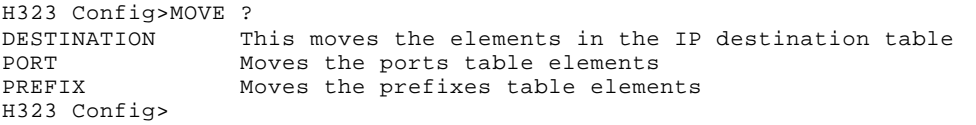

# *a) MOVE DESTINATION*

Mueve elementos de la tabla de direcciones IP. Esta tabla se utiliza para conocer la dirección del extremo remoto en una red IP.

# **Ejemplo:**

```
H323 Config>MOVE DESTINATION
Entry to move[1]? 1
Insertion point[1]? 3
H323 Config>
```
*Entry to move* Índice de la entrada que se desea mover. Este índice se puede obtener mediante el comando **LIST TABLE DESTINATION**.

> Admite valores entre 1 y el índice mayor que aparece con el comando **LIST TABLE DESTINATION**.

*Insertion point* Índice de la entrada delante de la cual se va a insertar la entrada. Admite valores entre 1 y el índice mayor que aparece con el comando **LIST TABLE DESTINATION**.

Si se da un índice fuera del rango permitido da un mensaje de error.

Comandos relacionados con la creación y el borrado de direcciones son **DESTINATION** y **NO DESTINATION**.

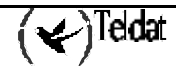

# *b) MOVE PORT*

Mueve elementos de la tabla de líneas. Esta tabla se utiliza para asignar las llamadas entrantes (tanto las originadas en algún extremo remoto de la red IP como las originadas por otro línea del equipo).

### **Ejemplo:**

```
H323 Config>MOVE PORT
Entry to move[1]? 1
Insertion point[1]? 3
H323 Config>
```
*Entry to move* **Indice de la entrada que se desea mover.** Este índice se puede obtener mediante el comando **LIST TABLE PORT**.

> Admite valores entre 1 y el índice mayor que aparece con el comando **LIST TABLE PORT**.

*Insertion point* Índice de la entrada delante de la cual se va a insertar la entrada. Admite valores entre 1 y el índice mayor que aparece con el comando **LIST TABLE PORT**.

Si se da un índice fuera del rango permitido da un mensaje de error. Comandos relacionados con el creación y el borrado de líneas son **PORT** y **NO PORT**.

# *c) MOVE PREFIX*

Mueve elementos de la tabla de prefijos. Esta tabla se utiliza para definir el plan de numeración soportado por el equipo.

### **Ejemplo:**

```
H323 Config>MOVE PREFIX
      Entry to move[1]? 1
      Instertion point[1]? 3
      H323 Config>
Entry to move Indice de la entrada que se desea mover. Este índice se puede obtener
                           mediante el comando LIST TABLE PREFIX.
                           Admite valores entre 1 y el índice mayor que aparece con el comando 
                           LIST TABLE PREFIX.
Insertion point Índice de la entrada delante de la cual se va a insertar la entrada. 
                           Admite valores entre 1 y el índice mayor que aparece con el comando 
                           LIST TABLE PREFIX.
```
Si se da un índice fuera del rango permitido da un mensaje de error. Comandos relacionados con el creación y el borrado de prefijos son **PREFIX** y **NO PREFIX.**

# 1.11. NO

Permite borrar elementos de las distintas tablas o de las distintas listas de configuración.

# **Sintaxis:**

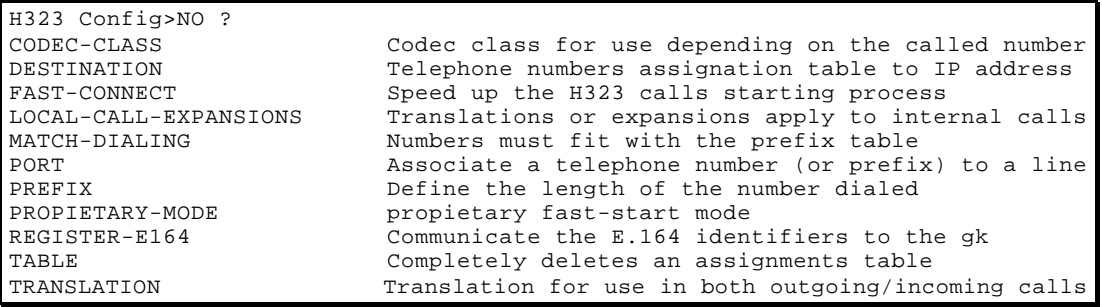

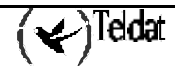

# *a) NO CODEC-CLASS*

Borra un elemento de la tabla de clases de codecs. Solicita el identificador de la clase. Admite valores comprendidos entre 1 y 255. Si la clase no se encuentra se da un mensaje de notificación.

### **Sintaxis:**

```
H323 Config>NO CODEC-CLASS
Codec-class Id[0]? 2
Class not found
H323 Config>NO CODEC
Codec-class Id[0]? 3
H323 Config>
```
Valores fuera del margen pemitido dan un mensaje de error. El resultado de la operación se puede comprobar mediante el comando **LIST CODEC-CLASS**.

# *b) NO DESTINATION*

Borra un elemento de la tabla de asignación de números de teléfono o de prefijos a direcciones IP. Solicita la entrada en función del número de teléfono y de la dirección IP. Si no encuentra estos datos exactamente, no realiza operación alguna.

### **Sintaxis:**

```
H323 Config>NO DESTINATION
Telephone number ? 1
IP address?: [192.6.1.131]?
H323 Config>
```
Valores incorrectos dan un mensaje de error. El resultado de la operación se puede comprobar mediante el comando **LIST TABLE DESTINATION**.

# *c) NO FAST-CONNECT*

Deshabilita los procedimientos de conexión rápida que agilizan los procesos de inicialización de las llamadas H323. Por defecto el procedimiento fast-connect está deshabilitado.

### **Sintaxis:**

H323 Config>NO FAST-CONNECT H323 Config>

# *d) NO LOCAL-CALL-EXPANSIONS*

Si se ejecuta este comando no se realizarán expansiones ni traslaciones sobre los números de teléfono en las llamadas internas. Por defecto no se realizan expansiones ni traslaciones en llamadas internas.

### **Sintaxis:**

```
H323 Config>NO LOCAL-CALL-EXPANSIONS
H323 Config>
```
# *e) NO MATCH-DIALING*

Permite que se puedan realizar llamadas a números que no se ajustan al plan de numeración descrito por la tabla de prefijos. Esto es posible mediante el uso de la tecla # para indicar el final de la marcación.

Por defecto se permite marcar números sin restricciones impuestas por el plan de numeración. Para más información consulte el comando **PREFIX**.

### **Sintaxis:**

```
H323 Config>NO MATCH-DIALING
H323 Config>
```
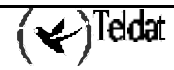

# *f) NO PORT*

Borra todos los elementos de la tabla de asignación de números a líneas que coincidan exactamente con el número de teléfono (o de prefijo) suministrado. Solicita la entrada en función del número de teléfono. Si no encuentra ninguna entrada que se ajuste no realiza operación alguna.

# **Sintaxis:**

H323 Config>NO PORT Telephone number ? H323 Config>

Valores incorrectos dan un mensaje de error. El resultado de la operación se puede comprobar mediante el comando **LIST TABLE PORT**.

# *g) NO PREFIX*

Borra un elemento de la tabla de prefijos. Solicita la entrada en función del número de teléfono. Si no encuentra ninguna entrada que se ajuste exactamente no realiza operación alguna.

### **Sintaxis:**

H323 Config>NO PREFIX Prefix ? H323 Config>

Valores incorrectos dan un mensaje de error. El resultado de la operación se puede comprobar mediante el comando **LIST TABLE PREFIX**.

# *h) NO PROPIETARY-MODE*

Configura el modo de operar del gateway de voz a la hora de realizar las llamadas en modo compatible,. Por defecto está configurado en modo compatible. Este campo se configura a compatible de manera automática al habilitar el procedimiento fast-connect.

### **Ejemplo:**

H323 Config>NO PROPIETARY-MODE H323 Config>

# *i) NO REGISTER-E164*

El equipo al registrarse en el gatekeeper (mensaje RRQ del RAS) puede incluir información de las extensiones que tiene. Esta información puede venir expresada de varias maneras y una de ellas es el formato E.164. Con este comando se evita que el gatekeeper conozca los identificadores E.164 que poseen las líneas. Este comando tiene interés cuando se desea que el gatekeeper admita llamadas en función de otro tipo de información que no sean los identificadores E.164. Por defecto el registro de las extensiones E.164 está habilitado.

### **Sintaxis:**

H323 Config>NO REGISTER-E164 H323 Config>

# *j) NO TABLE*

Borra completamente una tabla de asignaciones**.**

**Sintaxis:**

```
H323 Config>NO TABLE ?
DESTINATION Telephone numbers assignation table to IP address<br>PORT Associate a telephone number (or prefix) to a line
                     Associate a telephone number (or prefix) to a line
PREFIX Define the length of the number dialed
```
# NO TABLE DESTINATION

Borra la tabla de asignación de números de teléfono a direcciones IP.

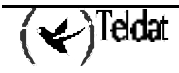

### **Sintaxis:**

```
H323 Config>NO TABLE DESTINATION
H323 Config>
```
# NO TABLE PORT

Borra la tabla de asignación de números a líneas.

### **Sintaxis:**

H323 Config>NO TABLE PORT H323 Config>

# NO TABLE PREFIX

Borra la tabla de longitudes de prefijos.

# **Sintaxis:**

H323 Config>NO TABLE PREFIX H323 Config>

# *k) NO TRANSLATION*

Borra la traslación indicada. Una traslación es un transformación que se puede aplicar sobre uno de los números de teléfono que interviene en una llamada (llamante y llamado), así como sobre el tipo de numeración que tengan asociado.

Admite valores comprendido entre 1 y 127. Por defecto no hay definida ninguna traslación.

### **Sintaxis:**

H323 Config>NO TRANSLATION Translation ID[0]? 3 H323 Config>

Si se da un identificador fuera del rango permitido o si la traslación no existe se da un mensaje de error.

Las traslaciones configuradas se pueden visualizar con el comando **LIST TRANSLATION**. Comandos relacionados con la creación y edición de traslaciones son **TRANSLATION** y **SET TRANSLATION**.

# 1.12. PORT

Agrega una entrada a la tabla de líneas. Estas entradas asocian un número de teléfono (o un prefijo) a una línea física del equipo. Al recibirse una llamada se busca la línea a partir del número llamado y si se encuentra en la tabla se encamina la llamada hacia esa línea. En el caso de que no se encuentre, esté ocupada o esté deshabilitada se buscará una línea libre de acuerdo con las prioridades que se hayan configurado.

En algunos casos (cuando el tipo de línea es FXO o el interfaz es RDSI) se marca un número en la RTB o en la centralita (PABX o PBX según el caso). En estas situaciones, resulta útil poder marcar un número diferente al número llamante H323 original. Para este propósito cuando se asignan números de teléfono a líneas se pueden especificar compresiones (digits to strip) o expansiones numéricas (dialout prefix). Por defecto no hay ninguna entrada definida.

El orden de aparición en la tabla es importante dado que se procesan de acuerdo con éste: una vez que encuentra una entrada que se ajusta, deja de comprobar las siguientes. Las entradas que se agregan con este comando se ponen al final de la tabla; si desea que ocupen otra posición utilice el comando **MOVE PORT**.

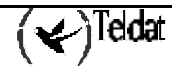

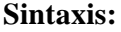

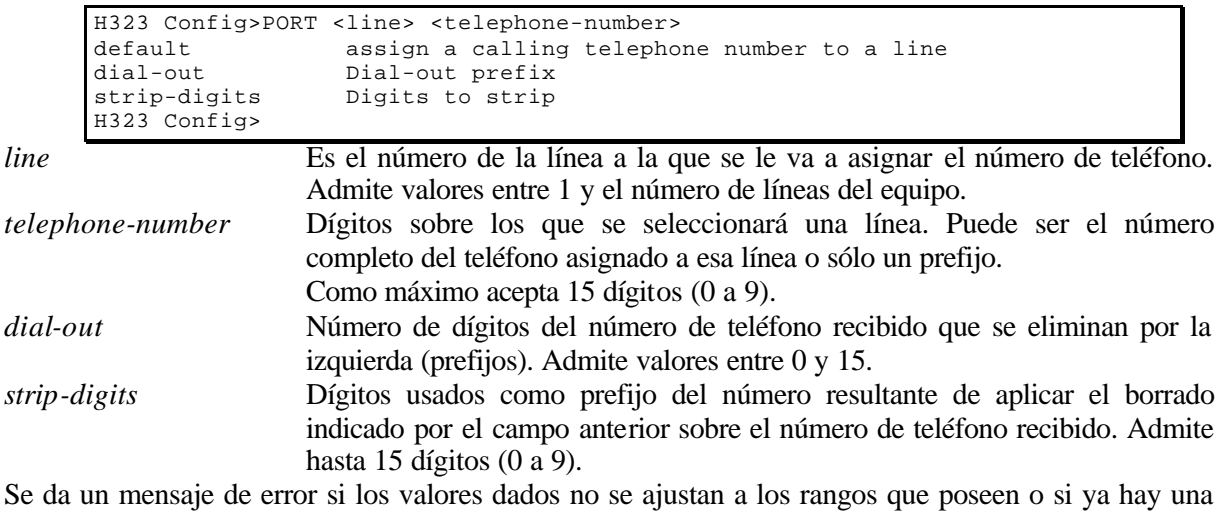

entrada con el mismo número de línea y número de teléfono.

La lista de entradas se visualiza con el comando **LIST TABLE PORT**. Se pueden borrar entradas con el comando **NO PORT**.

#### **Ejemplos:**

*Ejemplo 1*. Se desea que por la línea 1 del equipo se encaminen las llamadas dirigidas a teléfonos que comiencen por 10, por la línea 2 las que comiencen por 20 y por la línea 3 las que comiencen por 30. El número de teléfono llamado se pasará a la PABX tal cual.

```
H323 Config>PORT 1 10 default
H323 Config>PORT 2 20 default
H323 Config>
H323 Config>PORT 3 30 default
H323 Config>
```
El resultado puede comprobarse mediante el comando **LIST TABLE PORT**.

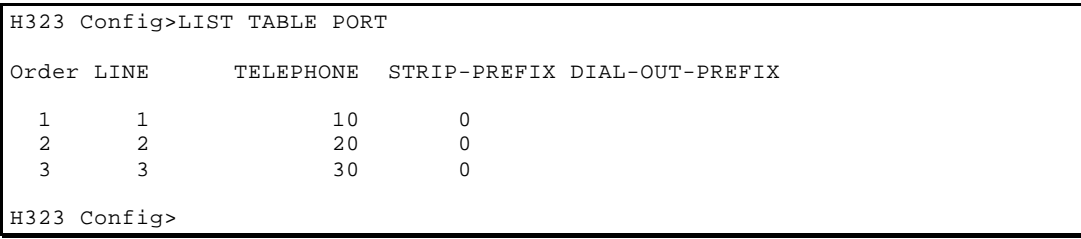

*Ejemplo 2*. Se desea configurar el router para que a todos los teléfonos que comiencen por 9 se les anteponga un cero, y sean desviados a la línea 1, de tal forma que cualquier teléfono con el patrón 9xxxx se convierta en 09xxxx.

Esto se consigue añadiendo una entrada en la tabla de líneas que asocie la línea física número 1 con todos los teléfonos que comiencen por 9, y fijando el Dial-Out Prefix en el valor 0.

H323 Config>PORT 1 9 dial-out 0 H323 Config>

Este es un caso típico de una línea FXO, que conecta el router con la extensión de una centralita. Para hacer llamadas al exterior desde una extensión es típico tener que marcar un 0, y con esta configuración no sería necesario, el router lo añadirá automáticamente cuando el teléfono llamado comenzase por 9.

*Ejemplo 3*. Se desea que todos los números llamados que tengan el patrón 8xxx se conviertan en números con el patrón 61xxx y se desvíen a la línea 1 del equipo.

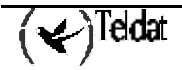

```
H323 Config>PORT 1 8 dial-out 61 strip-digits 1
H323 Config>
```
Un escenario donde esta configuración es útil es aquel donde el llamante marca números del tipo 8XX dirigidos a la línea 1 de tipo FXO, conectada a una extensión de una centralita, pero las extensiones de esa centralita son del tipo 61XX. Con esta configuración la línea 1 eliminará el primer dígito (el 8), y añadirá posteriormente un 61.

Por ejemplo con esta configuración el número 871 será convertido al 6171, que se corresponde con una extensión de la centralita.

# 1.13. PREFIX

Permite agregar una entrada a la tabla de prefijos. Estas entradas definen el plan de numeración usado de manera que en función de los primeros dígitos marcados se decide cual es la longitud del número marcado y se indica el momento a partir del cual se inicia el proceso de llamada. Por defecto no hay ninguna entrada definida.

El número de dígitos que compone un prefijo es relevante puesto que en el caso de conflicto entre dos entradas prevalecerá la más restrictiva, es decir la que especfique más dígitos del prefijo..También el orden de aparición en la tabla es importante dado que se procesan de acuerdo con éste: una vez que encuentra una entrada que se ajusta, deja de comprobar las siguientes.

Las entradas que se agregan con este comando se ponen al final de la tabla; si desea que ocupen otra posición utilice el comando **MOVE PREFIX**.

# **Sintaxis:**

```
H323 Config>PREFIX
Prefix:? 6
Length:[0]? 3
H323 Config>
```
Con esta entrada de ejemplo se especifica que los números de teléfono que empiezan por 6 tienen una longitud de 3 dígitos, es decir siguen el patrón 6xx.

*Prefix* Dígitos sobre los cuales se realiza la decisión. Puede ser un número completo o un prefijo común de un grupo de teléfonos. Admite hasta 15 dígitos (0 a 9). *Length* Longitud asignada a ese prefijo. Admite valores entre 1 y 15.

Se da un mensaje de error al exceder los límites de los campos.

Los prefijos configurados se visualizan con el comando **LIST TABLE PREFIX**. Se pueden borrar entradas con el comando **NO PREFIX**.

Estas entradas se pueden obviar utilizando la tecla # del teléfono: cuando el usuario considera que ya ha marcado el número completo deberá marcar # para empezar el proceso de llamada. De esta manera se permite marcar números que no se ajustan al plan de numeración. Si desea impedir este comportamiento utilice el comando **MATCH-DIALING**: así, los números que no se ajustan al plan de numeración producen una situación de error.

Si se utiliza marcación directa (configurable mediante el comando **LINE**), los números configurados no se contrastan con estas entradas, por lo que es indiferente que se ajusten al plan de numeración que con estas entradas se define.

# **Ejemplos:**

*Ejemplo 1*. Entrada que define los teléfonos que empiezan por 0 como los teléfonos correspondientes a la red telefónica pública. En este caso los teléfonos se ajustan al patrón 0 xx xxx xx xx y en consecuencia tienen 10 dígitos en total.

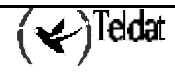

```
H323 Config>PREFIX
Prefix:? 0
Length:[0]? 10
H323 Config>
```
*Ejemplo 2*. Entradas que especifican que todos los teléfonos que empiezan por 2 tienen 3 cifras (patrón 2xx) a excepción de los que empiezan por 20 que tiene una longitud de 4 (patrón 20xx).

```
H323 Config>PREFIX
Prefix:? 2
Length:[0]? 3
H323 Config>PREFIX
Prefix:? 20
Length:[0]? 4
H323 Config>
```
En esta caso el orden no influye puesto que prevalece el tamaño de los prefijos frente a la posición de los mismos.

El resultado de los ejemplos se puede comprobar mediante el comando **LIST TABLE PREFIX**

H323 Config>LIST TABLE PREFIX Match Dialing Plan: Disabled Order PREFIX LENGTH 1 6 3 2 0 10 3 2 3 4 20 4 H323 Config>

# 1.14. PROPIETARY-MODE

Configura el modo de operar del gateway de voz a la hora de realizar las llamadas en modo propietario, lo que hace que el tiempo de establecimiento de las llamadas sea menor pero incompatible con un gateway de voz en modo compatible, donde el mecanismo de llamada se ajusta a la norma H.323. Por defecto está configurado en modo compatible. Este campo se configura a compatible de manera automática al habilitar el procedimiento fast-connect.

# **Ejemplo:**

H323 Config>PROPIETARY-MODE H323 Config>

# 1.15. REGISTER-E164

El equipo al registrarse en el gatekeeper (mensaje RRQ del RAS) puede incluir información de las extensiones que tiene. Esta información puede venir entre varios formatos en formato E.164. Con este comando se permite comunicarle al gatekeeper los identificadores E.164 que posee de las líneas. Por defecto el registro de las extensiones E.164 está habilitado.

# **Ejemplo:**

H323 Config>REGISTER-E164

# 1.16. SET

Este comando se usa para configurar diversos parámetros.

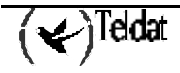

### **Sintaxis:**

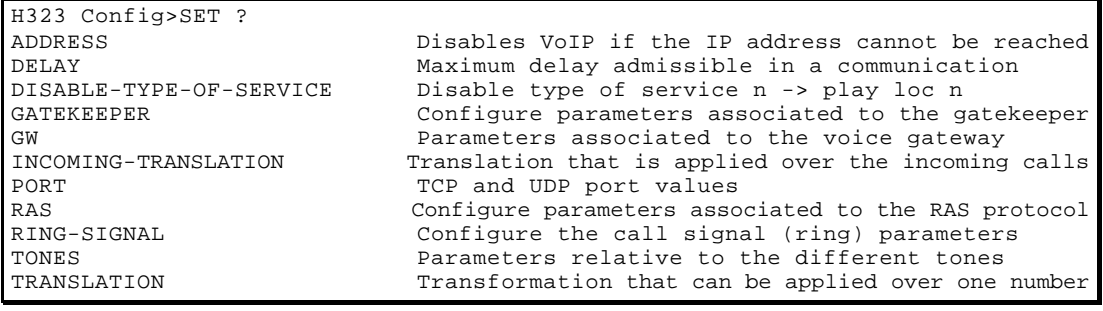

# *a) SET ADDRESS*

### **Sintaxis:**

H323 Config>SET ADDRESS ? AVAILABLE-SERVICE

# SET ADDRESS AVAILABLE-SERVICE

Si está configurado (su valor es distinto de 0.0.0.0) el router comprueba que la dirección IP configurada es alcanzable desde el router, y deshabilita el servicio de VoIP si falla en alcanzar la dirección IP. El servicio puede deshabilitarse mediante la activación de una locución o simplemente deshabilitando las líneas como se explicara más tarde. Por defecto está configurado como 0.0.0.0.

# **Ejemplo:**

```
H323 Config>SET ADDRESS AVAILABLE-SERVICE
IP Enable Service Address? [0.0.0.0]? 138.100.23.19
H323 Config>
```
Si se le da una dirección IP errónea la solicitará hasta que ésta sea correcta. La disponibilidad del servicio de voz se puede comprobar mediante el comando de monitorización **LIST STATISTICS GW**. El instante de paso de un estado a otro se puede obtener mediante el evento H323.007.

# **Ejemplo:**

 $*P$  2 02/21/01 17:06:50 H323.007 Ev Service Disabled H323.007 Ev Service Enabled

# *b) SET DELAY*

Configura el máximo retardo admisible en una comunicación. Durante el proceso de recepción de las tramas se computa y actualiza de manera continúa el retardo admisible para la correcta reproducción de las tramas de voz, y este cómputo se realiza en función del retardo con el que llega cada trama de voz. La corrección del retardo admisible se realiza hasta que sobrepasa el máximo retardo admisible configurado. En cualquier caso se tira cualquier trama que llega con un retardo mayor del retardo admisible en curso. Admite valores comprendidos entre 60 y 1000 Por defecto tiene el valor 300 mseg.

# **Ejemplo:**

```
H323 Config>SET DELAY
Maximum delay?[300]? 400
H323 Config>
```
Valores fuera del rango permitidos darán un mensaje de error.

# *c) SET DISABLE-TYPE-OF-SERVICE*

Configura la acción que se llevará a cabo para deshabilitar el servicio cuando no se pueda alcanzar la dirección IP configurada en servicio disponible. Las posibles acciones son: Deshabilitar las líneas o reproducir una locución. En el caso de que la placa sea de telefonía RDSI sólo tiene sentido deshabilitar las líneas. Admite valores entre 1 y 9 para mensajes de voz (locuciones) y 0 para deshabilitar el servicio. Por defecto tiene configurado deshabilitar las líneas.

$$
\mathbf{Q}^{\text{Tedat}}
$$

**Ejemplo:**

```
H323 Config>SET DISABLE-TYPE-OF-SERVICE
Type of Service Disable[0: Disable Lines N:Play Voice Message N]: [1]? 1
H323 Config>
```
Si se da un valor fuera del rango permitido se da un mensaje de error.

# *d) SET GATEKEEPER*

Permite configurar parámetros asociados al gatekeeper bajo el que se encuadra el equipo de voz. **Sintaxis:**

```
H323 Config>SET GATEKEEPER ?
            Gatekeeper's IP address where the gateway will be registered
ZONE Zone identifier that has to be used in order to register in the gk
```
# SET GATEKEEPER ADDRESS

Configura la dirección IP del gatekeeper en el que se registrará el Gateway. Por defecto el equipo no se registra en ningún gatekeeper y este parámetro está configurado como 0.0.0.0

### **Ejemplo:**

```
H323 Config>SET GATEKEEPER ADDRESS
IP Gatekeeper Address? [0.0.0.0]? 1.1.1.1
H323 Config>
```
Si se le da una dirección IP errónea la solicitará hasta que ésta sea correcta.

# SET GATEKEEPER ZONE

Configura el identificador de zona que ha de utilizar para registrarse en el Gatekeeper que tenga configurado. Admite hasta 18 caracteres. Si se excede de este tamaño se trunca el texto. Para borrar dicho parámetro pulse intro sin escribir nada. Por defecto el equipo no se registra en ningún gatekeeper y no tiene configurada ninguna zona.

# **Ejemplo:**

```
H323 Config>SET GATEKEEPER ZONE
Zone[]? My-Gatekeeper
H323 Config>
```
# *e) SET GW*

Permite configurar parámetros asociados al gateway de voz.

### **Sintaxis:**

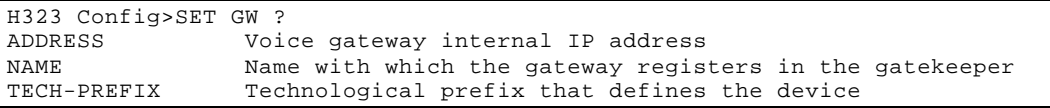

# SET GW ADDRESS

Configura la dirección IP interna del gateway de voz. Ésta es la dirección IP origen utilizada en todas las tramas relacionadas con Voz sobre IP (tramas de establecimiento de llamada, de capacidades, de voz y de control de los canales de voz). Es la misma que se configura como dirección IP interna desde el menú de configuración de IP. Por defecto tiene el valor 0.0.0.0.

### **Ejemplo:**

```
H323 Config>SET GW ADDRESS
Internal IP address [192.168.1.132]? 1.1.1.2
H323 Config>
```
Si se le da una dirección IP errónea la solicitará hasta que ésta sea correcta.

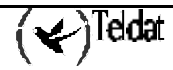

# SET GW NAME

Configura el nombre con el que el gateway se registra en el gatekeeper. Admite un nombre de hasta 18 caracteres. Si se excede de este tamaño se trunca el nombre. Para borrar dicho parámetro pulse intro sin escribir nada. Por defecto el equipo no se registra en ningún gatekeeper y no tiene configurado ningún nombre.

# **Ejemplo:**

```
H323 Config>SET GW NAME
Gateway Name?[]? Teldat-IPFON
H323 Config>
```
# SET GW TECH-PREFIX

Configura el prefijo tecnológico que define al equipo en un entorno controlado por un gatekeeper. Admite un texto de hasta 11 caracteres. Si se excede de este tamaño se trunca el prefijo. Para borrar dicho parámetro pulse intro sin escribir nada. Por defecto el equipo no se registra en ningún gatekeeper y no tiene configurado ningún prefijo tecnológico. Este prefijo es el que se utiliza si no hay ninguno configurado en la tabla de direcciones.

# **Ejemplo:**

```
H323 Config>SET GW TECH-PREFIX
Tech-prefix[]? 78#
H323 Config>
```
# *f) SET INCOMING-TRANSLATION*

Configura la traslación que se aplica sobre las llamadas entrantes. Dicha traslación se puede aplicar sobre el número de teléfono llamante o sobre el llamado de la llamada entrante. Sólo se aplica si se cumple alguna de las reglas que componen la traslación. Para más información de los que es una traslación y cómo funcionan consulte el comando **SET TRANSLATION**.

Admite identificadores comprendidos entre 1 y 127 o el valor 0 para no aplicar traslación alguna. Si se selecciona una traslación inexistente no se aplica nada. Por defecto no hay definida ninguna traslación.

# **Ejemplo:**

```
H323 Config>SET INCOMING-TRANSLATION
Translation ID[0]? 3
Upon (0 caller, 1 called num)[0]? 0
H323 Config>
```
Si se da un identificador fuera del rango permitido o la traslación no existe se da un mensaje de error.

# *g) SET PORT*

Permite configurar los valores de los puertos TCP y UDP utilizados en los protocolos de establecimiento, gestión y transporte de datos de la llamada.

# **Sintaxis:**

H323 Config>SET PORT ? Q931 TCP port through which the Q931 transactions are carried out<br>RAS UDP port through which the RAS transactions are carried out RAS UDP port through which the RAS transactions are carried out<br>UDP Base number for the UDP ports that are used to send the RTP Base number for the UDP ports that are used to send the RTP

# SET PORT Q931

Configura el puerto TCP por el que se realizan las transacciones Q931. Admite valores entre 0 y 65535. Por defecto tiene el valor de 1720.

### **Ejemplo:**

H323 Config>SET PORT Q931 Q931 port?[1720]? 1800 H323 Config>

Si se da un valor fuera del rango permitido se da un mensaje de error.

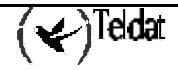

# SET PORT RAS

Configura el puerto UDP por el que se realizan las transacciones RAS. Admite valores entre 0 y 65535. Por defecto tiene el valor de 1719.

### **Ejemplo:**

H323 Config>SET PORT RAS RAS port?[1719]? 1900 H323 Config>

Si se da un valor fuera del rango permitido se da un mensaje de error.

# SET PORT UDP

Es el número base de los puertos UDP que se usarán para el envío de los paquetes de voz y fax RTP (Real Time Protocol) y de RTCP (Real Time Control Protocol). Este puerto debe ser un número par; si se le configura impar redondeará dicho valor al número inmediatamente inferior. Admite valores entre 0 y 65535. Por defecto tiene el valor de 20000.

# **Ejemplo:**

H323 Config>SET PORT UDP Port:[20000]?15000 H323 Config>

Si se da un valor fuera del rango permitido se da un mensaje de error.

# *h) SET RAS*

Permite configurar parámetros asociados al protocolo RAS de H.323.

# **Sintaxis:**

```
H323 Config>SET RAS ?
PORT UDP port through which the RAS transactions are carried out<br>RETRIES Maximum number of retries in a RAS transaction
RETRIES Maximum number of retries in a RAS transaction<br>TIMEOUT Maximum wait time (in seconds) for a RAS trans
                 Maximum wait time (in seconds) for a RAS transaction response
TTL interval, in seconds, with which the gateway will send the RRQ
```
# SET RAS PORT

Configura el puerto UDP por el que se realizan las transacciones RAS de igual manera que el comando **SET PORT RAS**.

# SET RAS RETRIES

Máximo número de reintentos en una transacción de RAS. Cuando se alcanza este número de reintentos se da por fallida la transacción. Admite valores comprendidos entre 0 y 100. Por defecto tiene el valor de 10.

# **Ejemplo:**

```
H323 Config>SET RAS RETRIES
RAS retries?[10]?
H323 Config>
```
Si se da un valor fuera del rango permitido se da un mensaje de error.

# SET RAS TIMEOUT

Configura el máximo tiempo (en segundos) de espera a la contestación de una transacción RAS por parte del gatekeeper configurado. Transcurrido este tiempo se reenvía la petición RAS. Esto se repite el número de veces configurado por el parámetro anterior. Admite valores comprendidos entre 0 y 600 segundos. Por defecto tiene el valor de 20 segundos.

# **Ejemplo:**

```
H323 Config>SET RAS TIMEOUT
RAS timeout?[20]? 10
H323 Config>
```
Si se da un valor fuera del rango permitido se da un mensaje de error.

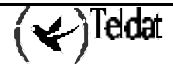

# SET RAS TTL

Configura el intervalo en segundos con el que el gateway envía al gatekeeper los mensaje RRQ con el campo keepAlive= TRUE. Admite valores comprendidos entre 0 y 600. Por defecto tiene el valor de 60 segundos.

# **Ejemplo:**

H323 Config>SET RAS TTL RAS timeout?[20]? 10 H323 Config>

Si se da un valor fuera del rango permitido se da un mensaje de error.

# *i) SET RING-SIGNAL*

Permite configurar parámetros de la señal de llamada (ring) que da el teléfono al recibir una llamada. Estos comandos no están disponibles en el caso de la tarjeta de telefonía RDSI.

### **Sintaxis:**

```
H323 Config>SET RING-SIGNAL ?
ACTIVITY Time, in tenths of seconds, during which the tone is active<br>SILENCE Tenths of seconds, during which the tone is inactive
                   Tenths of seconds, during which the tone is inactive
```
# SET RING-SIGNAL ACTIVITY

Configura el tiempo en décimas de segundo durante el cual se mantiene activa la señal de llamada. Este comando no existe en el caso de la tarjeta de telefonía RDSI. Admite valores comprendidos entre 1 y 25. Por defecto tiene el valor de 15 décimas de segundo.

# **Ejemplo:**

```
H323 Config>SET RING-SIGNAL ACTIVITY
Activity time?:[15]? 20
H323 Config>
```
Si se da un valor fuera del rango permitido se da un mensaje de error.

# SET RING-SIGNAL SILENCE

El es tiempo en décimas de segundo durante el cual se mantiene el silencio en la señal de llamada. Este comando no existe en el caso de la tarjeta de telefonía RDSI. Admite valores comprendidos entre 1 y 30. Por defecto tiene el valor de 30 décimas de segundo.

# **Ejemplo:**

```
H323 Config>SET RING-SIGNAL SILENCE
Silence time?:[30]? 40
H323 Config>
```
Si se da un valor fuera del rango permitido se da un mensaje de error.

# *j) SET TONE*

Permite configurar parámetros relativos a los distintos tonos que pueden oírse como indicación de distintas situaciones.

# **Sintaxis:**

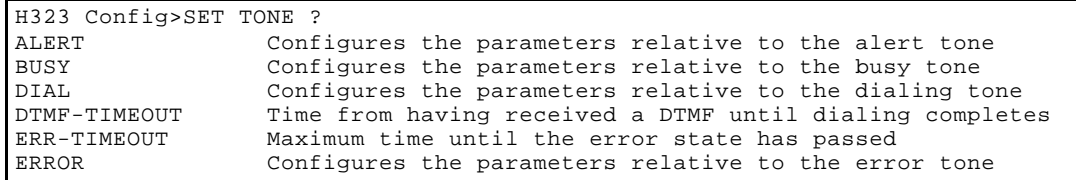

SFT TONE ALERT

Configura parámetros relativos al tono de aviso.

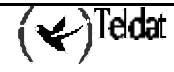

**Sintaxis:**

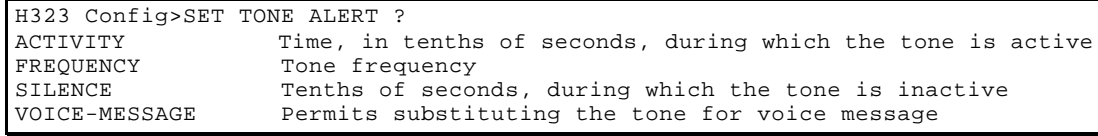

### **SET TONE ALERT ACTIVITY**

Configura el tiempo en décimas de segundo durante el cual se mantiene activo el tono de aviso. Este comando no existe en el caso de la tarjeta de telefonía RDSI. Admite valores comprendidos entre 1 y 20. Por defecto tiene el valor de 15 décimas de segundo.

#### **Ejemplo:**

```
H323 Config>SET TONE ALERT ACTIVITY
Activity time?[15]? 20
H323 Config>
```
Si se da un valor fuera del rango permitido se da un mensaje de error.

### **SET TONE ALERT FREQUENCY**

Configura la frecuencia del tono de aviso al terminal remoto. Este comando no existe en el caso de la tarjeta de telefonía RDSI. Admite valores comprendidos entre 0 y 4000 Hz. Por defecto tiene el valor de 425 Hz.

### **Ejemplo:**

```
H323 Config>SET TONE ALERT FRECUENCY
Frequency?[425]?450
H323 Config>
```
Si se da un valor fuera del rango permitido se da un mensaje de error.

### **SET TONE ALERT SILENCE**

Configura el tiempo en décimas de segundo durante el cual se mantiene inactivo el tono de aviso. Este comando no existe en el caso de la tarjeta de telefonía RDSI. Admite valores comprendidos entre 1 y 30. Por defecto tiene el valor de 30 décimas de segundo.

### **Ejemplo:**

```
H323 Config>SET TONE ALERT SILENCE
Silence time?[30]? 40
H323 Config>
```
Si se da un valor fuera del rango permitido se da un mensaje de error.

### **SET TONE ALERT VOICE-MESSAGE**

Permite sustituir el tono de invitación por una locución. Este comando no existe en el caso de la tarjeta de telefonía RDSI. Admite valores comprendidos entre 1 y 9. Por defecto no tiene configurada ninguna locución.

### **Ejemplo:**

```
H323 Config>SET TONE ALERT VOICE-MESSAGE
Use voice message (Yes/No)? Y
Voice message?:[0]? 1
H323 Config>
```
Si se da un valor fuera del rango permitido se da un mensaje de error.

# SET TONE BUSY

Configura parámetros relativos al tono de ocupado.

### **Sintaxis:**

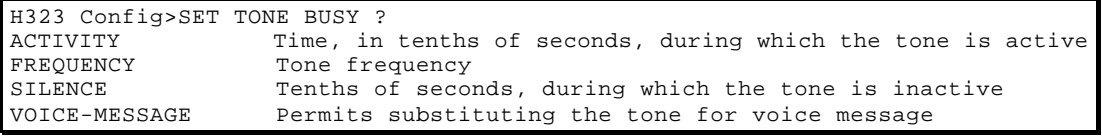

### **SET TONE BUSY ACTIVITY**

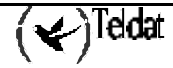
Configura el tiempo en décimas de segundo durante el cual se mantiene activo el tono de comunicando. Este comando no existe en el caso de la tarjeta de telefonía RDSI. Admite valores comprendidos entre 1 y 20. Por defecto tiene el valor de 2 décimas de segundo.

#### **Ejemplo:**

```
H323 Config>SET TONE BUSY ACTIVITY
Activity time?[2]? 3
H323 Config>
```
Si se da un valor fuera del rango permitido se da un mensaje de error.

#### **SET TONE BUSY FRECUENCY**

Configura la frecuencia en hertzios del tono que indica que el terminal remoto está ocupado. Este comando no existe en el caso de la tarjeta de telefonía RDSI. Admite valores comprendidos entre 0 y 4000 Hz. Por defecto tiene el valor de 425 Hz.

#### **Ejemplo:**

```
H323 Config>SET TONE BUSY FREQUENCY
Frequency?[425]?450
H323 Config>
```
Si se da un valor fuera del rango permitido se da un mensaje de error.

#### **SET TONE BUSY SILENCE**

Configura el tiempo en décimas de segundo durante el cual se mantiene inactivo el tono de comunicando. Este comando no existe en el caso de la tarjeta de telefonía RDSI. Admite valores comprendidos entre 1 y 20. Por defecto tiene el valor de 2 décimas de segundo.

#### **Ejemplo:**

```
H323 Config>SET TONE BUSY SILENCE
Silence time?:[2]? 3
H323 Config>
```
Si se da un valor fuera del rango permitido se da un mensaje de error.

#### **SET TONE BUSY VOICE-MESSAGE**

Permite sustituir el tono de comunicando por una locución. Este comando no existe en el caso de la tarjeta de telefonía RDSI. Admite valores comprendidos entre 1 y 9. Por defecto no tiene configurada ninguna locución.

**Ejemplo:**

```
H323 Config>SET TONE BUSY VOICE-MESSAGE
Use voice message (Yes/No)? Y
Voice message?:[0]? 1
H323 Config>
```
Si se da un valor fuera del rango permitido se da un mensaje de error.

#### SET TONE DIAL

Configura parámetros relativos al tono de invitación a marcar.

#### **Sintaxis:**

```
H323 Config>SET TONE DIAL ?<br>FREQUENCY Tone fre
FREQUENCY Tone frequency<br>VOICE-MESSAGE Permits substi
                           Permits substituting the tone for voice message
```
#### **SET TONE DIAL FREQUENCY**

Frecuencia del tono de invitación a marcar. Este comando no existe en el caso de la tarjeta de telefonía RDSI. Admite valores comprendidos entre 0 y 4000 Hz. Por defecto tiene el valor de 425 Hz.

#### **Ejemplo:**

```
H323 Config>SET TONE DIAL FREQUENCY
Frequency?[425]?450
H323 Config>
```
Si se da un valor fuera del rango permitido se da un mensaje de error.

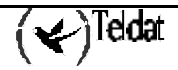

#### **SET TONE DIAL VOICE-MESSAGE**

Permite sustituir el tono de invitación por una locución. Este comando no existe en el caso de la tarjeta de telefonía RDSI. Admite valores comprendidos entre 1 y 9. Por defecto no tiene configurada ninguna locución.

#### **Ejemplo:**

```
H323 Config>SET TONE DIAL VOICE-MESSAGE
Use voice message(Yes/No)? Y
Voice message?:[0]? 1
H323 Config>
```
Si se da un valor fuera del rango permitido se da un mensaje de error.

#### SET TONE DTMF-TIMEOUT

Configura el máximo tiempo de espera desde que se ha recibido un tono DTMF hasta que se da por finalizada la marcación. Admite valores comprendidos entre 1 y 30 segundos. Por defecto tiene el valor de 10 segundos.

#### **Ejemplo:**

```
H323 Config>SET TONE DTMF-TIMEOUT
DTMF tones lapse:[10]? 20
H323 Config>
```
Si se da un valor fuera del rango permitido se da un mensaje de error.

#### SET TONE ERR-TIMEOUT

Configura el máximo tiempo hasta que se pasa a estado de error, por ejemplo, si se descuelga el teléfono y no se pulsa ningún número. Este comando no existe en el caso de la tarjeta de telefonía RDSI. Admite valores comprendidos entre 1 y 60 segundos. Por defecto tiene el valor de 30 segundos.

#### **Ejemplo:**

H323 Config>SET TONE ERR-TIMEOUT Error timer:[30]? 20 H323 Config>

Si se da un valor fuera del rango permitido se da un mensaje de error.

#### SET TONE ERROR

Configura parámetros relativos al tono de error. El tono de error se compone de la siguiente secuencia de elementos: tono, silencio 1, tono, silencio 1, tono, silencio 2. Dicha secuencia se repite continuamente.

#### **Sintaxis:**

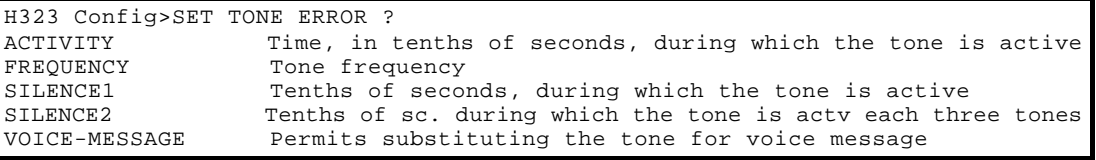

#### **SET TONE ERROR ACTIVITY**

Configura el tiempo en décimas de segundo durante el cual se mantiene activo el tono de error. Este comando no existe en el caso de la tarjeta de telefonía RDSI. Admite valores comprendidos entre 1 y 20. Por defecto tiene el valor de 2 décimas de segundo.

#### **Ejemplo:**

```
H323 Config>SET TONE ERROR ACTIVITY
Activity time?[2]? 3
H323 Config>
```
Si se da un valor fuera del rango permitido se da un mensaje de error.

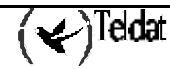

#### **SET TONE ERROR FREQUENCY**

Configura la frecuencia en hertzios del tono de error. Este comando no existe en el caso de la tarjeta de telefonía RDSI. Admite valores comprendidos entre 0 y 4000 Hz. Por defecto tiene el valor de 425 Hz.

#### **Ejemplo:**

```
H323 Config>SET TONE ERROR FREQUENCY
Frequency?[425]?450
H323 Config>
```
Si se da un valor fuera del rango permitido se da un mensaje de error.

#### **SET TONE ERROR SILENCE1**

El es tiempo en décimas de segundo durante el cual se mantiene el silencio en el tono de error. Este comando no existe en el caso de la tarjeta de telefonía RDSI. Admite valores comprendidos entre 1 y 20. Por defecto tiene el valor de 2 décimas de segundo.

#### **Ejemplo:**

```
H323 Config>SET TONE ERROR SILENCE1
Silence time[2]? 3
H323 Config>
```
Si se da un valor fuera del rango permitido se da un mensaje de error.

#### **SET TONE ERROR SILENCE2**

El es tiempo en décimas de segundo durante el cual se mantiene el silencio en el tono de error cada tres tonos de error. Este comando no existe en el caso de la tarjeta de telefonía RDSI. Admite valores comprendidos entre 1 y 20. Por defecto tiene el valor de 6 décimas de segundo.

#### **Ejemplo:**

```
H323 Config>SET TONE ERROR SILENCE2
Silence time[6]? 8
H323 Config>
```
Si se da un valor fuera del rango permitido se da un mensaje de error.

#### **SET TONE ERROR VOICE-MESSAGE**

Permite sustituir el tono de error por una locución. Este comando no existe en el caso de la tarjeta de telefonía RDSI. Admite valores comprendidos entre 1 y 9. Por defecto no tiene configurada locución alguna.

#### **Ejemplo:**

```
H323 Config>SET TONE ERROR VOICE-MESSAGE
Use voice message (Yes/No)? Y
H323 Config>
```
## *k) SET TRANSLATION*

Una traslación es un transformación que se puede aplicar sobre uno de los números de teléfono que interviene en una llamada (llamante y llamado), así como sobre el tipo de numeración que tengan asociado.

Una traslación se identifica por un número comprendido entre 1 y 127 y se compone de diversas reglas. A su vez cada reglas se componen de un patrón a buscar y de unos elementos a insertar caso de que el patrón se ajuste a los datos de entrada. Las reglas se irán aplicando por orden prioridad hasta que una de ellas se verifique. Para más información acerca de la construcción de las reglas consulte el comando **RULE** de este apartado.

Para las llamadas entrantes se puede aplicar una única traslación (consulte el comando **SET INCOMING-TRANSLATION**), mientras que para las llamadas salientes se pueden utilizar diferentes traslaciones según el destino de la llamada (consulte el comando **DESTINATION**). Las traslaciones siempre se aplican antes de aplicar las expansiones (dial-out-prefix) y compresiones numéricas (strip-prefix).

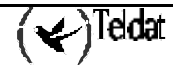

Para configurar una traslación se solicita el identificador de la misma. Admite un valor comprendido entre 1 y 127. A partir de este punto se pasa a un menú de configuración de traslaciones. Por defecto en el equipo no hay definida ninguna traslación.

**Sintaxis:**

```
H323 Config>SET TRANSLATION
Translation ID[0]? 1
TRNL config>?
RULE
NO RULE
LIST
TEST
EXTT
TRNL config>
```
Si la traslación no existe se da un mensaje de error. Para crear la traslación consulte el comando **TRANSLATION**.

#### *· RULE*

Agrega una regla a la traslación activa con una prioridad dada.

Las reglas se componen de un patrón a buscar y de un cambio a aplicar caso de encontrar una secuencia que se ajuste al patrón. A su vez, el patrón a buscar se compone de una expresión regular de dígitos y de un tipo de numeración y el cambio se compone de una cadena de dígitos y de un nuevo tipo de numeración.

El modo de aplicación de una regla es el siguiente: Se aplica la expresión regular sobre el número de teléfono y si se encuentra una secuencia de dígitos que la cumple y al mismo tiempo coinciden el tipo de numeración del teléfono y el de la regla se aplica el cambio. El cambio consiste en sustituir la secuencia de dígitos que se ajustan a la expresión regular por una nueva secuencia de dígitos y sustituir el tipo de numeración por el indicado en el cambio. Si el número de teléfono resultante tras aplicar la traslación es mayor de 15 dígitos no tiene lugar la traslación.

Las reglas se aplican por orden de prioridad hasta que una de ellas se cumple. Las reglas con menor orden son las más prioritarias. Sólo se aplican una vez en el teléfono de entrada.

Una expresión regular de una regla consiste en una secuencia de dígitos (0 a 9) en la que además se pueden incluir los símbolos:

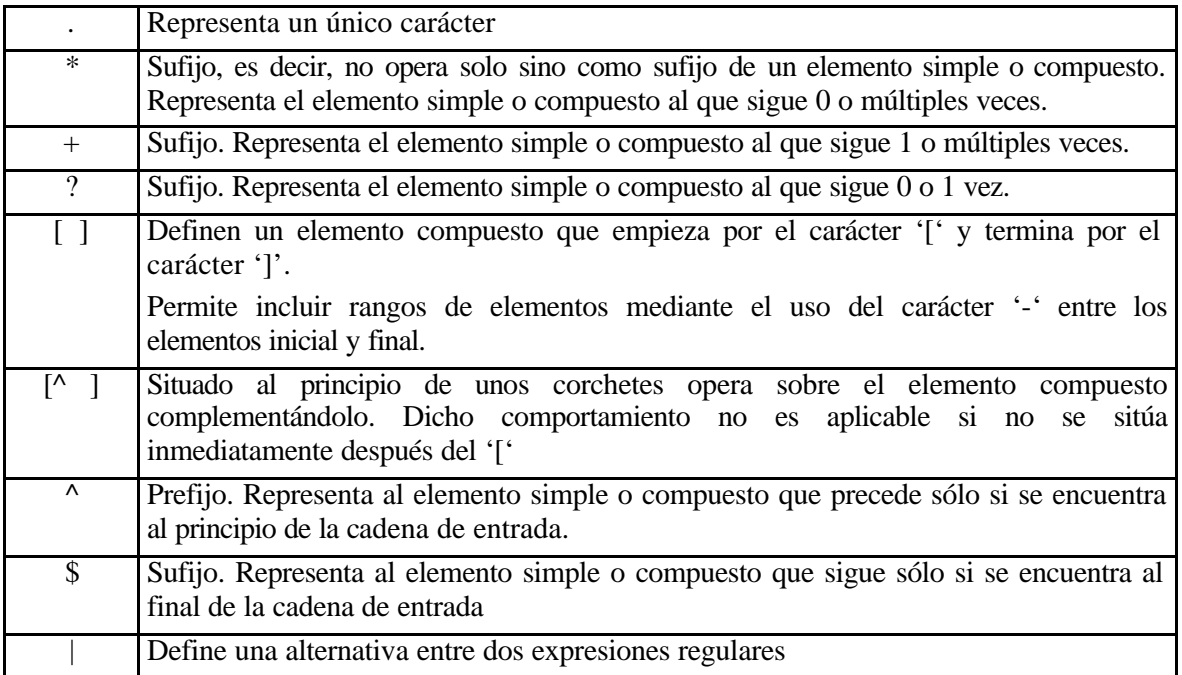

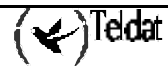

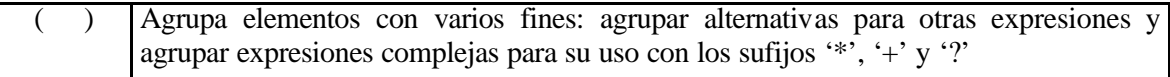

#### **Ejemplos:**

- a) La expresión 3.5 se ajusta a 385, y a 305.
- b) La expresión 48\* se ajusta a 4, a 48, a 4888, etc.
- c) La expresión 47+0 se ajusta a 470, a 47770 pero no a 40.
- d) La expresión 45?0 se ajusta sólo a 40 y a 450.
- e) La expresión [12-4] se ajusta a 12, a 13 y a 14, pero no a 15, 16, etc.
- f) La expresión [^6-9]0 se ajusta a los números que no tienen la secuencia 60,70,80 ni 90.
- g) La expresión ^091 se ajusta a los números de teléfono que empiezan por 091.
- h) La expresión 3\$ se ajusta a los números de teléfono que terminan por 3.
- i) La expresión 91|93 busca las secuencias 91 o 93 en un número de teléfono.
- j) La expresión 0(91|93) busca las secuencias 091 o 093 en un número de teléfono.
- k) La expresión 0(91|93)? se ajusta a la secuencias 0, 091 y 093.

Los tipos de numeración viene definidos por la norma ITU-T Q.931 y son los siguientes.

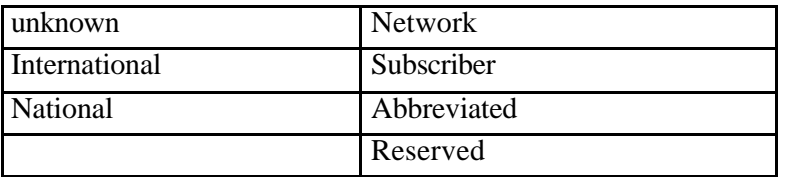

Como máximo se pueden definir 7 reglas por traslación. Por defecto no hay definida ninguna regla. Se puede comprobar el resultado de este comando mediante el comando **LIST** de este menú.

#### **Sintaxis:**

```
TRNL config>RULE
Rule ID[0]? 3
Digits pattern[]? ^91
Number type (0 unknown,1 international,2 national,3 network,4 subscriber,
                         6 abbreviated,7 reserved,-1 any)[0]? -1
New digit sequence[]? 091
New number type (0 unknown,1 international,2 national,3 network,4 subscriber,
                         6 abbreviated,7 reserved)[0]? 2
TRNL config>
```
Con esta configuración de ejemplo se cambian los número de teléfono que empiecen por 91 y tengan cualquier tipo de numeración a números de teléfono que empiezan por 091 y tienen el tipo de numeración declarado como nacional.

*Rule ID* Identificador de la regla. Define la prioridad de la regla de manera que un orden menor implica una prioridad mayor. Admite valores comprendidos entre 1 y 255.

*Digits pattern* Expresión regular que se aplica sobre un número de teléfono. Se compone de dígitos (0 a 9) y de los caracteres especiales arriba indicados. Admite una secuencia de hasta 60 caracteres, cadenas más largas se truncan.

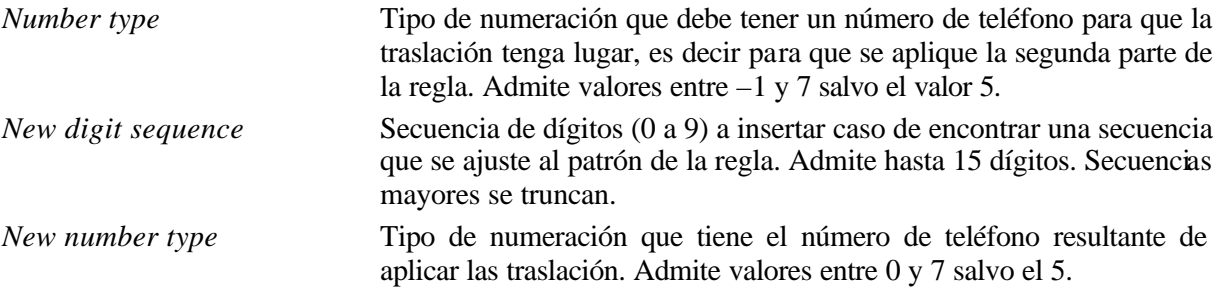

Si se da un valor fuera de los márgenes permitidos o se intenta agregar más reglas de las soportadas se da un mensaje de error y se cancela la realización del comando.

#### **Ejemplos:**

Ejemplo 1. Regla que cambia los números terminados en 85 o en 87 por números terminados en 00. El tipo de numeración de entrada es desconocido y se deja igual.

```
TRNL config>RULE
Rule ID[0]? 1
Digits pattern[]? (85|87)$
Number type (0 unknown,1 international,2 national,3 network,4 subscriber,
                         6 abbreviated,7 reserved,-1 any)[0]? 0
New digit sequence[]? 00
New number type (0 unknown,1 international,2 national,3 network,4 subscriber,
                         6 abbreviated,7 reserved)[0]? 0
TRNL config>
```
Ejemplo 2. Regla que sólo cambia el tipo de numeración, de tipo network a tipo internacional.

```
TRNL config>RULE
Rule ID[0]? 10
Digits pattern[]?
Number type (0 unknown,1 international,2 national,3 network,4 subscriber,
                         6 abbreviated,7 reserved,-1 any)[0]? 3
New digit sequence[]?
New number type (0 unknown,1 international,2 national,3 network,4 subscriber,
                         6 abbreviated,7 reserved)[0]? 1
TRNL config>
```
Ejemplo 3. Regla que cambia los prefijos 6x6 por prefijos 99902. El tipo de numeración ha de ser nacional siempre.

```
TRNL config>RULE
Rule ID[0]? 20
Digits pattern[]? ^6.6
Number type (0 unknown,1 international,2 national,3 network,4 subscriber,
                         6 abbreviated,7 reserved,-1 any)[0]? -1
New digit sequence[]? 99902
New number type (0 unknown,1 international,2 national,3 network,4 subscriber,
                         6 abbreviated,7 reserved)[0]? 2
TRNL config>
```
#### *· NO RULE*

Borra la regla identificada por su número de orden. Admite valores entre 1 y 255. Se puede comprobar la operación mediante el comando **LIST** de este menú.

**Sintaxis:**

```
TRNL config>NO RULE
Rule ID[0]? 2
TRNL config>
```
Si se da un identificador fuera del rango permitido o el de una regla inexistente se da un mensaje de error.

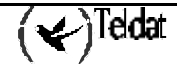

*· LIST*

Muestra las reglas que componen la traslación activa. No requiere parámetro alguno.

La reglas aparecen según su número de orden, una por línea. En cada una de ellas aparece: la expresión regular y el tipo de numeración del patrón a buscar, una flecha, y la secuencia de dígitos a insertar y el nuevo tipo de numeración caso de encontrarse una secuencia que se ajuste al patrón.

#### **Sintaxis:**

```
TRNL config>LIST
Translation 3
 Rule 1: (85|87)$ unknown -> 00 unknown
 Rule 10: network -> international
 Rule 20: ^6.6 any -> 99902 national
TRNL config>
```
#### *· TEST*

Permite probar la traslación actual para comprobar si las reglas que la componen definen adecuadamente su comportamiento.

Solicita un número de teléfono y un tipo de numeración, y si hay una regla que se ajuste a estos datos muestra el resultado de aplicar la regla; si no hay ninguna que se ajuste no muestra nada. El número de teléfono admite una secuencian de dígitos (0 a 9) de hasta 15.

**Sintaxis:**

```
TRNL config>TEST
Test input[]? 918076565
New number type (0 unknown,1 international,2 national,3 network,4 subscriber,
                         6 abbreviated,7 reserved)[0]?
         0918076565 (national)
TRNL config>
```
#### **Ejemplos:**

En este caso se van a probar las reglas definidas como ejemplo en el comando **RULE** de este menú.

```
TRNL config>TEST 8522222299 0
TRNL config>TEST 8522222285 0
        8522222200 (unknown)
TRNL config> TEST 8522222287 0
         8522222200 (unknown)
TRNL config> TEST 8522222288 0
TRNL config>TEST 932530222 3
        932530222 (international)
TRNL config>TEST 932530222 2
TRNL config>TEST
Test input[]? 616900200
New number type (0 unknown,1 international,2 national,3 network,4 subscriber,
                         6 abbreviated,7 reserved)[0]? 0
         99902900200 (national)
TRNL config> TEST 918076169 0
TRNL config>
```
Si se dan valores fuera de los rangos permitidos se da un mensaje de error.

## 1.17. TRANSLATION

Crea una traslación para uso tanto en las llamadas salientes como en las entrantes. Una traslación es un transformación que se puede aplicar sobre uno de los números de teléfono que interviene en una llamada (llamante y llamado), así como sobre el tipo de numeración que tengan asociado.

Se identifican por un número comprendido entre 1 y 127. Por defecto no hay definida ninguna traslación.

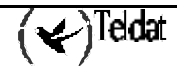

**Sintaxis:**

```
H323 Config>TRANSLATION
Translation ID[0]? 4
H323 Config>
```
Si se da un identificador fuera del rango permitido o si la traslación ya existe se da un mensaje de error.

Las traslaciones configuradas se pueden visualizar con el comando **LIST TRANSLATION**. Comandos relacionados con el borrado y edición de traslaciones son **NO TRANSLATION** y **SET TRANSLATION**.Para editar una traslación es preciso crearla primero.

## 1.18. EXIT

Utilice el comando **EXIT** para regresar al prompt anterior.

#### **Sintaxis**:

H323 Config>EXIT

**Ejemplo**:

H323 Config>EXIT Config>

# 1.19. ÁRBOL DE COMANDOS DE CONFIGURACIÓN

```
APPLY
CODEC-CLASS
DESTINATION
FAST-CONNECT
LINE
LIST
      ALL
      CODEC-CLASS
      GW
      LINE
      PARAMETERS
      TABLE
            DESTINATION
            PORT
            PREFIX
      TRANSLATION
LOCAL-CALL-EXPANSIONS
MATCH-DIALING
MOVE
      DESTINATION
      PORT
      PREFIX
NO
      CODEC-CLASS
      DESTINATION
      FAST-CONNECT
      LOCAL-CALL-EXPANSIONS
      MATCH-DIALING
      PORT
```
PREFIX PROPIETARY-MODE REGISTER-E164 TABLE *DESTINATION PORT PREFIX* TRANSLATION **PORT PREFIX PROPIETARY-MODE REGISTER-E164 SET** ADDRESS *AVAILABLE-SERVICE* DELAY DISABLE-TYPE-OF-SERVICE GATEKEEPER *ADDRESS ZONE* GW *ADDRESS NAME TECH-PREFIX* INCOMING TRANSLATION PORT *Q931 RAS UDP* RAS *PORT RETRIES TIMEOUT TTL* RING-SIGNAL *ACTIVITY SILENCE* **TONES** *ALERT ACTIVITY FREQUENCY SILENCE VOICE-MESSAGE BUSY ACTIVITY FREQUENCY SILENCE VOICE-MESSAGE DIAL FREQUENCY VOICE-MESSAGE DTMF-TIMEOUT ERR-TIMEOUT ERROR ACTIVITY FREQUENCY SILENCE1*

*SILENCE2 VOICE-MESSAGE* **TRANSLATION** *RULE NO RULE LIST TEST* **TRANSLATION EXIT**

# 2. Grabación de locuciones

El gateway de voz permite reproducir locuciones en lugar de usar los correspondientes tonos de error aviso, etc. (ver comandos dentro del grupo de SET TONE). Con ello se busca que el usuario identifique mejor la situación en cuestión.

Para grabar las locuciones se precisa un teléfono conectado directamente al equipo, en cualquier línea. La línea debe configurarse previamente en modo FXS para tal fin. El mecanismo de grabación es el siguiente:

- Descuelgue el auricular y oirá el tono continuo de invitación a marcar.
- Pulse la tecla \* para iniciar el proceso de grabación. Dejará de oírse el tono de invitación y escuchará dos pequeños pitidos que indican el comienzo de la grabación, entonces comience a hablar.
- Para finalizar la grabación pulse el número (del 1 al 9) de locución con el que quiere que se grabe la locución. Como máximo se graban 15 segundos para G.723.1 a 6.4 Kbps, 18 segundos para G723.1 a 5.3 Kpbs, o 12 segundos para G729.
- Cuando pulse el digito deberá escuchar otros dos pequeños pitidos que indican el fin de la grabación, y a partir de ese momento se grabará la locución en la flash. Si todo ha ido bien se reproducirá una vez la locución que ha sido grabada, y seguidamente se volverá a escuchar el tono de invitación a marcar (o la correspondiente locución que esté configurada).

Si no se ha pulsado ningún dígito o no se ha podido grabar en el disco correctamente (por no haber disco, por estar el disco protegido frente a escritura, por no haber espacio libre, etc.) se da un tono de error.

• Cuelgue el auricular si no desea realizar llamada alguna.

Admite los números del 1 a 9. Si ya existe dicha locución se sobrescribe. Las locuciones se almacenan en el disco de aplicación con el nombre LOC*x*.LOC, donde *x* es un número de 1 a 9.

Es importante tener en cuenta que una locución solo se reproducirá en las líneas que estén configuradas para utilizar el mismo codificador que el que se empleó al realizar la grabación, es decir, una línea con G.729 no puede reproducir una locución grabada con G.723.1 y viceversa. Los formatos G.723.1 a 5.3 Kbps y G.723.1 a 6.4 Kbps son plenamente compatibles entre si, por lo que una línea con codificador G.723.1 a 5.3 Kbps puede reproducir una locución grabada con G.723.1 a 6.4 Kbps y viceversa.

# Capítulo 3 Monitorización

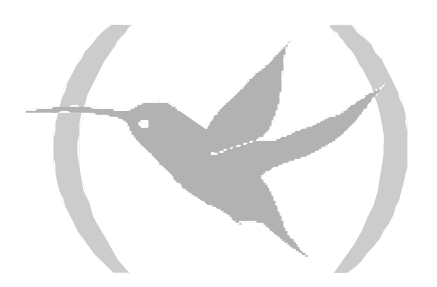

# 1. Comandos de monitorización

Para entrar en la monitorización del Protocolo H.323 (Voz sobre IP), se accederá desde el menú principal de la siguiente forma:

- 1. En el prompt (\*), teclee PROCESS 3 (o P 3).
- 2. En el prompt de monitorización (+), teclee PROTOCOL 4 o PROTOCOL H323, o bien P 4.
- 3. En el prompt de monitorización del protocolo H.323 (H323 Mon>), utilice los comandos de monitorización que se describen en este capítulo para monitorizar los parámetros de dicho Protocolo.

A continuación se enumeran y describen los comandos de monitorización H.323. Todos los comandos de monitorización H323 deben ser introducidos desde el prompt de H.323 (H323 Mon>).

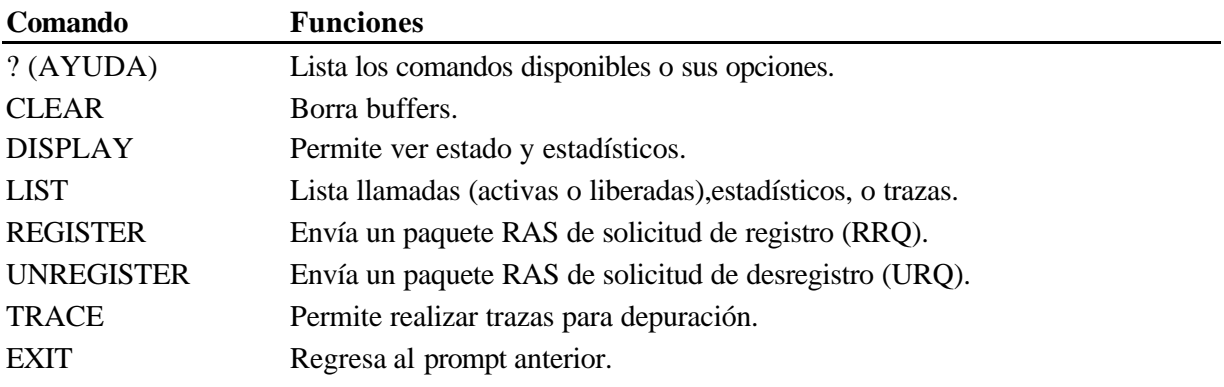

## 1.1. ? (AYUDA)

Muestra un listado de los comandos disponibles o de las opciones de estos.

#### **Sintaxis:**

```
H323 Mon>?
CLEAR
DISPLAY
LIST
REGISTER
UNREGISTER
TRACE
EXIT
```
# 1.2. CLEAR

Permite borrar tanto estadísticos de tramas, contadores de error, etc. como el registro de las llamadas realizadas.

#### **Sintaxis:**

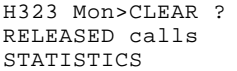

## *a) CLEAR RELEASED*

Borra todo el registro de las llamadas liberadas.

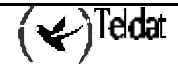

**Ejemplo:**

```
H323 Mon>CLEAR RELEASED
H323 Mon>
```
#### *b) CLEAR STATISTICS*

Borra los estadísticos de tramas, contadores de error, etc.

#### **Ejemplo:**

```
H323 Mon>CLEAR STATISTICS
H323 Mon>
```
## 1.3. DISPLAY

Muestra de manera dinámica el estado de las distintas líneas de voz y diversos parámetros adicionales.

**Sintaxis:**

```
H323 Mon>DISPLAY ?
CAUSE
LINE
RAS
VOICE-MSG
```
#### *a) DISPLAY CAUSE*

Muestra el significado de los códigos utilizados como causa de liberación en las llamadas (Q931) y de finalización de transacciones del protocolo RAS.

#### **Sintaxis:**

H323 Mon>DISPLAY CAUSE ? RELEASE RAS

#### DISPLAY CAUSE RELEASE

Muestra el significado de los códigos utilizados como causa de liberación en las llamadas (Q931) . La causa de liberación de cada llamada se muestra con el comando **LIST RELEASE**.

#### **Ejemplo:**

```
H323 Mon>DISPLAY CAUSE RELEASE
Cause code [0]? 5
Cause (5): Local
H323 Mon>
```
#### DISPLAY CAUSE RAS

Muestra el significado de los códigos utilizados como causa de liberación en los rechazos de las transacciones RAS. Las causas de rechazo se muestran con el comando **DISPLAY RAS**.

#### **Ejemplo:**

```
H323 Mon>DISPLAY CAUSE RAS
Cause code [0]? 1
Cause (1): Insufficient Resources
H323 Mon>
```
#### *b) DISPLAY LINE*

Permite ver el estado de una línea. Si la línea no tiene ninguna conversación se muestran los parámetros de codificación de la voz (codec, NOB y VAD) que tenga en ese momento asociados la línea (valores dados por la configuración), los totales de tramas y bytes recibidos y transmitidos en la

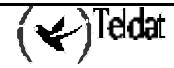

línea, y finalmente los totales de tramas perdidas y de tramas descartadas y la máxima varianza alcanzada en la línea.

Si la línea tiene una llamada establecida facilita además las tramas y bytes recibidos y transmitidos, los números de teléfono que intervienen (sólo si dicha información estaba disponible), tipo de llamada (voz o fax) y modo de establecimiento de la llamada, estadísticos de retardos, de tramas perdidas y de tramas descartadas y finalmente la duración de la llamada en segundos. En esta situación se muestra el codec, NOB y VAD en uso; puede diferir del configurado por defecto en las línea debido a temas de negociación y al uso de clases de codec.

Si la placa es de telefonía RDSI se muestra también el estado de la llamada RDSI, el estado de los niveles de enlace (LAPD) y físico de la línea RDSI, así como el número de caídas de estos.

**Ejemplo (Placa de Telefonía Básica):**

```
H323 Mon>DISPLAY LINE 1
State: CALL ESTABLISHED
Codec: G723 6.4Kbps<br>Frames/RTP pkt: 1 (24 bytes) Total Rx bytes: 592196
Frames/RTP pkt: 1 (24 bytes) Total Rx bytes: 592196<br>VAD: Enabled Total Tx frames: 29242
                                 Total Tx frames:
                                 Total Tx bytes: 992172
Absolute max variance: 82 Total lost frames: 0
                                 Total discarded frm: 3
Called: 606 Type: Voice<br>Calling: 931 Fast-Start:
                                Fast-Start: True
Tech-prefix:
Rx frames: 21116 Tx frames: 29242<br>Rx bytes: 592196 Tx bytes: 992208
Rx bytes: 592196 Tx bytes:
Delay: 60 <br>
Minimum delay: 30 <br>
Minimum variar
Minimum delay: 30 Minimum variance: 160<br>Maximum delay: 90 Maximum variance: 0
                                Maximum variance:
Lost frames: 0 Discarded frames: 12
Missed frames percent: 0%
Conversation time: 267 sec.
H323 Mon>
```
**Ejemplo (Placa de Telefonía RDSI):**

```
H323 Mon>DISPLAY LINE
Line [1-4] :[1]? 1
State: CALL ESTABLISHED
Codec: G723 6.4Kbps Total Rx frames: 344551
Frames/RTP pkt: 1 ( 24 bytes) Total Rx bytes: 11954316
                            Total Tx frames:
                             Total Tx bytes: 6989788
Absolute max variance: 83 Total lost frames: 0<br>Total discarded frm: 67
                           Total discarded frm:
Called: 606 Type: Voice<br>Calling: 931 Fast-Start:
                            Fast-Start: True
Tech-prefix:
Rx frames: 31274 Tx frames: 22363<br>Rx bytes: 1061724 Tx bytes: 622408
Rx bytes: 1061724 Tx bytes: 622408
Delay: 60 Variance: 0
Minimum delay: 30 Minimum variance: 150
                           Maximum variance: 0
Lost frames: 0 Discarded frames: 19
Missed frames percent: 0%
```

```
Conversation time: 297 sec.
Physical State : G3 Physical Link Failures : 3
Lapd : Established LAPD Link Failures : 90
Q931 State : N10
H323 Mon>
```
### *c) DISPLAY RAS*

Permite ver el estado, la última causa de rechazo y los estadísticos de RAS.

#### **Ejemplo:**

```
H323 Mon>DISPLAY RAS
RAS state: Gateway has been registered<br>Last ARJ cause: 10
Last ARJ cause:
Gatekeeper Confirms: 3
Gatekeeper Rejects: 1
Registration Confirms: 1
Registration Rejects: 0
Unregistration Confirms: 0
Admission Confirms: 2<br>Admission Rejects: 1
Admission Rejects: 1<br>Disengage Confirms: 0
Disengage Confirms: 0<br>Info Request Responses: 0
Info Request Responses:
Non Standard Messages: 0
Unknown Messages: 0
H323 Mon>
```
## *d) DISPLAY VOICE-MSG*

Permite ver las locuciones que están presentes en la memoria RAM del router. Una locución se carga en memoria al reiniciarse el router si se ha configurado como tono de error, de comunicando , etc, o bien si una vez arrancado el equipo se graba una locución en disco.

También muestra información sobre el tamaño en bytes, el codec con el que fue grabada la locución y la versión del formato empleado (la versión actual es la 2).

#### **Ejemplo:**

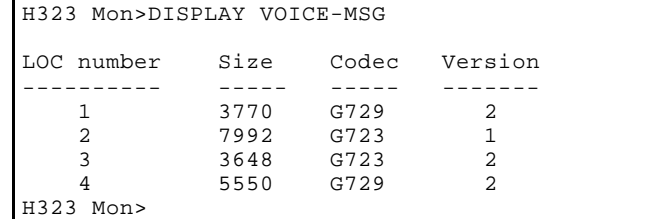

# 1.4. LIST

#### **Sintaxis:**

```
H323 Mon>LIST ?
ACTIVE calls
RELEASED calls
STATISTICS
TRACE
```
## *a) LIST ACTIVE*

Lista las llamadas activas en este momento. Se muestra la línea asociada, el llamante y el llamado (sólo si están disponibles), la hora y fecha de inicio, la dirección de la llamada y finalmente el tipo de llamada.

Al listar el teléfono llamado muestra la información tal y como resulta de aplicar las expansiones numéricas configuradas, tanto en llamadas entrantes como en llamadas salientes. La dirección de la llamada toma los valores: I (de input), para llamadas entrantes o realizadas desde otro terminal de voz en algún punto de la red IP, y el valor O (de output) para llamadas salientes o realizadas desde este gateway de voz a otro equipo en algún punto de la red IP. El tipo de llamada toma los valores: I (de interna) para una llamada entre dos líneas del equipo, y el valor E (de externa) para el caso de una llamada entre una línea del equipo y otra remota.

#### **Ejemplo:**

```
H323 Mon>LIST ACTIVE
LINE CALLED ADDRESS ST. TIME ST. DATE DIRECTION TYPE 
       CALLING ADDRESS
  2 0 13:15:25 06:05:99 O E 
       091
H323 Mon>
```
## *b) LIST RELEASED*

Lista las 100 últimas llamadas liberadas. Se muestra la línea asociada, el llamante y el llamado (sólo si están disponibles), la hora y fecha de inicio y de terminación, la dirección de la llamada, el tipo de llamada y finalmente la causa de terminación de la misma.

Al listar el teléfono llamado muestra la información tal y como resulta de aplicar las expansiones numéricas configuradas, tanto en llamadas entrantes como en llamadas salientes. La dirección de la llamada toma los valores: I (de input), para llamadas entrantes o realizadas desde otro terminal de voz en algún punto de la red IP, y el valor O (de output) para llamadas salientes o realizadas desde este gateway de voz a otro equipo en algún punto de la red IP. El tipo de llamada toma los valores: I (de interna) para una llamada entre dos líneas del equipo, y el valor E (de externa) para el caso de una llamada entre una línea del equipo y otra remota. La causa de liberación aparece codificada; para obtener información de su significado utilice el comando **DISPLAY CAUSE RELEASE**.

#### **Ejemplo:**

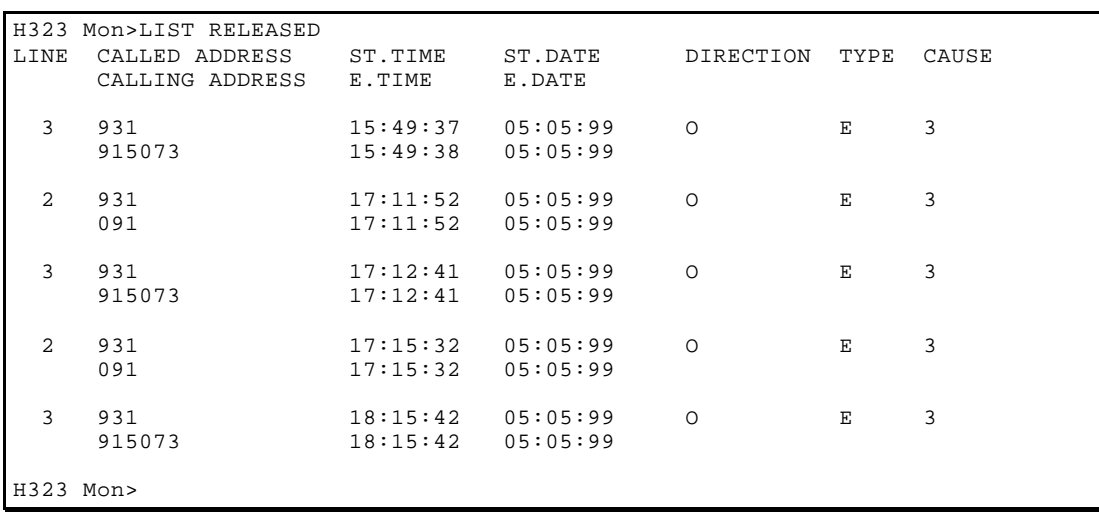

## *c) LIST STATISTICS*

Lista estadísticos varios relativos tanto al equipo como a las últimas llamadas realizadas por cada línea.

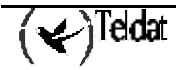

**Sintaxis:**

```
H323 Mon>LIST STATISTICS ?
GW
LAST
```
#### LIST STATISTICS GW

Lista estadísticos comunes a todas las líneas del equipo. Se muestra la fecha y hora de inicio del sistema y si el servicio de voz está disponible o no. Además aparece el número total de llamadas realizadas desde el inicio del mismo, el número de llamadas activas y el de llamadas posibles. Finalmente se muestra la duración media de las llamadas.

#### **Ejemplo:**

```
H323 Mon>LIST STATISTICS GW
Startup time: 16:01:27 10/ 5/99
Voice Service: disabled
Total calls: 0 (0)
Active calls: 0
Possible additional calls: 4
Conversation mean time: 0 seconds.
H323 Mon>
```
## LIST STATISTICS LAST

Muestra parámetros y estadísticos de la última llamada realizada por la línea indicada. Se muestra en gran medida la misma información que se muestra con el comando DISPLAY LINE. Así aparecen los parámetros de codificación de la voz (codec, NOB y VAD), las tramas y bytes recibidos y transmitidos, los números de teléfono que han intervenido (sólo si dicha información estaba disponible), estadísticos de retardos, tramas perdidas y descartadas y finalmente la duración de la llamada en segundos.

**Ejemplo:**

```
H323 Mon>LIST STATISTICS LAST
Line [1-4] : [1]? 1
Codec: G723 6.4Kbps Rx frames: 70
Frames/RTP pkt: 1 ( 24 bytes) Rx bytes: 1380<br>VAD: Enabled Tx frames: 234
VAD : Enabled Tx frames: 234<br>Tx bytes: 0
                                Tx bytes:
Called: 581 Type: Voice<br>Calling: 931 Fast-Start:
Calling: 931 Fast-Start: True<br>
Minimum delay: 90 Minimum variance
                                Minimum variance: 160
Maximum delay: 90 Maximum variance: 0
Lost frames: 0 Discarded frames: 0<br>Missed frames percent: 0%
Missed frames percent:
Conversation time: 358 sec.
H323 Mon>
```
# 1.5. REGISTER

Envía al gatekeeper configurado un paquete RAS de solicitud de registro (RRQ).

#### **Sintaxis:**

H323 Mon>REGISTER

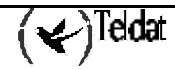

**Ejemplo:**

H323 Mon>REGISTER H323 Mon>

# 1.6. UNREGISTER

Envía al gatekeeper un paquete RAS de solicitud de desregistro (URQ).

**Sintaxis:**

H323 Mon>UNREGISTER

**Ejemplo:**

H323 Mon>UNREGISTER H323 Mon>

# 1.7. TRACE

Muestra información a través del sistema de eventos del router (ELS) sobre los sucesos relativos a la voz sobre IP que se producen tanto a nivel TCP como a nivel UDP. El evento que se emplea es el H323.008, por lo que hay que tener habilitado este evento para poder ver estas trazas.

Como las trazas resultantes son demasiado extensas en la mayoría de los casos e implican una carga para el normal funcionamiento del equipo, se dispone de una serie de opciones para eliminar la información que no interese, agilizando así el proceso.

Para deshabilitar las trazas modifique el nivel de depuración al valor 0 con el comando **TRACE LEVEL**.

Dado el coste computacional que implican se recomienda habilitar las trazas sólo durante su uso y deshabilitarlas una vez terminado el proceso de análisis.

**Sintaxis:**

```
H323 Mon>TRACE ?
DISABLE opt
ENABLE opt
LEVEL
LIST opt
RCD
SCKT
TCP
IIDP
H323 Mon>
```
## *a) TRACE DISABLE*

Deshabilita una opción de visualización. Previamente mostrará una lista con todas las opciones posibles, y pedirá que elijamos cual de ellas deshabilitar.

#### **Ejemplo:**

```
H323 Mon>TRACE DISABLE
Trace level: 0
1> Show Binary DISABLED
2> Show Spaces ENABLED
3> Show <node> DISABLED
4> Show Header ENABLED<br>5> Show levels DISABLED
5> Show levels DISABLED<br>6> Cut line DISABLED
6> Cut line
7> Show Types DISABLED
Select option(0 all,-1 none)[0]? 1
H323 Mon>
```
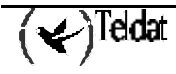

Las opciones disponibles son las siguientes:

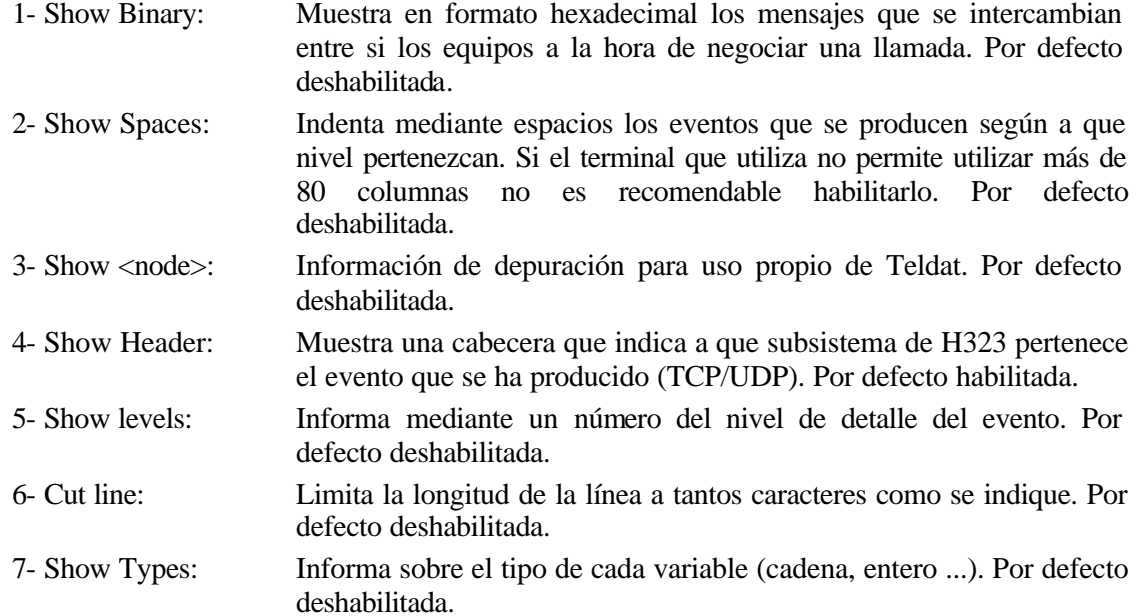

Cuantas más opciones estén activadas mayor información se mostrará, pero más se cargará al equipo y más difícil será su estudio. Por defecto únicamente la opción 4 (Show Header) esta activada.

#### **Ejemplo:**

Mensaje que informa de la dirección del equipo llamante con todas las opciones deshabilitadas:

```
H323.008 Local Address:
H323.008 TransportAddress = (0)
H323.008 ipAddress = (-555)
H323.008 ip = (4) '....' =0x0f01010a <15.1.1.10>
H323.008 port = (3015)
```
El mismo mensaje pero en este caso con todas las opciones habilitadas:

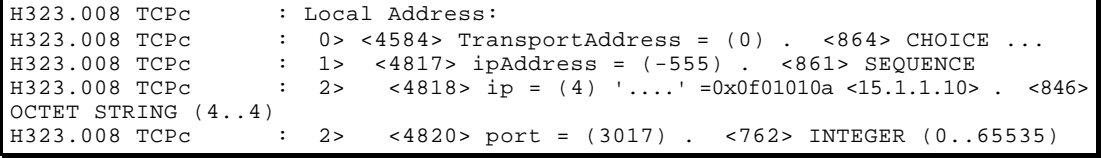

#### *b) TRACE ENABLE*

Habilita una opción de depuración. Consulte el apartado **TRACE DISABLE** para una descripción detallada de las opciones disponibles y su significado. Por defecto únicamente la opción 4 (Show Header) esta activada.

#### **Ejemplo:**

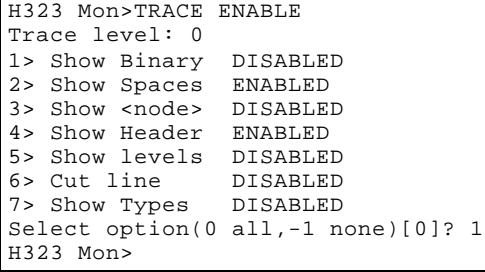

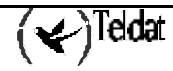

## *c) TRACE LEVEL*

Fija el nivel de depuración (detalle) que se quiere para las trazas. Puede variar entre 0 (no muestra ningún evento) a 3 (muestra todos los eventos posibles). Por defecto el nivel de depuración es 0, lo que significa que las trazas están deshabilitadas.

#### **Ejemplo:**

```
H323 Mon>TRACE LEVEL
Select trace level 0-3[0]? 1
H323 Mon>
```
Para los niveles de depuración 2 y 3 se requiere que el buffer de eventos tenga al menos 700 o 1000 líneas respectivamente, ya que sino no se pueden visualizar las trazas correctamente. Si no es así el router fijará el nivel de depuración en 1. Para más información de cómo cambiar el número de líneas disponibles en el buffer de eventos consulte el comando de configuración **SET EV-BUFFER** desde el prompt Config>.

#### **Ejemplo:**

A continuación se presentan dos ejemplos de establecimiento de llamada, uno con el nivel de traza fijado a uno y el otro con el nivel de traza fijado a tres. En ambos casos las opciones de visualización están todas activadas excepto la 6, la 3 y la 7, que están desactivadas (ver apartado anterior).

En ambos casos se pueden observar tanto los mensajes de Q.931 que se intercambian ambos equipos para el establecimiento de la llamada como los mensajes H.245 donde se intercambian capacidades (tipo de códecs, determinación maestro/esclavo ...).

La traza obtenida con **TRACE LEVEL** a 3 es:

```
H323 Mon>TRACE TCP
Select trace level 0-3[0]? 3
H323 Mon> TRACE LIST
Trace level: 3
     show Binary DISABLED
2> Show Spaces ENABLED<br>3> Show spodes DISABLED
3> Show <node> DISABLE<br>4> Show Header ENABLED
4> Show Header
5> Show levels DISABLED<br>6> Cut line DISABLED
52 BHOW IEW
7> Show Types DISABLED
H323 Mon> TRACE ENABLE 0
H323 Mon> TRACE DISABLE 7
H323 Mon> TRACE DISABLE 3
H323 Mon> 
* p 2
  H323.002 State OFF THE HOOK ln 1
  H323.002 State DIALING ln 1
 H323.002 State CALLING In 1<br>H323.008 TCPc : Openin
 H323.008 TCPc : Opening channel 4 (size=2)<br>
H323.008 TCPc : Local Address:<br>
H323.008 TCPc : 0> TransportAddress = (0)
                                      : Local Address:
 H323.008 TCPc : 0 > TransportAddress = (0)<br>H323.008 TCPc : 1> ipAddress = (-555)
 H323.008 TCPc : 1> ipAddress = (-555)
 H323.008 TCPc : 2> ip = (4) '....' =0x0f010102 <15.1.1.2>
 H323.008 TCPc : 2> port = (3012)
 H323.008 TCPc : Connecting channel 4
 H323.008 TCPc : Remote Address:
 H323.008 TCPc : 2 point = (0)<br>
H323.008 TCPc : Remote Address:<br>
H323.008 TCPc : 0 TransportAddress = (0)<br>
H323.008 TCPc : 1> ipAddress = (-555)
 H323.008 TCPc : 1> ipAddress = (-555)
 H323.008 TCPc : 2> ip = (4) '....' =0x0f010101 <15.1.1.1>
 H323.008 TCPc : 2> port = (1720)
 H323.008 TCPc : Connected channel 4<br>
H323.008 TCPc : Listen on channel 5<br>
H323.008 TCPc : Address:
                                      : Listen on channel 5 (size=3)<br>: Address:
 H323.008 TCPc : Address:
 H323.008 TCPc : 0> TransportAddress = (0)
 H323.008 TCPc : 1> ipAddress = (-555)
 H323.008 TCPc : 2> ip = (4) '....' =0x0f010102 <15.1.1.2>
 H323.008 TCPc : 2> port = (3013)
 H323.003 Est Dialtone md ln 1
                                      H323.008 Channel 4) sent --> setup:<br>: Message:
 H323.008 TCPc<br>H323.008 TCPc<br>H323.008 TCPc
 H323.008 TCPc : 0> Q931Message = (-555)<br>H323.008 TCPc : 1> protocolDiscriminat
 H323.008 TCPc : 1> protocolDiscriminator = (8)
 H323.008 TCPc : 1> callReferenceValue = (-555)
 H323.008 TCPc : 2> twoBytes = (15854)
 H323.008 TCPc : 1> message = (-555)
```
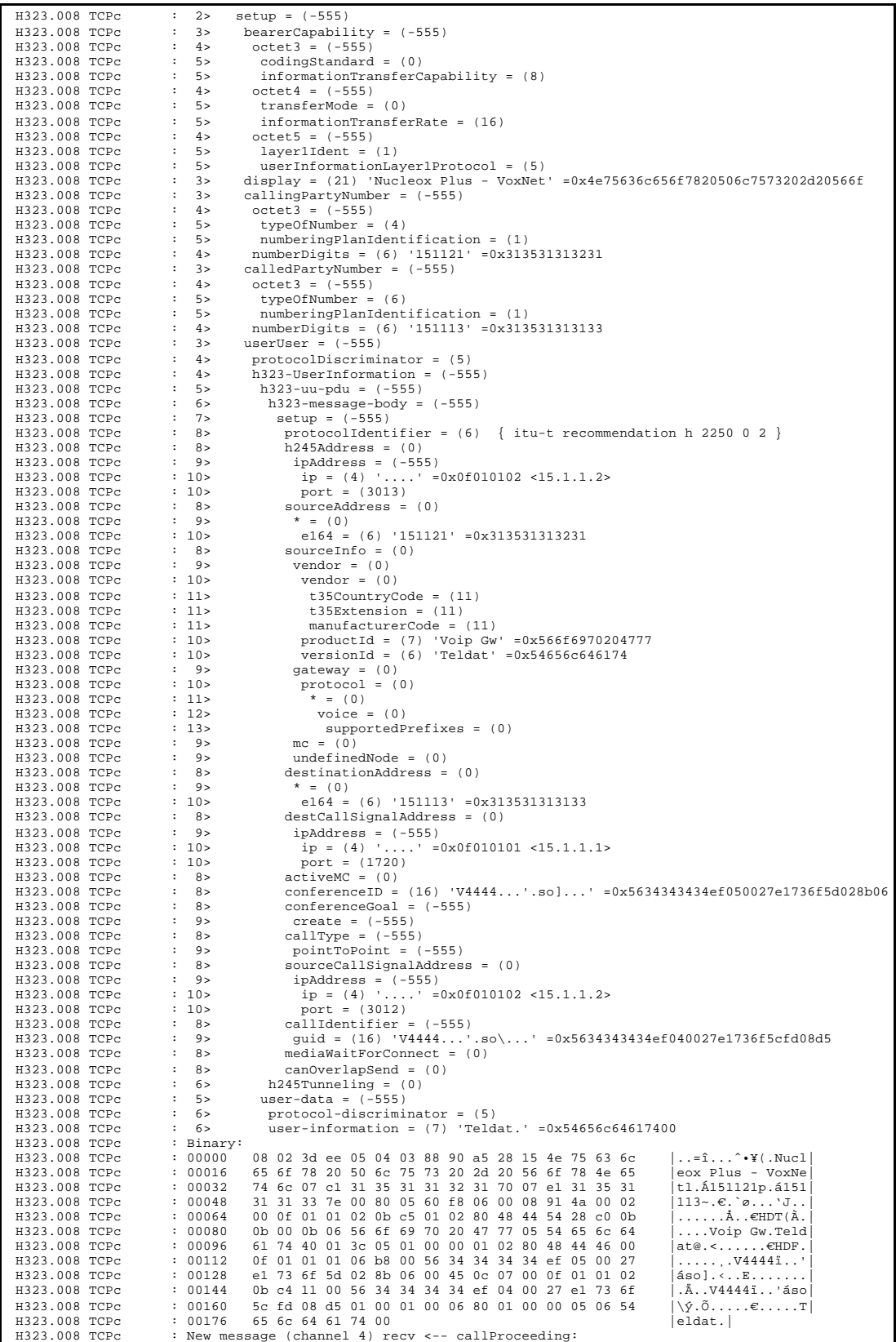

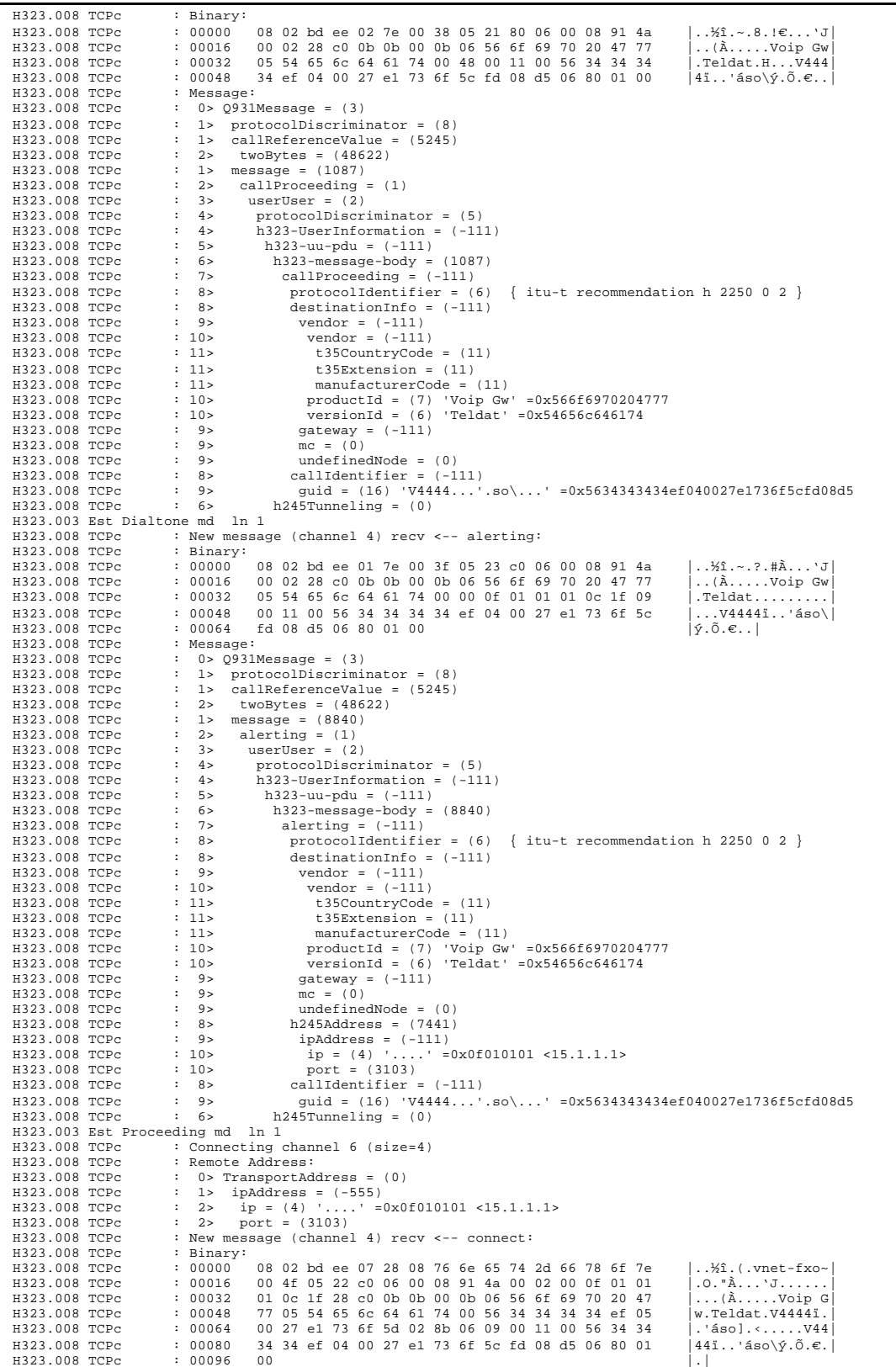

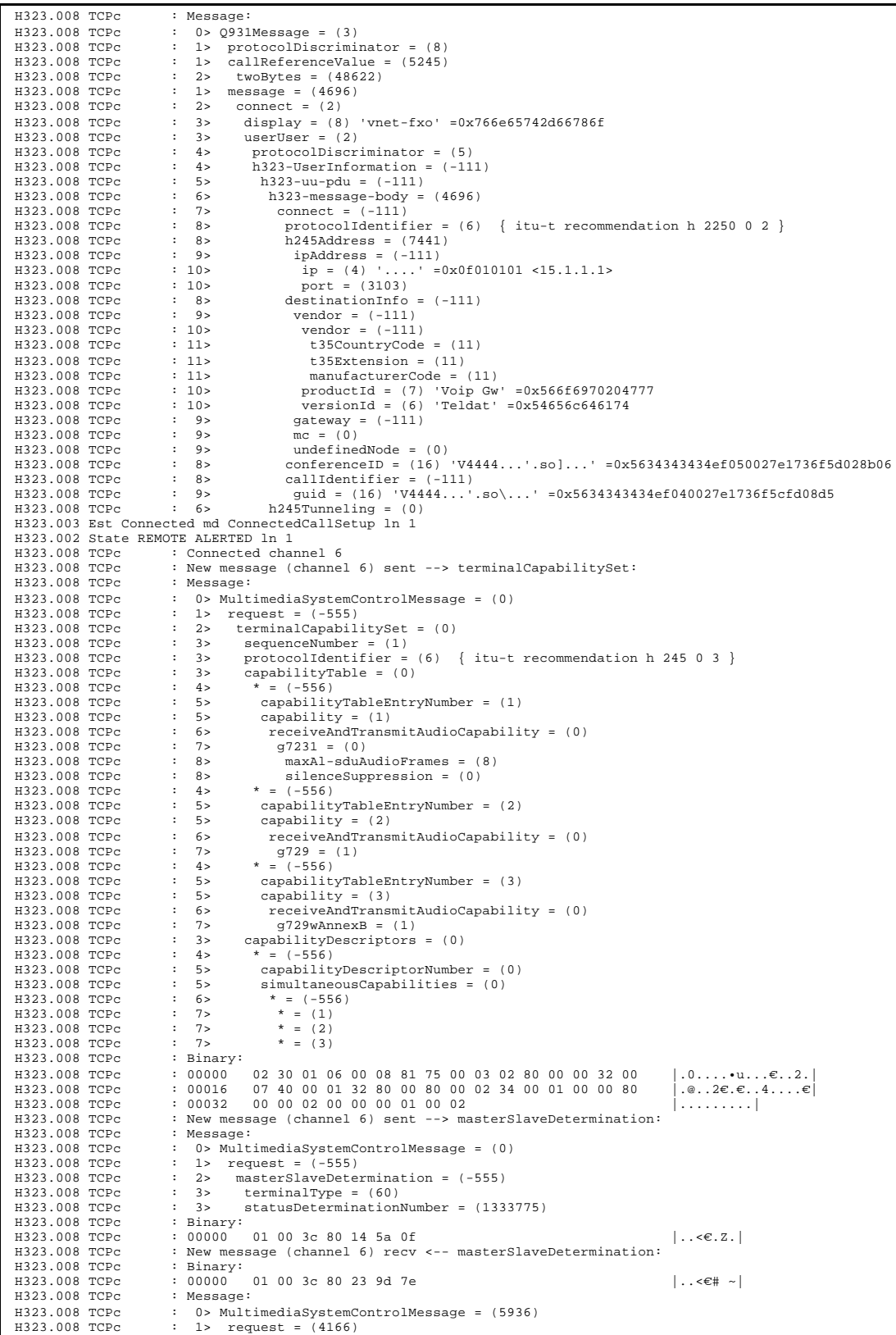

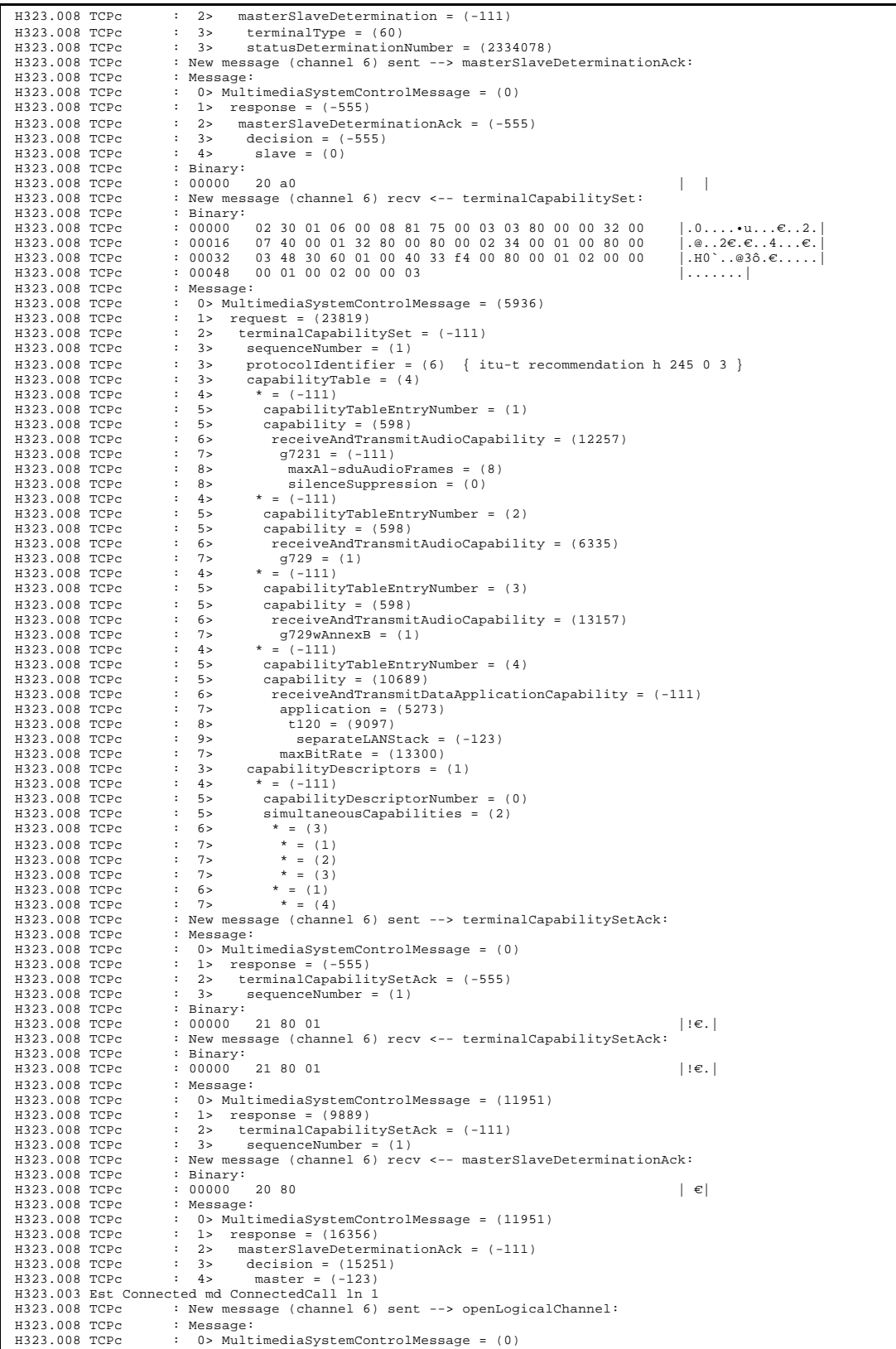

 $\overline{\mathbf{Q}}$ Teldat

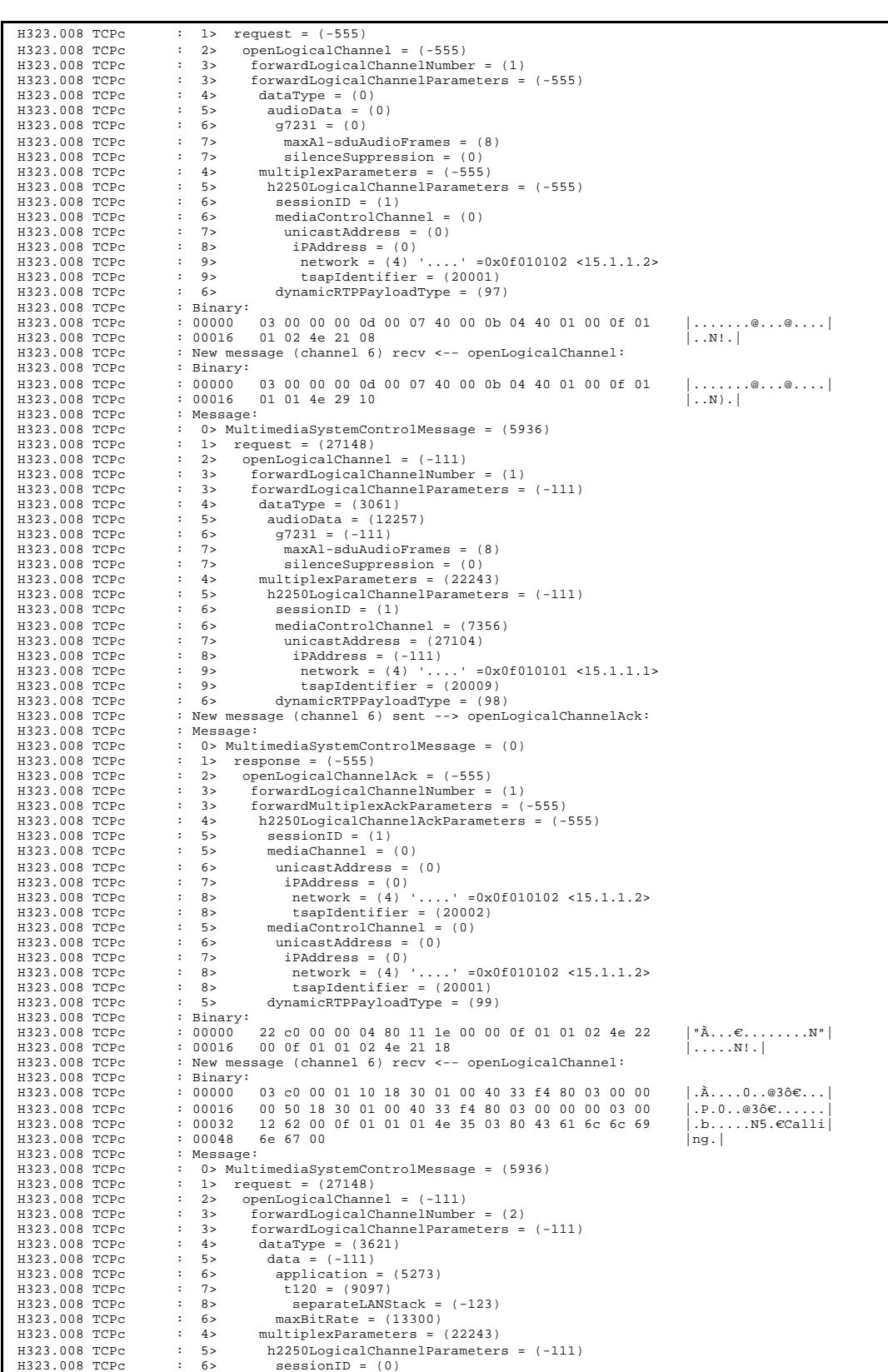

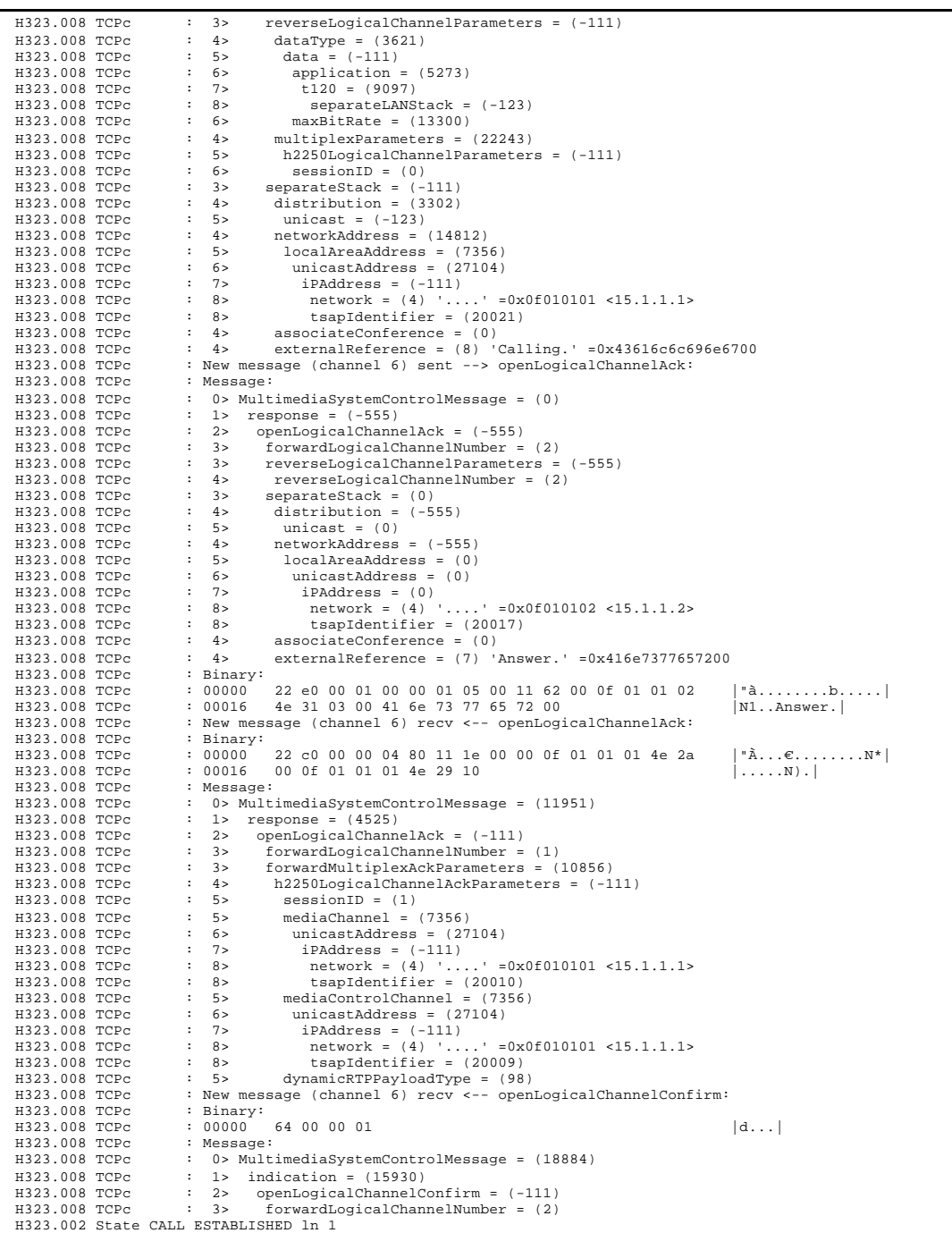

A continuación se muestra el resultado que se obtiene si se fija el nivel de traza en 1:

```
H323 Mon>TRACE TCP
Select trace level 0-3[0]? 1
H323 Mon>
* P 2 
 H323.002 State OFF THE HOOK ln 1
 H323.002 State DIALING ln 1
 H323.002 State CALLING ln 1
 H323.008 TCPc : Opening channel 7 (size=2)<br>H323.008 TCPc : Connecting channel 7
 H323.008 TCPc : Connecting channel 7<br>H323.008 TCPc : Connected channel 7
  H323.008 TCPc : Connected channel 7
                                  : Listen on channel 8 (size=3)
  H323.003 Est Dialtone md ln 1
 H323.008 TCPc : New message (channel 7) sent --> setup:
 H323.008 TCPc : New message (channel 7) recv <-- callProceeding:
 H323.003 Est Dialtone md ln 1
 H323.008 TCPc : New message (channel 7) recv <-- alerting:
 H323.003 Est Proceeding md ln 1
 H323.008 TCPc : Connecting channel 9 (size=4)
 H323.008 TCPc : New message (channel 7) recv <-- connect:
 H323.003 Est Connected md ConnectedCallSetup ln 1
 H323.002 State REMOTE ALERTED ln 1
 H323.008 TCPc : Connected channel 9<br>H323.008 TCPc : New message (channe
                                  : New message (channel 9) sent --> terminalCapabilitySet:
  H323.008 TCPc : New message (channel 9) sent --> masterSlaveDetermination:
 H323.008 TCPc : New message (channel 9) recv <-- masterSlaveDetermination:
 H323.008 TCPc : New message (channel 9) sent --> masterSlaveDeterminationAck:
 H323.008 TCPc : New message (channel 9) recv <-- terminalCapabilitySet:
 H323.008 TCPc : New message (channel 9) sent --> terminalCapabilitySetAck:
 H323.008 TCPc : New message (channel 9) recv <-- terminalCapabilitySetAck:
 H323.008 TCPc : New message (channel 9) recv <-- masterSlaveDeterminationAck:
 H323.008 TCPc : New message (channel 9)<br>H323.003 Est Connected md ConnectedCall ln 1<br>H323.008 TCPc : New message (channel 9)<br>H323.008 TCPc : New message (channel 9)
 H323.008 TCPc : New message (channel 9) sent --> openLogicalChannel:
 H323.008 TCPc : New message (channel 9) recv <-- openLogicalChannel:
 H323.008 TCPc : New message (channel 9) sent --> openLogicalChannelAck:<br>H323.008 TCPc : New message (channel 9) recv <-- openLogicalChannel:
                                                                                              H323.008 TCPc : New message (channel 9) recv <-- openLogicalChannel:
 H323.008 TCPc : New message (channel 9) sent --> openLogicalChannelAck<br>H323.008 TCPc : New message (channel 9) recy <-- openLogicalChannelAck
 H323.008 TCPc : New message (channel 9) recv <-- openLogicalChannelAck:
 H323.008 TCPc : New message (channel 9) recv <-- openLogicalChannelConfirm:
  H323.002 State CALL ESTABLISHED ln 1
```
## *d) TRACE LIST*

Muestra el nivel de depuración actual y el estado actual de las opciones de visualización. **Ejemplo:**

```
H323 Mon> TRACE LIST
Trace level: 1
1> Show Binary ENABLED
2> Show Spaces ENABLED
3> Show <node>
4> Show Header ENABLED
5> Show levels ENABLED<br>6> Cut line DISABLED
6> Cut line
7> Show Types ENABLED
H323 Mon>
```
## *e) TRACE RCD*

Comando de depuración para uso propio de Teldat. Sólo debe ser usado a instancias del personal de Soporte Técnico de Teldat.

## *f) TRACE SCKT*

Comando de depuración para uso propio de Teldat. Sólo debe ser usado a instancias del personal de Soporte Técnico de Teldat.

## *g) TRACE TCP*

Activa los eventos de H323 relacionados con TCP. Estos incluyen tanto el proceso de establecimiento y liberación de la llamada con Q.931 como la negociación de las capacidades de los equipos (tipo de códec, fax ...) con H.245. Solicita el nivel de depuración. Si este valor no se puede soportar debido al tamaño del buffer de eventos ajusta el nivel de depuración a 1. Para más información consulte el comando **TRACE LEVEL**. Por defecto las trazas de TCP están deshabilitadas.

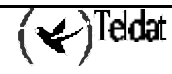

**Ejemplo:**

```
H323 Mon>TRACE TCP
Select trace level 0-3[0]? 3
H323 Mon>
```
Para deshabilitar las trazas modifique el nivel de depuración al valor 0 con el comando **TRACE LEVEL**.

## *h) TRACE UDP*

Activa los eventos de H323 relacionados con UDP. En este caso sólo se muestra lo relacionado con RAS. Por defecto las trazas de UDP están deshabilitadas.

#### **Ejemplo:**

H323 Mon>TRACE UDP Select trace level 0-3[0]? 1

Para deshabilitar las trazas modifique el nivel de depuración al valor 0 con el comando **TRACE LEVEL**.

# 1.8. EXIT

Utilice el comando **EXIT** para regresar al prompt anterior.

#### **Sintaxis:**

H323 Mon>EXIT

**Ejemplo:**

H323 Mon>EXIT +

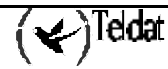

# 1.9. ÁRBOL DE COMANDOS DE MONITORIZACIÓN

#### **CLEAR**

RELEASED calls **STATISTICS** 

#### **DISPLAY**

CAUSE *RELEASED RAS VOICE-MSG* LINE RAS

#### **LIST**

ACTIVE calls RELEASED calls **STATISTICS** *GW LAST call* **TRACE** 

#### **REGISTER**

#### **UNREGISTER**

#### **TRACE**

DISABLE ENABLE LEVEL LIST RCD **SCKT** TCP UDP

**EXIT**

# 2. Compensación de ecos

En algunas instalaciones de Voz sobre IP en las que se utilizan Kits de Voz analógicos (es decir con interfaces FXS/FXO) se pueden producir ecos. Esto es debido a que se realiza una conversión de dos a cuatro hilos mediante una bobina híbrida en la que el ajuste de impedancias no es perfecto. El origen del eco se muestra en la Figura 1.

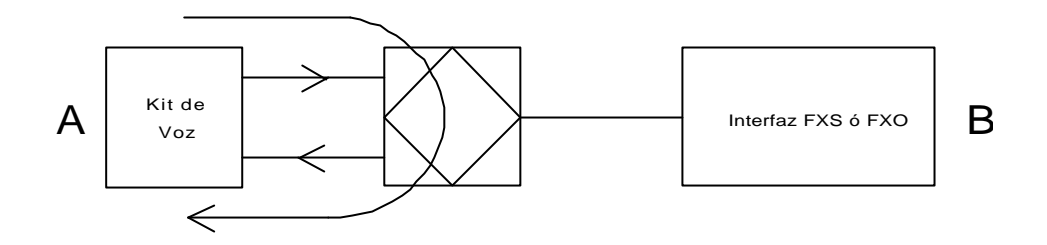

**Figura 1: Aparición del eco en el paso de dos a cuatro hilos**

Nuestro equipo incorpora un cancelador de eco que trata de reducir el mencionado eco. Pero sólo es capaz de funcionar efectivamente cuando la relación Señal a Eco es mayor o igual que 6 dB. En este caso la señal es la señal de salida desde el kit de voz hacia la híbrida.

El único parámetro de configuración que afecta al eco es la ganancia del micrófono de modo que a menor ganancia mayor relación señal a eco y por lo tanto mejor funcionamiento del cancelador. (La ganancia del altavoz no influye pues se aplica tanto a la señal como al eco).

Si el eco se percibe en el extremo A de la conversación el parámetro de la ganancia de micrófono se debe ajustar en el otro extremo B. Esto es debido a que el eco que se produce en el extremo A de acuerdo con la figura 1 se codifica y se transmite por IP al otro extremo de modo que llega con una diferencia temporal apreciable respecto a la señal original y por lo tanto se manifiesta como un eco perceptible.

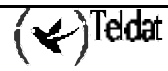

# Capítulo 4 Ejemplos

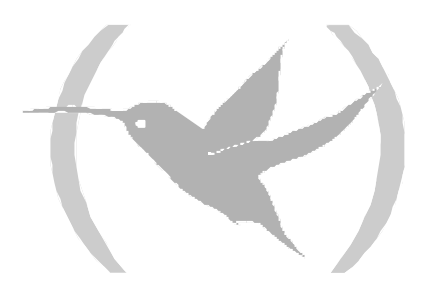

# 1. Descripción

En este capítulo se incluyen una serie de ejemplos en los que se muestran las posibilidades de los gateway de voz de Teldat en distintos escenarios y condiciones de uso.

Están organizados en primer lugar por la presencia o ausencia de un gatekeeper que supervise y controle una zona dada y después por el tipo interfaz de conexión de los equipos de voz.

En cada caso se plantea la descripción en términos del cliente (qué es lo que se quiere hacer, el plan de numeración planteado, el montaje que tiene, etc.) y se muestra un diagrama del montaje con todos los parámetros relevantes para realizar el montaje de Voz sobre IP. Seguidamente se describe como abordar la implementación desde el punto de vista de un consultor que conoce los equipos de Teldat y con todo ello la configuración real del equipo. Finalmente se enumeran un conjunto de pruebas a realizar y los resultados obtenidos.

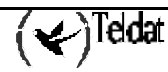

## 2.1. Dos gateway de voz conectados por LAN

#### **Descripción:**

Una compañía posee dos oficinas conectadas entre sí mediante una línea punto a punto a 64 Kbps, y desea instalar servicio de voz entre ellas, pero sin tener que reemplazar los routers ya existentes. El plan de numeración propuesto consiste en números de teléfonos de 2 dígitos de manera que los de la oficina A empiezan por 1 y los de la oficina B por 2.

La conexión entre las dos oficinas se realiza a través de una línea WAN a 64 Kbps, teniendo una oficina las direcciones IP 172.1.1.x (clase C) y la otra las direcciones IP 172.1.2.x (clase C).

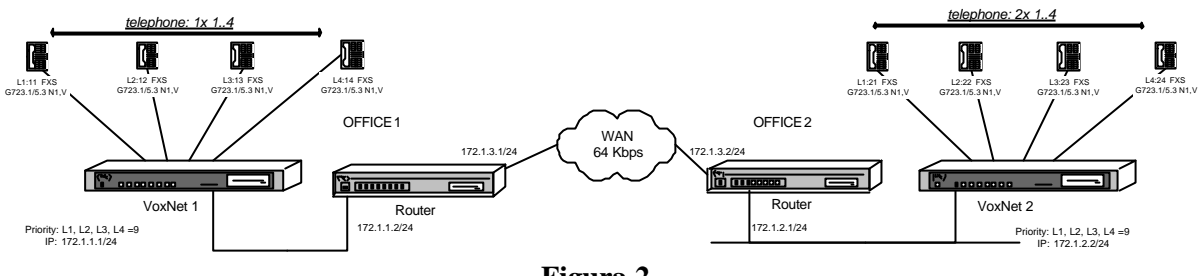

**Figura 2.**

#### **Configuración propuesta:**

Los números de teléfono de las líneas conectadas al gateway VoxNet 1 tendrán el patrón 1x, donde x vale entre 1 y 4 (en adelante expresado como 1..4) y los de las líneas conectadas al gateway VoxNet 2 tendrán el patrón 2x, donde x está en el rango 1..4.

El gateway VoxNet 1 tendrá la dirección 172.1.1.1/24 y el VoxNet 2 la dirección 172.1.2.2/24.

Todos los parámetros se dejarán por defecto, y únicamente se fijarán los números de teléfonos de las líneas, que se añadirán a la tabla de líneas, y una entrada en la tabla de direcciones de cada gateway, que en el caso del VoxNet 1 encamine todos los teléfonos que comiencen por 2 hacia la dirección IP 172.1.2.2/24, y en el caso del VoxNet 2 encamine todos los teléfonos que comiencen por 1 hacia la dirección IP 172.1.1.1/24.

En ambos gateways se añadirán dos entradas en la tabla de prefijos, que asignen una longitud de 2 dígitos a todos los números que comiencen por 1 o por 2. Como no tiene sentido otro tipo de marcación se exige que lo marcado se ajuste a estas entradas mediante el comando **MATCH-DIALING**.

Por defecto los teléfonos llamados permiten suspender la llamada, es decir, permiten colgar el teléfono sin terminar la llamada, de tal forma que se puede volver a descolgar y continuar la llamada. En este caso este comportamiento se considera interesante y no se deshabilita.

Un aspecto importante en este montaje es el de la calidad del servicio. Para un correcto funcionamiento de este montaje se debe asegurar que el tráfico de voz tiene una mínima disponibilidad de la lan y de la wan, expresada ésta en términos de ancho de banda y de tiempo de acceso. En ambos interfaces aparecerán problemas si las líneas en cuestión están muy cargadas o si tienen picos de tráfico muy altos. Para solucionarlos, en el caso de la línea WAN, se pueden aplicar mecanismos de fragmentación (para disminuir el retardo de las tramas de voz) y mecanismos de reserva del ancho de banda y priorización del tráfico. En el caso de la lan se recomienda el uso de switches que separan el tráfico y mejoran la utilización del ancho de banda de la lan. En este ejemplo se obvian todos estos problemas y se supone que la disponibilidad de las líneas es la necesaria.

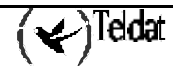

#### **Configuraciones:**

*H323:*

#### VoxNet 1:

```
voxnet 1 H323 Config>LIST ALL
 GATEWAY PARAMETERS
Gateway internal address: 172.1.1.1
Fast Connect: Disabled (2931 port: 1720<br>
H323 call mode: Compatible (DDP port: 20000
H323 call mode: Compatible
Gatekeeper address 0.0.0.0 Gateway name:<br>Gatekeeper zone: Tech-Prefix :
Gatekeeper zone:
                                    Register E.164: Enabled
RAS port: 1719 RAS time to live: 60<br>RAS timeout: 20 RAS Connection attem
                                   RAS Connection attempt fail: 10
Enable Service Addr 0.0.0.0 Type of Service Disable: Disable Lines
VOICE PARAMETRES
Dial tone frequency: 425 Ring tone activity: 15
Dial voice message: The Ring tone silence: 30
Alerting tone frequency: 425 Busy tone frequency: 425<br>Alerting tone activity: 15 Busy tone activity: 2
Alerting tone activity: 15<br>Alerting tone silence: 30
Alerting tone silence: 30 Busy tone silence: 2
Alerting voice message: Busy voice message:
Error tone frequency: 425 Error tone silence 1: 2
Error tone activity: 2 Error tone silence 2: 6
Error voice message:
DTMF tones timeout: 10 Error Timeout: 30
Maximum delay: 300
Silent timeout for Releasing a Call in FXO: 0 Secs
 LINE 1 PARAMETERS
Telephone number: 11 Interface type: FXS
Direct dialing: State: Enabled Identifier H323: State: Priority: 9
Identifier H323:
Codec: G723 5.3Kbps VAD: Enabled
Frames H323/packet RTP: 1 ( 20 bytes) DTMF relay : in band
Speaker gain: 0 dB Tone level: 0 dB
Mic gain: 10 dB
 LINE 2 PARAMETERS
Telephone number: 12 Interface type: FXS
Direct dialing: State: Enabled
Identifier H323: Priority: 9
Codec: G723 5.3Kbps VAD: Enabled
Frames H323/packet RTP: 1 ( 20 bytes) DTMF relay : in band
Speaker gain: 0 dB Tone level: 0 dB
Mic gain: 10 dB
 LINE 3 PARAMETERS
Telephone number: 13 11terface type: FXS<br>Direct dialing: 5tate: Enabled
Direct dialing:
Identifier H323: Priority: 9
```
 $\left\langle \swarrow \right\rangle$ Teldat

```
Codec: G723 5.3Kbps VAD: Enabled
Frames H323/packet RTP: 1 ( 20 bytes) DTMF relay : in band
Speaker gain: 0 dB Tone level: 0 dB
Mic gain: 10 dB
 LINE 4 PARAMETERS
Telephone number: 14 11 Interface type: FXS<br>
Direct dialing: 14 11 State: Enabled
Direct dialing: State: Enabled State: Enabled State: Enabled State: Enabled State: State: 9
Identifier H323:
Codec: G723 5.3Kbps VAD: Enabled
Frames H323/packet RTP: 1 ( 20 bytes) DTMF relay : in band
Speaker gain: 0 dB Tone level: 0 dB
Mic gain: 10 dB
Order LINE TELEPHONE STRIP-PREFIX DIAL-OUT-PREFIX
1 1 1 0
 2 2 12 0
 3 3 13 0
 4 4 14 0
Entry: 1 Telephone: 2 Strip prefix: 0<br>
Codec class: -- 1P Addr: 172.1.2.2 Dial-Out Pref:
Codec class: --               IP Addr: 172.1.2.2             Dial-Out Pref:<br>Tech Prefix:               Num. type: unknown             Translation: --
                      Num. type: unknown
Local IP: 0.0.0.0
Match Dialing Plan: Enabled
Order PREFIX LENGTH
 1 1 2
 2 2 2
Id Codec frm/pkt (bytes) VAD
voxnet 1 H323 Config>
```
*Configuración:*

```
voxnet 1 Config>SHOW CONFIG
; Showing System Configuration ...
; Gateway VOXNET 2 14 Version x.x.x
set hostname voxnet 1
protocol ip
; -- Internet protocol user configuration --
   internal-ip-address 172.1.1.1
;
   address ethernet0/0 172.1.1.1 255.255.255.0
;
;
   route 172.1.2.0 255.255.255.0 172.1.1.2 1
;
exit
;
protocol h323
;
   destination 2 172.1.1.2 default
;
   port 1 11 default
;
   port 2 12 default
;
   port 3 13 default
```
```
;
    port 4 14 default
;
    match-dialing
    prefix 1 2
    prefix 2 2
    line 1 telephone-number 11
;
   line 2 telephone-number 12
;
   line 3 telephone-number 13
;
    line 4 telephone-number 14
;
exit
;
voxnet 1 Config>
```
#### VoxNet 2:

```
voxnet 2 H323 Config>LIST ALL
 GATEWAY PARAMETERS
Gateway internal address: 172.1.2.2
Fast Connect: Disabled (1931 port: 1720<br>
H323 call mode: Compatible (1910 port: 20000
H323 call mode: Compatible
Gatekeeper address 0.0.0.0 Gateway name:<br>Gatekeeper zone: Tech-Prefix :
Gatekeeper zone:
                                           Register E.164: Enabled
RAS port: 1719 RAS time to live: 60
                                          RAS Connection attempt fail: 10
Enable Service Addr 0.0.0.0 Type of Service Disable: Disable Lines
 VOICE PARAMETRES
Dial tone frequency: 425 Ring tone activity: 15<br>Dial voice message: Ring tone silence: 30
                                        Ring tone silence: 30
Alerting tone frequency: 425 Busy tone frequency: 425<br>Alerting tone activity: 15 Busy tone activity: 2
Alerting tone activity: 15 Busy tone activity: 2<br>Alerting tone silence: 30 Busy tone silence: 2<br>Alerting voice message: Busy voice message:
Alerting tone silence:
Alerting voice message:
Error tone frequency: 425 Error tone silence 1: 2<br>Error tone activity: 2 Error tone silence 2: 6
                               2 Error tone silence 2: 6
Error voice message:
DTMF tones timeout: 10 Error Timeout: 30
Maximum delay: 300
Silent timeout for Releasing a Call in FXO: 0 Secs
 LINE 1 PARAMETERS
Telephone number: 21 11 Interface type: FXS<br>Direct dialing: 5tate: Enabled
Direct dialing:
Identifier H323: Priority: 9
Codec: G723 5.3Kbps VAD: Enabled
Frames H323/packet RTP: 1 ( 20 bytes) DTMF relay : in band
Speaker gain: 0 dB Tone level: 0 dB
Mic gain: 10 dB
```

```
 LINE 2 PARAMETERS
Telephone number: 22 Interface type: FXS
Direct dialing: State: Enabled Identifier H323: State: Enabled Priority: 9
Identifier H323:
Codec: G723 5.3Kbps VAD: Enabled
Frames H323/packet RTP: 1 ( 20 bytes) DTMF relay : in band
Speaker gain: 0 dB Tone level: 0 dB
Mic gain: 10 dB
 LINE 3 PARAMETERS
Telephone number: 23 1nterface type: FXS<br>Direct dialing: 5tate: Enabled
Direct dialing: State: Enabled State: Enabled State: Enabled State: Enabled State: State: 9
Identifier H323:
Codec: G723 5.3Kbps VAD: Enabled
Frames H323/packet RTP: 1 ( 20 bytes) DTMF relay : in band
Speaker gain: 0 dB Tone level: 0 dB
Mic gain: 10 dB
LINE 4 PARAMETERS
Telephone number: 24 1nterface type: FXS<br>Direct dialing: 5tate: Enabled
Direct dialing:
Identifier H323: Priority: 9
Codec: G723 5.3Kbps VAD: Enabled
Frames H323/packet RTP: 1 ( 20 bytes) DTMF relay : in band
Speaker gain: 0 dB Tone level: 0 dB
Mic gain: 10 dB
Order LINE TELEPHONE STRIP-PREFIX DIAL-OUT-PREFIX
 1 1 21 0
 2 2 22 0
 3 3 23 0
 4 4 24 0
Entry: 1 Telephone: 1 Strip prefix: 0<br>
Codec class: -- 1P Addr: 172.1.1.1 Dial-Out Pref:
Codec class: -- IP Addr: 172.1.1.1 Dial-Out Pref:
                    Num. type: unknown
Local IP: 0.0.0.0
Match Dialing Plan: Enabled
Order PREFIX LENGTH
 1 2 2
 2 1 2
Id Codec frm/pkt (bytes) VAD
voxnet 2 H323 Config>
```
*Configuración:*

voxnet 2 Config>SHOW CONFIG ; Showing System Configuration ... ; Gateway VOXNET 2 14 Version x.x.x

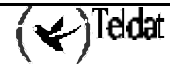

```
set hostname voxnet 2
protocol ip
  -- Internet protocol user configuration --
    internal-ip-address 172.1.2.2
;
   address ethernet0/0 172.1.2.2 255.255.255.0
;
;
  route 172.1.1.0 255.255.255.0 172.1.2.1 1
;
exit
;
protocol h323
;
   destination 1 172.1.1.1 default
;
   port 1 21 default
;
   port 2 22 default
;
   port 3 23 default
;
   port 4 24 default
;
   match-dialing
   prefix 1 2
   prefix 2 2
    line 1 telephone-number 21
;
   line 2 telephone-number 22
;
    line 3 telephone-number 23
;
   line 4 telephone-number 24
;
exit
;
voxnet 2 Config>
```
#### **Pruebas:**

Llamadas desde un teléfono de una oficina a un teléfono situado en la otra oficina:

Descolgar un teléfono que este conectado al VoxNet 1 y marcar 21. El teléfono conectado a la línea 1 del VoxNet 2 empezará a sonar. En el momento del descuelgue se producirá un breve silencio, tras el cual se podrá hablar. En sentido opuesto basta descolgar un teléfono conectado a VoxNet 2 y marcar 11, tras lo cual el teléfono conectado a la línea 1 del VoxNet 1 comenzará a sonar.

Para tener audio nada más descolgar se debe habilitar en ambos gateways la opción FAST-CONNECT, pero en este caso el codec empleado en las líneas que intervienen en la llamada debe ser el mismo.

Todo este proceso se puede monitorizar activando los eventos H323.001 y H323.002. Así en el lado llamante se puede ver como al descolgar una línea ésta pasa a estado HOOK OFF, y cómo al marcar el primer digito pasa a DIALING. Al darse por terminada la marcación se procede a llamar, pasando su estado a CALLING. Cuando el extremo remoto ha sido avisado y comienza a sonar su teléfono la línea toma el estado REMOTE ALERTED, pasando finalmente a CALL ESTABLISHED cuando el usuario llamado descuelga el teléfono.

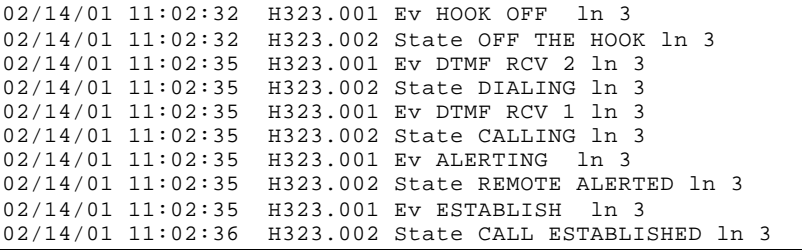

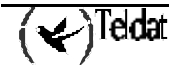

Al colgar una línea toma primeramente el estado WTG IDLE, indicando que esta procediendo a su liberación, para acabar finalmente en estado IDLE cuando la liberación se completa.

02/14/01 11:18:29 H323.001 Ev HOOK ON ln 1<br>02/14/01 11:18:29 H323.002 State WTG IDLE 1 02/14/01 11:18:29 H323.002 State WTG IDLE ln 1<br>02/14/01 11:18:30 H323.001 Ev RELEASE ln 1 H323.001 Ev RELEASE ln 1 02/14/01 11:18:30 H323.002 State IDDLE ln 1

En el lado llamado la línea pasa a estado ALERTING y comienza a sonar el teléfono y al descolgarse este la línea toma el estado CALL ESTABLISHED.

02/14/01 11:20:48 H323.001 Ev INCOMMING CALL 1n 1<br>02/14/01 11:20:48 H323.002 State ALERTING 1n 1 02/14/01 11:20:48 H323.002 State ALERTING 1n 1<br>02/14/01 11:20:49 H323.001 Ev HOOK OFF 1n 1 02/14/01 11:20:49 H323.001 Ev HOOK OFF 1n 1<br>02/14/01 11:20:50 H323.002 State CALL ESTABL H323.002 State CALL ESTABLISHED ln 1

Si el extremo remoto cuelga, la línea pasa a estado de ERROR hasta que se cuelgue el teléfono, momento en el que pasa a estado IDLE.

02/14/01 11:21:02 H323.002 State ERROR 1n 1<br>02/14/01 11:21:04 H323.001 Ev HOOK ON 1n 1 02/14/01 11:21:04 H323.001 Ev HOOK ON ln 1<br>02/14/01 11:21:04 H323.002 State IDDLE ln 1 02/14/01 11:21:04 H323.002 State IDDLE ln 1

Si en el estado CALL ESTABLISHED el teléfono llamado cuelga la línea pasa a estado SUSPEND, y si pasado un tiempo no se descuelga la llamada se libera pasando la línea a estado IDLE.

02/14/01 11:24:46 H323.001 Ev HOOK ON ln 1<br>02/14/01 11:24:46 H323.002 State CALL SUSPE 02/14/01 11:24:46 H323.002 State CALL SUSPENDED 1n 1<br>02/14/01 11:25:16 H323 002 State WTG IDLE 1n 1 02/14/01 11:25:16 H323.002 State WTG IDLE 1n 1<br>02/14/01 11:25:16 H323.001 Ev RELEASE 1n 1 02/14/01 11:25:16 H323.001 Ev RELEASE ln 1<br>02/14/01 11:25:16 H323.002 State IDDLE ln 1 H323.002 State IDDLE ln

Llamadas entre teléfonos de la misma oficina:

Descolgar el teléfono conectado a la línea 1 del VoxNet 1 y marcar 12. El teléfono conectado a la línea 2 del VoxNet 1 comenzará a sonar. Basta descolgar para tener audio. En este caso la llamada es interna al equipo y no se utilizan los métodos del protocolo H323 para establecer la llamada, por lo que la respuesta es inmediata.

Para comprobar el funcionamiento en el VoxNet 2 descolgar el teléfono conectado a la línea 1 de este gateway y marcar 22, tras lo cual el teléfono conectado a la línea 2 comenzará a sonar.

Llamadas desde un teléfono de una oficina a un teléfono situado en la otra oficina que este ocupado:

Descolgar el teléfono conectado a la línea 1 del VoxNet 2. Después llamar a este teléfono (21) desde uno conectado al VoxNet 1 y observar como al estar la línea 1 ocupada se desvía la llamada a la línea 2 (teléfono 22). Para evitar que se desvíen llamadas a una línea basta fijar su prioridad a 0 mediante el comando SET LINE PRIORITY.

# 2.2. Un gateway de voz conectado con un terminal H323 (Netmeeting)

Una compañía desea tener servicio de voz entre su central, que posee una centralita, y una de sus oficinas, que no posee centralita. Además, desea que dos de los PC`s que están instalados en la central sean capaces de llamar y ser llamados, tanto desde un teléfono de la oficina como desde una extensión de la central. Para esto se instalará en cada PC el programa NetMeeting de Microsoft. No se desea el acceso a teléfonos no corporativos a través de voz sobre IP.

Las extensiones de la centralita ubicada en la sede central de la compañía siguen el patrón 6xx. Los teléfonos de la oficina seguirán el patrón 2x donde x toma valores entre 1 y 4 (en adelante 1..4). A los PC's se les asignará arbitrariamente los números de teléfono 801 y 802.

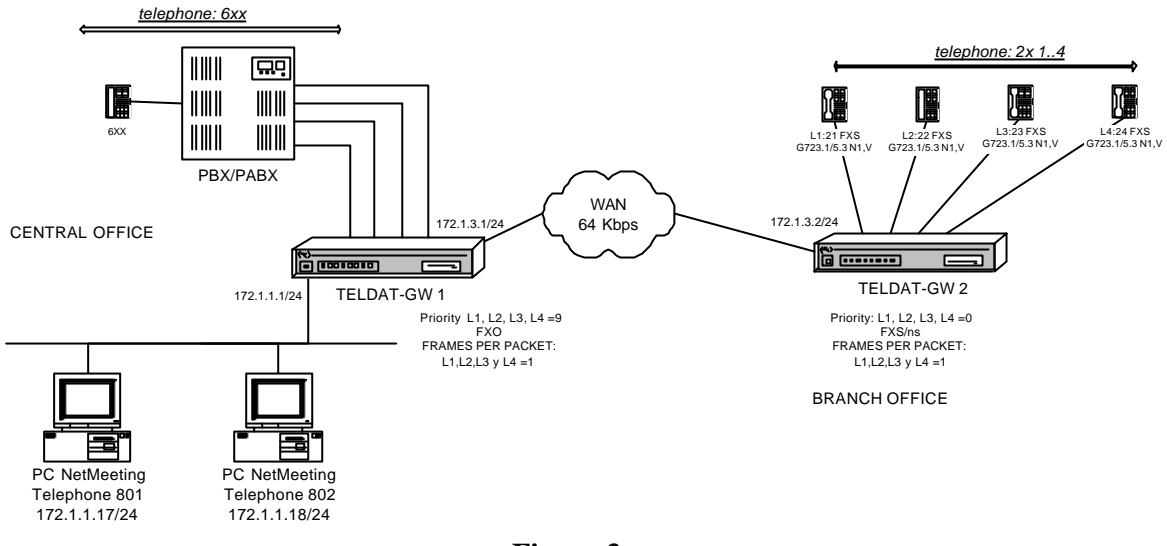

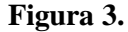

# **Configuración propuesta:**

#### Plan de numeración:

En ambos routers habrá que añadir una entrada en la tabla de direcciones que asocie el teléfono 801 a la dirección IP del primer PC (172.1.1.17/24) y el teléfono 802 a la dirección del segundo PC (172.1.1.18/24). Además en el router Teldat-GW 2 se debe añadir una entrada que asocie los teléfonos que comiencen por 6 con la dirección IP 172.1.1.1/24, y en el router Teldat-GW 1 una entrada que asocie los teléfonos que comiencen por 2 con la dirección IP 172.1.3.2/24.

A fin de poder realizar llamadas internas se configurarán las líneas del router Teldat-GW 2 con los teléfonos 21, 22, 23 y 24, añadiéndose estos números a la tabla de líneas.

Se habilitará la opción MATCH-DIALING en ambos routers, de tal forma que si los usuarios marcan un número que no se ajuste a lo especificado en la tabla de prefijos la línea pasará automáticamente a estado de error, aumentado así la disponibilidad de la línea. Esto es debido a que la línea pasará directamente del estado DIALING (marcando) al estado de ERROR, impidiendo al usuario continuar con una marcación que es errónea.

Configuración de las líneas:

Todas las líneas del router Teldat-GW 1 se configurarán como FXO, ya que irán conectadas a extensiones de la centralita. En cambio las líneas del router Teldat-GW 2 se mantendrán en modo FXS, ya que irán conectadas a teléfonos.

Para que las extensiones de la central sólo tengan que conocer un único numero de teléfono de acceso a la sucursal se debe configurar en la centralita un grupo de captura. Así, si se elige la extensión 601 para acceder a la sucursal habrá que configurar las extensiones 601, 602,603 y 604 como un grupo de captura, de manera que si la extensión 601 esta ocupada se pasa la llamada de manera automática a la extensión 602.

En el router Teldat-GW 2 (oficina) se configurarán todas las líneas FXS en modo no suspendido (FXS/ns), a fin de que la liberación de la llamada se realice lo más rápidamente posible. Si no se hiciera así las llamadas con origen en una extensión de la centralita dirigidas a una línea de la oficina no se liberarían inmediatamente después de colgar el teléfono los usuarios, sino que permanecerían bloqueadas hasta que la línea FXO del router Teldat-GW 1 (central) detectase el colgado por parte de la centralita, que es fuertemente dependiente del modelo de centralita. Este es un tiempo en el que a

pesar de no haber ya ninguna conversación entre los usuarios el router mantiene la llamada como establecida, por lo que impide que otros usuarios puedan utilizar la línea.

La prioridad en las líneas del router Teldat-GW 2 se fijará a cero, de tal manera que si un teléfono que está ocupado recibe una llamada esta no sea redirigida a ninguno de los otros tres teléfonos, en el Teldat-GW 1 se mantendrá la prioridad en 9 para permitir el salto de llamadas a líneas libres.

El resto de los parámetros toma los valores por defecto.

#### NetMeeting:

En el programa de Windows NetMeeting hay que configurar la puerta de enlace para que acceda al gateway Teldat-GW 1. Esto se hace en la ventana de opciones que se obtiene mediante el menú de herramientas (ver figura 4). La puerta de enlace determina el gateway de voz que es capaz de recibir la llamada de voz. En caso de llamar a una extensión de la central esta puerta de enlace es la 127.1.1.1/24, pero si se quiere llamar a un teléfono de la oficina la puerta de enlace es la 172.1.3.2/24.

También se debe añadir una entrada en la tabla de rutas del PC que indique como llegar al resto de los gateways, en este caso una ruta a las direcciones IP 172.1.3.x a través del gateway 172.1.1.1.

Si el programa permite habilitar DirectSound se recomienda hacerlo. Esta opción se encuentra en el menú de herramientas, submenú de opciones y en la ventana de audio.

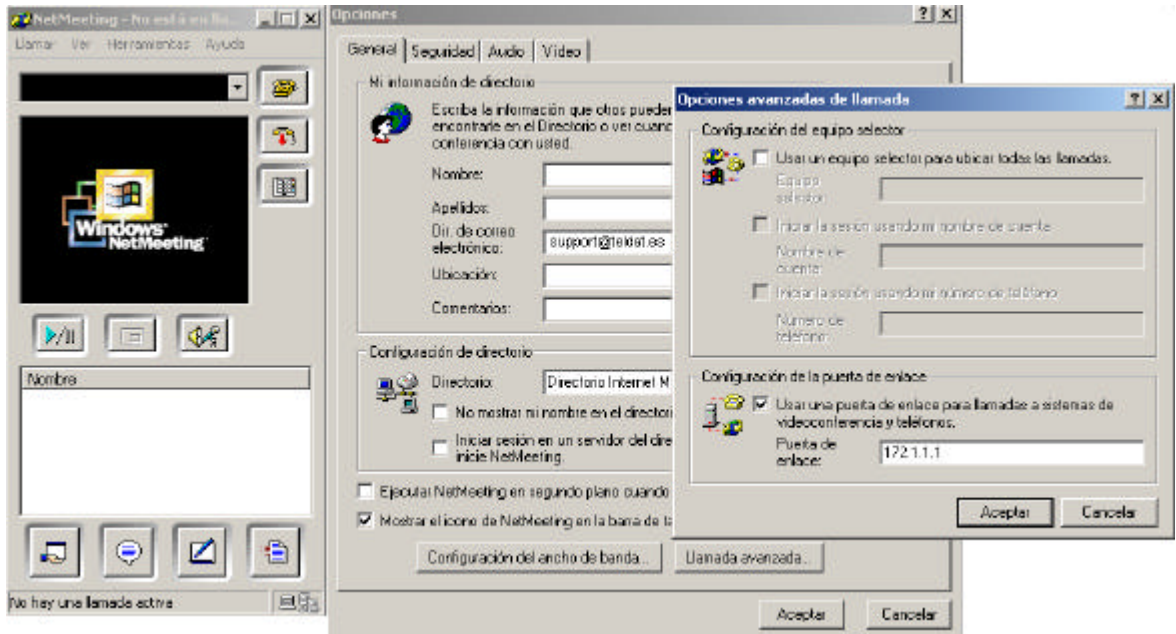

#### **Figura 4.**

A la hora de hacer una llamada desde el NetMeeting basta con indicar un número de teléfono y todo funcionará como si de un teléfono normal se tratase.

En la siguiente figura se puede apreciar como llamar al teléfono 610. Al hacer esto se llamará a la extensión 610 de la centralita situada en la central.

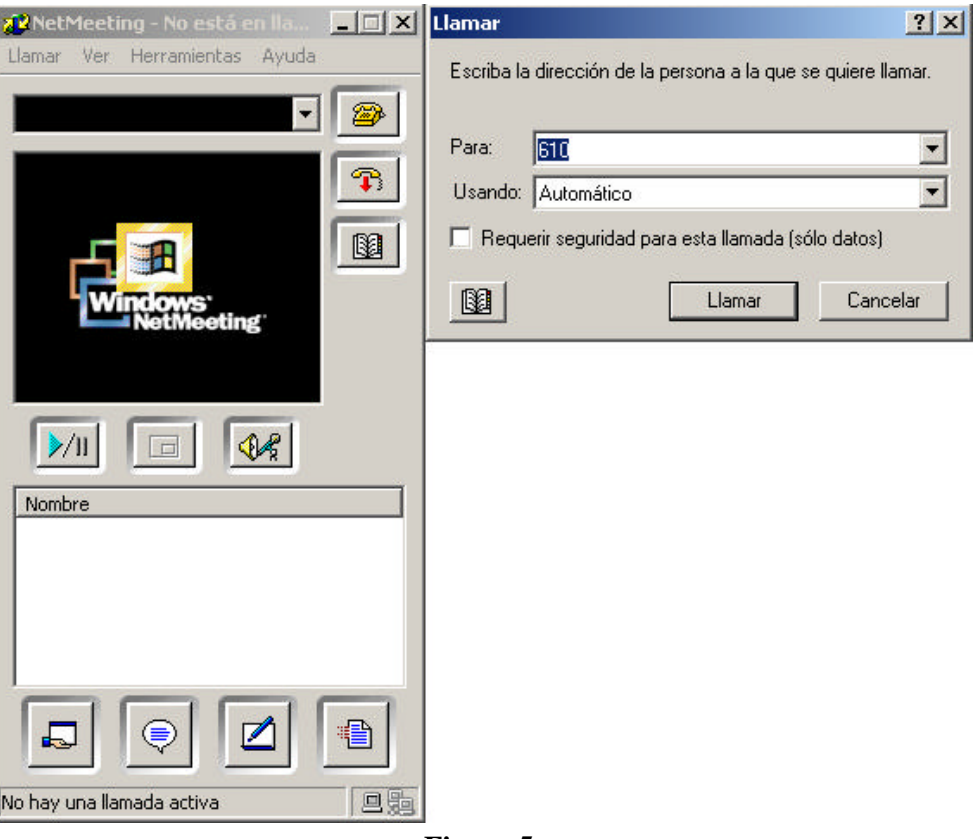

**Figura 5.**

### Resolución de problemas:

Si en una llamada entre un gateway de voz y NetMeeting hay audio en un sentido pero no en el otro se debe configurar el gateway para que el número de paquetes RTP por cada trama UDP sea de tres.

Se debe comprobar también el codec que utiliza el NetMeeting, que debe de ser el G723.1 . Esto se puede comprobar seleccionando en el menú de Herramientas el submenú Options. Allí seleccionar la pestaña de Audio, y posteriormente la opción Avanzada.

#### **Configuraciones:**

Teldat-Gw 1 (central):

```
Teldat-1 H323 Config>LIST ALL
 GATEWAY PARAMETERS
Gateway internal address: 172.1.1.1
Fast Connect: Disabled (1931 port: 1720<br>
H323 call mode: Compatible (1910 port: 20000
H323 call mode: Compatible
Gatekeeper address 0.0.0.0 Gateway name:<br>Gatekeeper zone: Tech-Prefix :
Gatekeeper zone:
                                           Register E.164: Enabled
RAS port: 1719 RAS time to live: 60<br>RAS timeout: 20 RAS Connection attem
                                          RAS Connection attempt fail: 10
Enable Service Addr 0.0.0.0 Type of Service Disable: Disable Lines
```
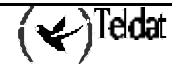

```
 VOICE PARAMETRES
Dial tone frequency: 425 Ring tone activity: 15
Dial voice message: The Ring tone silence: 30
Alerting tone frequency: 425 Busy tone frequency: 425<br>Alerting tone activity: 15 Busy tone activity: 2
Alerting tone activity: 15 Busy tone activity: 2
Alerting tone silence: 30 Busy tone silence: 2
Alerting voice message: Busy voice message:
Error tone frequency: 425 Error tone silence 1: 2
Error tone activity: 2 Error tone silence 2: 6
Error voice message:
DTMF tones timeout: 10 Error Timeout: 30
Maximum delay: 300
 LINE 1 PARAMETERS
Telephone number: 601 1nterface type: FXO
Direct dialing: State: Enabled Identifier H323: State: Priority: 9
Identifier H323:
Codec: G723 6.4Kbps VAD: Enabled
Frames H323/packet RTP: 3 ( 72 bytes) DTMF relay : in band
Speaker gain: 0 dB Tone level: 0 dB
Mic gain: 10 dB
 LINE 2 PARAMETERS
Telephone number: 602 1nterface type: FXO<br>Direct dialing: State: Enabled
Direct dialing: State: Enabled State: Enabled State: Enabled State: Enabled State: 9
Identifier H323:
Codec: G723 6.4Kbps VAD: Enabled
Frames H323/packet RTP: 3 ( 72 bytes) DTMF relay : in band
Speaker gain: 0 dB Tone level: 0 dB
Mic gain: 10 dB
 LINE 3 PARAMETERS
Telephone number: 603<br>Direct dialing: The State: Enabled
Direct dialing: State: Enabled State: Enabled State: Enabled State: Enabled State: State: 9
Identifier H323:
Codec: G723 6.4Kbps VAD: Enabled
Frames H323/packet RTP: 3 ( 72 bytes) DTMF relay : in band
Speaker gain: 0 dB Tone level: 0 dB
Mic gain: 10 dB
 LINE 4 PARAMETERS
Telephone number: 604 1nterface type: FXO<br>Direct dialing: State: Enabled
Direct dialing:
Identifier H323: Priority: 9
Codec: G723 6.4Kbps VAD: Enabled
Frames H323/packet RTP: 3 ( 72 bytes) DTMF relay : in band
Speaker gain: 0 dB Tone level: 0 dB
Mic gain: 10 dB
```

```
Order LINE TELEPHONE STRIP-PREFIX DIAL-OUT-PREFIX
Entry: 1 Telephone: 801 Strip prefix: 0<br>
Codec class: -- 1P Addr: 172.1.1.17 Dial-Out Pref:
Codec class: -- IP Addr: 172.1.1.17 Dial-Out Pref:<br>Tech Prefix: Num. type: unknown Translation: --
                        Num. type: unknown
Local IP: 0.0.0.0
Entry: 2 Telephone: 802 Strip prefix: 0
Codec class: -- TP Addr: 172.1.1.18 Dial-Out Pref:<br>Tech Prefix: Num. type: unknown Translation: --
                        Num. type: unknown
Local IP: 0.0.0.0
Entry: 3 Telephone: 2 Strip prefix: 0
Codec class: -- IP Addr: 172.1.3.2 Dial-Out Pref:<br>Tech Prefix: Num. type: unknown Translation: --
                        Num. type: unknown
Local IP: 0.0.0.0
Match Dialing Plan: Enabled
Order PREFIX LENGTH
 1 8 3
 2 2 2
 3 6 3
Id Codec frm/pkt (bytes) VAD
Teldat-1 H323 Config>
```
*Configuración:*

```
Teldat-1 Config>SHOW CONFIG
; Showing System Configuration ...
; Router ATLAS 2 8 Version x.x.x
set data-link frame-relay serial0/0
set data-link frame-relay serial0/1
set data-link frame-relay serial0/2
set hostname Teldat-1
protocol ip
; -- Internet protocol user configuration --
   internal-ip-address 172.1.1.1
;
 address ethernet0/0 172.1.1.1 255.255.255.0
 address serial0/1 172.1.3.1 255.255.255.0
   address serial0/1 172.1.3.1 255.255.255.0<br>address x25-node 192.168.252.1 255.255.255.0
;
exit
;
protocol h323
;
    line 1 frames-per-packet 3
    line 1 telephone-number 601
    line 1 interface-type fxo
   line 1 codec 97236k4
;
    line 2 frames-per-packet 3
    line 2 telephone-number 602
    line 2 interface-type fxo
    line 2 codec g7236k4
;
    line 3 frames-per-packet 3
    line 3 telephone-number 603
    line 3 interface-type fxo
    line 3 codec g7236k4
;
    line 4 frames-per-packet 3
```

$$
(\blacktriangleright)
$$

```
 line 4 telephone-number 604
    line 4 interface-type fxo
   line 4 codec g7236k4
;
   match-dialing
   prefix 8 3
   prefix 2 2
   prefix 6 3
   destination 801 172.1.1.17 default
;
   destination 802 172.1.1.18 default
;
   destination 2 172.1.3.2 default
;
exit
;
Teldat-1 Config>
```
#### Teldat-Gw 2 (oficina):

```
Teldat-2 H323 Config>LIST ALL
 GATEWAY PARAMETERS
Gateway internal address: 172.1.3.2
Fast Connect: Disabled Q931 port: 1720
H323 call mode: Compatible UDP port: 20000
Gatekeeper address 0.0.0.0 Gateway name:<br>Gatekeeper zone: Tech-Prefix :
Gatekeeper zone:
                                          Register E.164: Enabled
RAS port: 1719 RAS time to live: 60<br>RAS timeout: 20 RAS Connection attem
                                         RAS Connection attempt fail: 10
Enable Service Addr 0.0.0.0 Type of Service Disable: Disable Lines
 VOICE PARAMETRES
Dial tone frequency: 425 Ring tone activity: 15
Dial voice message: The South Ring tone silence: 30
Alerting tone frequency: 425 Busy tone frequency: 425<br>Alerting tone activity: 15 Busy tone activity: 2
Alerting tone activity: 15 Busy tone activity: 2<br>Alerting tone silence: 30 Busy tone silence: 2<br>Alerting voice message: Busy voice message:
Alerting tone silence:
Alerting voice message:
Error tone frequency: 425 Error tone silence 1: 2<br>Error tone activity: 2 Error tone silence 2: 6
                              2 Error tone silence 2: 6
Error voice message:
DTMF tones timeout: 10 Error Timeout: 30
Maximum delay: 300
 LINE 1 PARAMETERS
Telephone number: 21 Interface type: FXS/ns<br>Direct dialing: State: Enabled
                                           State: Enabled<br>Priority: 0
Identifier H323:
Codec: G723 5.3Kbps VAD: Enabled
Frames H323/packet RTP: 2 ( 40 bytes) DTMF relay : in band
Speaker gain: 0 dB Tone level: 0 dB
Mic gain: 10 dB
```

```
 LINE 2 PARAMETERS
Telephone number: 22 Interface type: FXS/ns<br>
Direct dialing: State: Enabled
Direct dialing:
Identifier H323: Priority: 0
Codec: G723 5.3Kbps VAD: Enabled
Frames H323/packet RTP: 2 ( 40 bytes) DTMF relay : in band
Speaker gain: 0 dB Tone level: 0 dB
Mic gain: 10 dB
 LINE 3 PARAMETERS
Telephone number: 23 Interface type: FXS/ns<br>Direct dialing: State: Enabled
Direct dialing: State: Enabled State: Enabled State: Enabled State: Enabled State: 0
Identifier H323:
Codec: G723 5.3Kbps VAD: Enabled
Frames H323/packet RTP: 2 ( 40 bytes) DTMF relay : in band
Speaker gain: 0 dB Tone level: 0 dB
Mic gain: 10 dB
 LINE 4 PARAMETERS
Telephone number: 24 Interface type: FXS/ns<br>Direct dialing: State: Enabled
Direct dialing: State: Enabled State: Enabled State: Enabled State: Enabled State: 2013
Identifier H323:
Codec: G723 5.3Kbps VAD: Enabled
Frames H323/packet RTP: 2 ( 40 bytes) DTMF relay : in band
Speaker gain: 0 dB Tone level: 0 dB
Mic gain: 10 dB
Order LINE TELEPHONE STRIP-PREFIX DIAL-OUT-PREFIX
 1 1 21 0
 2 2 22 0
 3 3 23 0
 4 4 24 0
Entry: 1 Telephone: 801 Strip prefix: 0<br>
Codec class: -- 1P Addr: 172.1.1.17 Dial-Out Pref:
Codec class: -- IP Addr: 172.1.1.17 Dial-Out Pref:<br>Tech Prefix: Num. type: unknown Translation: --
                        Num. type: unknown
Local IP: 0.0.0.0
Entry: 2 Telephone: 802 Strip prefix: 0
Codec class: --               IP Addr: 172.1.1.18           Dial-Out Pref:<br>Tech Prefix:               Num. type: unknown           Translation: --
                         Num. type: unknown
Local IP: 0.0.0.0
Entry: 3 Telephone: 6 Strip prefix: 0<br>
Codec class: -- 1P Addr: 172.1.1.1 Dial-Out Pref:
Codec class: -- TP Addr: 172.1.1.1 Dial-Out Pref:<br>Tech Prefix: Num. type: unknown Translation: --
                        Num. type: unknown
Local IP: 0.0.0.0
Match Dialing Plan: Enabled
Order PREFIX LENGTH
 1 8 3
 2 2 2
 3 6 3
```
 $\left\langle \swarrow \right\rangle$ Teldat

Id Codec frm/pkt (bytes) VAD

Teldat-2 H323 Config>

*Configuración:*

```
Teldat-2 Config>SHOW CONFIG
; Showing System Configuration ...
; Router ATLAS 2 8 Version 10.0.0
set data-link frame-relay serial0/0
set data-link frame-relay serial0/1
set data-link frame-relay serial0/2
set hostname Teldat-2
protocol ip
; -- Internet protocol user configuration --
   internal-ip-address 172.1.3.2
;
   address serial0/1 172.1.3.2 255.255.255.0<br>address x25-node 192.168.252.1 255.255.255.0
                             192.168.252.1 255.255.255.0
;
;
  route 172.1.1.0 255.255.255.0 172.1.3.1 1
;
exit
;
protocol h323
;
    line 1 frames-per-packet 2
    line 1 telephone-number 21
    line 1 no suspend-mode
    line 1 priority 0
;
    line 2 frames-per-packet 2
    line 2 telephone-number 22
    line 2 no suspend-mode
    line 2 priority 0
;
    line 3 frames-per-packet 2
    line 3 telephone-number 23
    line 3 no suspend-mode
    line 3 priority 0
;
    line 4 frames-per-packet 2
    line 4 telephone-number 24
    line 4 no suspend-mode
    line 4 priority 0
;
    match-dialing
    prefix 8 3
    prefix 2 2
    prefix 6 3
    destination 801 172.1.1.17 default
;
    destination 802 172.1.1.18 default
;
    destination 6 172.1.1.1 default
;
   port 1 21 default
;
    port 2 22 default
;
    port 3 23 default
;
    port 4 24 default
;
exit
;
Teldat-2 Config>
```
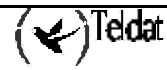

# **Pruebas:**

Llamadas desde un PC a una extensión de la centralita:

Para llamar desde un PC a una extensión de la centralita se debe indicar en el NetMeeting la extensión a llamar en la casilla que se aprecia en la figura 5 (en el ejemplo la 610). El teléfono conectado a esa extensión deberá de comenzar a sonar y la llamada se establecerá normalmente. Para realizar esta llamada la puerta de enlace será la 172.1.1.1.

# Llamadas desde un PC a un teléfono de la oficina:

Para llamar desde un PC a teléfono de la oficina se debe indicar en el NetMeeting el teléfono de la oficina con el que se desea hablar (por ejemplo el 21). El teléfono conectado a esa línea deberá de comenzar a sonar y la llamada se establecerá normalmente. Para realizar esta llamada la puerta de enlace sera la 172.1.3.2.

Se observará que nada más establecer la comunicación hay un breve periodo de unos dos segundos en el cual los interlocutores no pueden escucharse. Esto se debe a que en ese tiempo se están negociando las capacidades entre el terminal de NetMeeting y el gateway. Al no soportar NetMeeting el modo Fast-Start es imposible eliminar este tiempo de silencio.

### Llamadas desde una extensión de la centralita a un PC:

Marcar una de las extensiones de la centralita conectadas al gateway de voz o la designada como la de acceso al grupo de captura. Cuando se escuche el tono de invitación procedente del router se debe marcar el número asociado al PC solicitado (801 u 802).

Se observará que nada más establecer la comunicación hay un breve periodo de unos dos segundos en el cual los interlocutores no pueden escucharse. Esto se debe a que en ese tiempo se están negociando las capacidades entre el terminal de NetMeeting y el gateway. Al no soportar NetMeeting el modo Fast-Start es imposible eliminar este tiempo de silencio.

# Llamadas desde un teléfono de la oficina a un PC:

Descolgar el teléfono y marcar el número deseado, 801 u 802. La llamada se establecerá normalmente. Se observará que nada más establecer la comunicación hay un breve periodo de unos dos segundos en el cual los interlocutores no pueden escucharse. Esto se debe a que en ese tiempo se están negociando las capacidades entre el terminal de NetMeeting y el gateway. Al no soportar NetMeeting el modo Fast-Start es imposible eliminar este tiempo de silencio.

# 2.3. Dos gateway de voz conectados por WAN

# *a) Conectado por FR*

### **Descripción:**

Una compañía desea disponer de servicio de voz y datos entre su central y una de sus sucursales a través de un enlace Frame-Relay a 64 Kbps, empleando direcciones IP pertenecientes a la subred 172.1.1.0 (clase C).

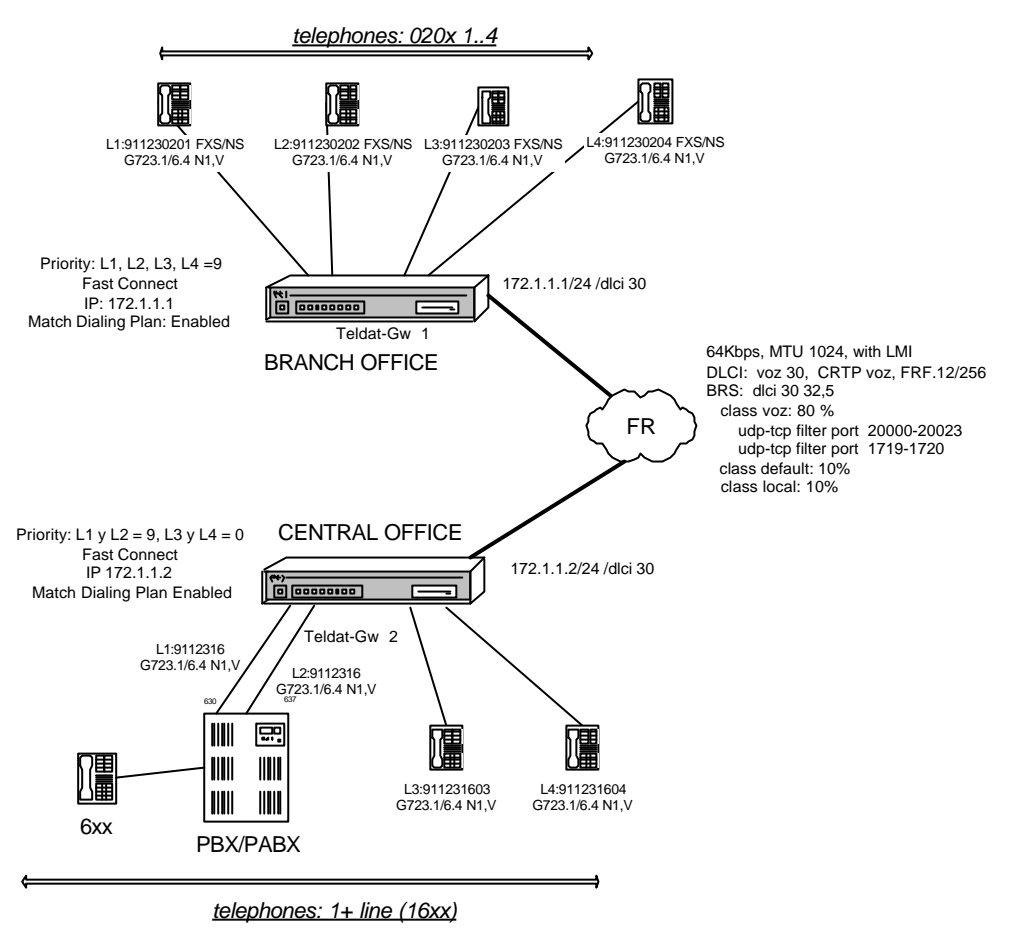

### **Figura 6.**

La central dispone de una centralita con varias extensiones, que se ajustan al patrón 6xx, y la compañía desea que todas ellas tengan posibilidad de llamar a la sucursal. Además desea disponer de dos líneas que tengan acceso a la sucursal en cualquier momento. La sucursal en cambio no dispone de centralita, y la compañía desea instalar en ella cuatro líneas de teléfono con acceso a la central.

El plan de numeración propuesto por la compañía indica que los teléfonos instalados en la sucursal deberán poder llamar a cualquier extensión situada en la central marcando el número 1 + extensión (sigue el patrón 16xx). Para llamar en sentido inverso, es decir, de la central a la sucursal se deberán de marcar números con el patrón  $02 +$  extensión (es decir se sigue el patrón  $02xx$ ).

Los teléfonos instalados en la sucursal se podrán llamar entre sí marcando simplemente los dos últimos dígitos del número, esto es, 01, 02, 03 y 04.

Los teléfonos conectados directamente al router Teldat Gw-2 deberán poder llamar a cualquier extensión de la centralita marcando simplemente un 1 seguido del número de la extensión (16xx).

### **Configuración propuesta:**

#### Frame Relay:

Para transmitir los datos se empleará el dlci número 30 del interfaz Frame-Relay, asignado por la operadora que proporciona el servicio, siendo la velocidad de la línea de 64 Kbps. Se habilitará la compresión de cabeceras RTP (CRTP) sin inclusión del checksum UDP, a fin de ahorrar ancho de banda en la transmisión de la voz. También se habilitará la fragmentación, en paquetes de 256 bytes, para evitar que paquetes muy grandes se apropien del interfaz y originen retardo en los paquetes de voz.

### Reserva de Ancho de Banda:

A fin de evitar cortes en la voz en condiciones de mucho tráfico se debe priorizar el tráfico de voz frente al de datos. Para ello se empleará BRS, reservando un ancho de banda de al menos el 80 % para el tráfico de voz. Este tráfico de voz se caracteriza por emplear puertos UDP que comprenden del 20000 al 20023 (tráfico RTP y RTCP) así como el 1719 (RAS) , y el puerto TCP 1720 (señalización). Se empleará una cola de 32 elementos en condiciones de poca carga reduciéndose a 5 en condiciones de mucho tráfico.

# Plan de numeración:

Con el fin de facilitar futuras ampliaciones en la red se ha decidido anteponer el número 91123 a todos los números propuestos por la compañía. Así los teléfonos de la sucursal siguen el patrón 9112302xx y los de la central el patrón 9112316xx.

A fin de que este prefijo sea transparente para el usuario se añadirá automáticamente 91123 a cualquier número marcado, por lo que si el usuario desea llamar de una sucursal a la central o viceversa únicamente deberá de marcar cuatro dígitos, 1 extensión (16xx) en la sucursal y 02 + extensión (02xx) en la central. Esto se consigue configurando una traslación sobre el número llamado, que en la sucursal sustituye cualquier número con la secuencia 16 por 9112316 y que en la central sustituya la secuencia 02 por 9112302. Esto también se puede realizar mediante la inclusión de un prefijo (dial-out-prefix) pero por razones didácticas se ha preferido hacer así.

Para que las extensiones de la central sólo tengan que conocer un único numero de teléfono de acceso a la sucursal se debe configurar en la centralita un grupo de captura. Así, si se elige la extensión 630 para acceder a la sucursal habrá que configurar las extensiones 630 y 637 como un grupo de captura, de manera que si la extensión 630 esta ocupada se pasa la llamada de manera automática a la extensión 637.

Para que los teléfonos conectados al router Teldat Gw-2 puedan llamar a las extensiones de la centralita se deben configurar dos entradas en la tabla de líneas de este router que desvíen el teléfono 1 a las líneas 1 ó 2 del router eliminando previamente el primer dígito (strip-prefix igual a 1). Además se debe configurar en la tabla de prefijos otra entrada para que todo lo que comience por 1 tenga longitud 1 (es decir, el router dará por terminada la marcación cuando reciba el 1 y verá que es una llamada interna para las líneas 1 ó 2). Al ser llamadas internas se debe ejecutar el comando "LOCAL-CALL Expansions" para que las traslaciones y expansiones se realicen, ya que el comportamiento por defecto del router es no realizar expansiones ni compresiones de números en llamadas internas, con lo que no eliminaría el primer dígito.

Además se habilitará la opción MATCH-DIALING en ambos routers, de tal forma que si los usuarios marcan un número que no se ajuste a lo especificado en la tabla de prefijos la línea pasará automáticamente a estado de error, aumentado así la disponibilidad de la línea. Esto es debido a que la línea pasará directamente del estado DIALING (marcando) al estado de ERROR, impidiendo al usuario continuar con una marcación que es errónea.

### Configuración de las líneas:

La sucursal no dispone de centralita, por lo que las cuatro líneas del router se configurarán como FXS y se conectarán a teléfonos. Como se pueden atender llamadas tanto remotas como internas al equipo hay que agregar una entrada para cada denominación del teléfono: desde el exterior el teléfono se conoce como 9xxxxxxxx, y desde la sucursal se conoce como 0x donde x varía entre 1 y 4.

La central sí dispone de centralita, y dos extensiones de dicha centralita (la 630 y la 637) se conectarán a dos líneas del router configuradas como FXO. Las otras dos líneas del router se configurarán como FXS y se conectarán a teléfonos.

Como las extensiones de la centralita siguen el patrón 6xx y los números recibidos tienen el patrón 911231+extensión (9112316xx) se deberán de eliminar los 6 primeros dígitos, correspondientes a la secuencia 911231.

En todas las líneas tanto de la central como de la sucursal se empleará el codec G723.1 a 6.4 Kbps con VAD, enviando un paquete RTP en cada trama UDP. Con esta velocidad se obtiene una buena calidad de voz, con poco retardo, sin requerir un gran ancho de banda.

Como todas las líneas tienen la misma configuración y no se desea emplear fax se utilizará el modo FAST-CONNECT, de manera que la conexión se establezca lo más rápidamente posible evitando así los primeros instantes de silencio que se producen nada más descolgar el teléfono llamado cuando no se emplea el FAST-CONNECT.

En el router Teldat-Gw 1 (sucursal) se configurarán todas las líneas FXS en modo no suspendido (FXS/ns), a fin de que la liberación de la llamada se realice lo más rápidamente posible. Si no se hiciera así las llamadas con origen en una extensión de la centralita dirigidas a una línea de la sucursal no se liberarían inmediatamente después de colgar el teléfono los usuarios, sino que permanecerían bloqueadas hasta que la línea FXO del router Teldat-Gw 2 (central) detectase el colgado por parte de la centralita, detección que es fuertemente dependiente del modelo de centralita. Este es un tiempo en el que a pesar de no haber ya ninguna conversación entre los usuarios el router mantiene la llamada como establecida, por lo que impide que otros usuarios puedan utilizar la línea.

Por igual motivo las dos líneas FXS del router Teldat-Gw 2 se configurarán en modo no suspendido.

La prioridad en las líneas del router Teldat-Gw 2 se fijará a cero, de tal manera que si un teléfono que está ocupado recibe una llamada esta no sea redirigida a ninguno de los otros tres teléfonos.

En cambio en el router Teldat-Gw 1 la prioridad se fijará a nueve, ya que interesa que si una línea esta ocupada la llamada se realice desde cualquier otra extensión.

El resto de los parámetros toman el valor por defecto.

#### **Configuraciones:**

Teldat-Gw 1 (sucursal):

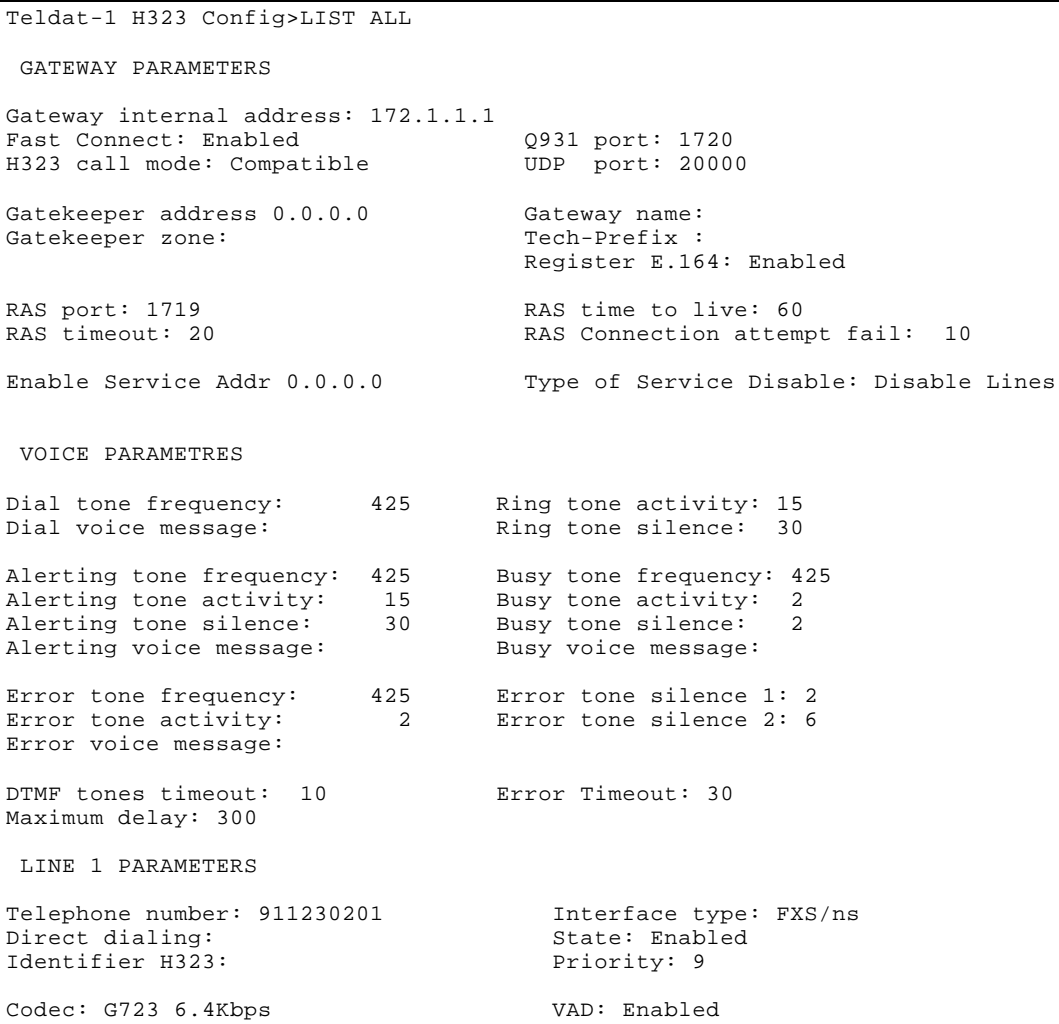

```
Frames H323/packet RTP: 1 ( 24 bytes) DTMF relay : in band
Speaker gain: 0 dB Tone level: 0 dB
Mic gain: 10 dB
 LINE 2 PARAMETERS
Telephone number: 911230202 Interface type: FXS/ns<br>Direct dialing: State: Enabled
Direct dialing:<br>
Identifier H323: State: Enabled Priority: 9
Identifier H323:
Codec: G723 6.4Kbps VAD: Enabled
Frames H323/packet RTP: 1 ( 24 bytes) DTMF relay : in band
Speaker gain: 0 dB Tone level: 0 dB
Mic gain: 10 dB
 LINE 3 PARAMETERS
Telephone number: 911230203 Interface type: FXS/ns<br>Direct dialing: State: Enabled
Direct dialing: State: Enabled State: Enabled State: Enabled State: Enabled State: State: 9
Identifier H323:
Codec: G723 6.4Kbps VAD: Enabled
Frames H323/packet RTP: 1 ( 24 bytes) DTMF relay : in band
Speaker gain: 0 dB Tone level: 0 dB
Mic gain: 10 dB
 LINE 4 PARAMETERS
Telephone number: 911230204 Interface type: FXS/ns<br>Direct dialing: State: Enabled
Direct dialing: State: Enabled State: Enabled State: Enabled State: Enabled State: 9
Identifier H323:
Codec: G723 6.4Kbps VAD: Enabled
Frames H323/packet RTP: 1 ( 24 bytes) DTMF relay : in band
Speaker gain: 0 dB Tone level: 0 dB
Mic gain: 10 dB
Order LINE TELEPHONE STRIP-PREFIX DIAL-OUT-PREFIX
  \begin{array}{ccccccc} 1 & & 1 & & 911230201 & & 0 \\ 2 & & 2 & & 911230202 & & 0 \end{array}2 911230202 0<br>3 911230203 0
  3 3 911230203 0
  4 4 911230204 0
 5 1 01 0
 6 2 02 0
 7 3 03 0
8 4 04 0
Entry: 1 Telephone: 16 Strip prefix: 0<br>
Codec class: -- 1P Addr: 172.1.1.2 Dial-Out Pref:
Codec class: -- IP Addr: 172.1.1.2 Dial-Out Pref:
                       Num. type: unknown
Local IP: 0.0.0.0
Match Dialing Plan: Enabled
Order PREFIX LENGTH
 1 16 4
 2 0 2
Id Codec frm/pkt (bytes) VAD
```

$$
(\blacktriangleleft)^{\text{Tedda}}
$$

```
Teldat-1 H323 Config>SET TRANSLATION 1
Teldat-1 TRNL config>LIST ALL
Translation 1
 Rule 1: 16 unknown -> 9112316 unknown
Teldat-1 TRNL config>
```
# *CONFIGURACIÓN:*

```
Teldat-1 Config>SHOW CONFIG
; Showing System Configuration ...
; Router ATLAS 2 8 Version 10.0.0
set data-link frame-relay serial0/0
set data-link x25 serial0/1
set data-link x25 serial0/2
set hostname Teldat-1
network serial0/0
; -- Frame Relay user configuration --
   pvc 30 default
   pvc 30 fragmentation-size 256
   pvc 30 name voz
   pvc 30 compression crtp without-udp-checksum
;
    protocol-address 172.1.1.2 30
    set frame-size 1024
exit
;
protocol ip
; -- Internet protocol user configuration --
   internal-ip-address 172.1.1.1
;
    address serial0/0 172.1.1.1 255.255.255.0
    address x25-node 192.168.252.1 255.255.255.0
;
exit
;
protocol h323
;
    line 1 telephone-number 911230201
    line 1 no suspend-mode
    line 1 codec g7236k4
;
    line 2 telephone-number 911230202
    line 2 no suspend-mode
    line 2 codec g7236k4
;
    line 3 telephone-number 911230203
    line 3 no suspend-mode
    line 3 codec g7236k4
;
    line 4 telephone-number 911230204
    line 4 no suspend-mode
    line 4 codec g7236k4
;
    match-dialing
    prefix 16 4
    prefix 0 2
    destination 16 172.1.1.2 default
    destination 16 172.1.1.2 translation id 1
    destination 16 172.1.1.2 translation called-number
;
    port 1 911230201 default
;
    port 2 911230202 default
;
    port 3 911230203 default
```

```
;
   port 4 911230204 default
;
   port 1 01 default
;
   port 2 02 default
;
   port 3 03 default
;
   port 4 04 default
;
   translation 1
   fast-connect
   set translation 1
;
; RULE Id, Digits pattern, Number type, New digit sequence, New number type
      rule 1 16 0 9112316 0
    exit
;
exit
;
feature bandwidth-reservation
 -- Bandwidth Reservation user configuration --
   network serial0/0
;
       enable
      circuit 30
;
          enable
          class DEFAULT 10
          class VOIP 80
          ip-filter 0 lower source-port 1719 higher source-port 1720
          ip-filter 0 lower destination-port 1719 higher destination-port 1720
;
          ip-filter 1 lower source-port 20000 higher source-port 20023
          ip-filter 1 lower destination-port 20000 higher destination-port 20023
;
 assign FILTER0 VOIP NORMAL
 assign FILTER1 VOIP NORMAL
          queue-length 32 5
       exit
;
    exit
;
exit
;
Teldat-1 Config>
```
Teldat-Gw 2 (central):

```
H323:
```

```
Teldat-2 H323 Config>LIST ALL
GATEWAY PARAMETERS
Gateway internal address: 172.1.1.2
Fast Connect: Enabled Q931 port: 1720<br>
H323 call mode: Compatible UDP port: 20000
H323 call mode: Compatible
Gatekeeper address 0.0.0.0 Gateway name:<br>Gatekeeper zone: Tech-Prefix :
Gatekeeper zone:
                                           Register E.164: Enabled
RAS port: 1719 RAS time to live: 60<br>RAS timeout: 20 RAS Connection attem
                                          RAS Connection attempt fail: 10
Enable Service Addr 0.0.0.0 Type of Service Disable: Disable Lines
```
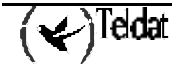

```
 VOICE PARAMETRES
DTMF tones timeout: 10 Error Timeout: 30
Maximum delay: 300
 LINE 1 PARAMETERS
Telephone number: 637 11terface type: ISDN-NT<br>Direct dialing: 5tate: Enabled
Direct dialing: State: Enabled State: Enabled State: Enabled State: Enabled State: 9
Identifier H323:
Codec: G723 6.4Kbps VAD: Enabled
Frames H323/packet RTP: 1 ( 24 bytes) DTMF relay : in band
Speaker gain: 0 dB Tone level: 0 dB
Mic gain: 10 dB
 LINE 2 PARAMETERS
Telephone number: 630 1nterface type: ISDN-NT<br>Direct dialing: 5tate: Enabled
Direct dialing: State: Enabled State: Enabled State: Enabled State: Enabled State: 9
Identifier H323:
Codec: G723 6.4Kbps VAD: Enabled
Frames H323/packet RTP: 1 ( 24 bytes) DTMF relay : in band
Speaker gain: 0 dB Tone level: 0 dB
Mic gain: 10 dB
 LINE 3 PARAMETERS
Telephone number: 911231603 Interface type: ISDN-NT<br>Direct dialing: State: Enabled
Direct dialing: State: Enabled State: Enabled State: Enabled State: Enabled State: Enabled State: 0
Identifier H323:
Codec: G723 6.4Kbps VAD: Enabled
Frames H323/packet RTP: 1 ( 24 bytes) DTMF relay : in band
Speaker gain: 0 dB Tone level: 0 dB
Mic gain: 10 dB
 LINE 4 PARAMETERS
Telephone number: 911231604 Interface type: ISDN-NT<br>Direct dialing: State: Enabled
Direct dialing: State: Enabled State: Enabled State: Enabled State: Enabled State: 2013
Identifier H323:
Codec: G723 6.4Kbps VAD: Enabled
Frames H323/packet RTP: 1 ( 24 bytes) DTMF relay : in band
Speaker gain: 0 dB Tone level: 0 dB
Mic gain: 10 dB
Order LINE TELEPHONE STRIP-PREFIX DIAL-OUT-PREFIX
 1 3 911231603 0<br>2 4 911231604 0
 2 4 911231604 0<br>3 1 9112316 6
  3 1 9112316 6<br>4 2 9112316 6
 4 2 9112316
 5 1 1 1
 6 2 1 1
Local Call Expansions Enabled
Entry: 1 Telephone: 02 Strip prefix: 0
Codec class: -- IP Addr: 172.1.1.1 Dial-Out Pref:
```
 $\left\langle \swarrow \right\rangle$ Teldat

```
Tech Prefix: Num. type: unknown Translation: 1/called
Local IP: 0.0.0.0
Match Dialing Plan: Enabled
Order PREFIX LENGTH
 1 1 1
  2 02 4
Id Codec frm/pkt (bytes) VAD
Teldat-2 H323 Config>
```
#### *CONFIGURACIÓN:*

```
Teldat-2 Config>SHOW CONFIG
; Showing System Configuration .
; Router ATLAS 2 8 Version 10.0.0
set data-link frame-relay serial0/0
set data-link x25 serial0/1
set data-link x25 serial0/2
set hostname Teldat-2
network serial0/0
; -- Frame Relay user configuration --
   pvc 30 default
   pvc 30 fragmentation-size 256
   pvc 30 name voip
   pvc 30 compression crtp without-udp-checksum
;
    protocol-address 172.1.1.1 30
    set frame-size 1024
exit
;
protocol ip
; -- Internet protocol user configuration --
   internal-ip-address 172.1.1.2
;
 address serial0/0 172.1.1.2 255.255.255.0
 address x25-node 192.168.252.1 255.255.255.0
;
exit
;
protocol h323
;
    line 1 telephone-number 637
    line 1 interface-type fxo
    line 1 codec g7236k4
;
   line 2 telephone-number 630
    line 2 interface-type fxo
    line 2 codec g7236k4
;
    line 3 telephone-number 911231603
    line 3 no suspend-mode
    line 3 priority 0
    line 3 codec g7236k4
;
    line 4 telephone-number 911231604
    line 4 no suspend-mode
    line 4 priority 0
    line 4 codec g7236k4
;
    match-dialing
    prefix 1 1
    prefix 02 4
    destination 02 172.1.1.1 default
    destination 02 172.1.1.1 translation id 1
```
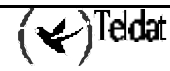

```
 destination 02 172.1.1.1 translation called-number
;
    port 3 911231603 default
;
   port 4 911231604 default
;
   port 1 9112316 default
   port 1 9112316 strip-digits 6
;
   port 2 9112316 default
   port 2 9112316 strip-digits 6
;
   port 1 1 default
   port 1 1 strip-digits 1
;
   port 2 1 default
   port 2 1 strip-digits 1
;
   translation 1
   fast-connect
   local-call-expansions
    set translation 1
;
; RULE Id, Digits pattern, Number type, New digit sequence, New number type
      rule 1 02 0 9112302 0
    exit
;
exit
;
feature bandwidth-reservation
  -- Bandwidth Reservation user configuration --
   network serial0/0
;
       enable
       circuit 30
;
          enable
          class DEFAULT 10
          class VOIP 80
          ip-filter 0 lower source-port 1719 higher source-port 1720
          ip-filter 0 lower destination-port 1719 higher destination-port 1720
;
          ip-filter 1 lower source-port 20000 higher source-port 20023
          ip-filter 1 lower destination-port 20000 higher destination-port 20023
;
          assign FILTER0 VOIP NORMAL
          assign FILTER1 VOIP NORMAL
          queue-length 32 5
       exit
;
    exit
;
exit
;
Teldat-2 Config>
```
### **Pruebas:**

Llamadas desde una extensión de la centralita a un teléfono de la sucursal:

Para llamar desde una extensión de la centralita el usuario deberá de marcar el número 630, correspondientes a las líneas 1 y 2 respectivamente del router Teldat-Gw 2 mediante un grupo de captura.

Si ninguna de estas dos líneas se encuentra libre no se podrá realizar la llamada desde la extensión de la centralita, habrá de emplearse entonces uno de los dos teléfonos que se encuentran conectados directamente al router Teldat-Gw 2.

Cuando el usuario escuche el tono de invitación a marcar proveniente del router deberá de proceder a marcar 02 + extensión. Al detectar la marcación del cuarto dígito el router procederá a llamar, anteponiendo el número 91123 a lo marcado por el usuario.

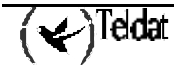

Así por ejemplo si el usuario marca 0203 sonará la línea 3 del router Teldat-Gw 1 con número 911230203.

Llamadas desde un teléfono conectado directamente al router Teldat-Gw 2 en la central dirigidas a un teléfono de la sucursal:

En este caso basta descolgar el teléfono y marcar 02 + extensión. La traslación se encargará de transformar este número en 9112302 + extensión.

Llamadas desde un teléfono conectado directamente al router Teldat-Gw 2 en la central dirigidas a una extensión de la centralita:

Para realizar estas llamadas se deben configurar dos entradas en la tabla de líneas del router Teldat-Gw 2, de tal forma que todos los números de teléfono que comiencen por 1 se envíen a la línea 1 o a la línea 2 eliminando el dígito 1. Se debe añadir también una entrada en la tabla de prefijos, asignándole una longitud de 1 a todos los números que comiencen por 1.

Con esta configuración el usuario deberá marcar un 1, con lo que el router comprobará que es una llamada interna y la desviará a la línea 1 o a la 2 eliminando el primer dígito (el 1). Después se debe marca la extensión de la centralita 6xx.

Llamadas desde un teléfono de la sucursal dirigidas a un telé fono conectado directamente al router Teldat-Gw 2 en la central:

En este caso basta descolgar el teléfono y marcar 16 + extensión. La traslación configurada en el router transformará este número en 9112316 + extensión.

Llamadas desde un teléfono de la sucursal dirigidas a una extensión de la centralita:

Descolgar el teléfono y marcar 1 + extensión (16xx). La traslación se encargará de transformar este número en 911231 + extensión (9112316xx). Este número será recibido por la línea FXO, que eliminará los seis primeros dígitos para finalmente marcar sobre la centralita el número 6 + extensión. Nótese que para el usuario no hay diferencia entre este caso y el anterior.

### b) *Conectados por PPP-línea serie*

### **Descripción:**

Una compañía desea proporcionar servicio de voz y datos entre la central y una de sus nuevas sucursales, a través de un enlace PPP sobre línea serie a 64 Kbps.

Tanto la sucursal como la central disponen de centralita, y la compañía desea que todas las extensiones de la sucursal puedan llamar a todas las extensiones de la central y viceversa.

Desea además que la sucursal disponga de acceso telefónico al exterior de la corporación sin necesidad de contratar ninguna línea en la nueva sucursal. Esto es, las llamadas dirigidas al exterior deberán de ser conducidas a la central a través de voz sobre IP, para que finalmente se empleen las líneas de la central para realizar la marcación al exterior.

El plan de numeración propuesto por la compañía es el siguiente:

- ßLas extensiones de la central son del tipo 5xx y la s de la sucursal del tipo 6xx.
- ßLos teléfonos no corporativos podrán ser fijos, con el patrón 9xxxxxxxx, o móviles, con el patrón **6xxxxxxx**

Para llamar al exterior desde la central es necesario anteponer un cero al número deseado, ya que así esta configurada la centralita. Sin embargo esto deberá de ser transparente para las extensiones de la sucursal que podrán salir al exterior marcando simplemente el número deseado, sin anteponer ningún cero.

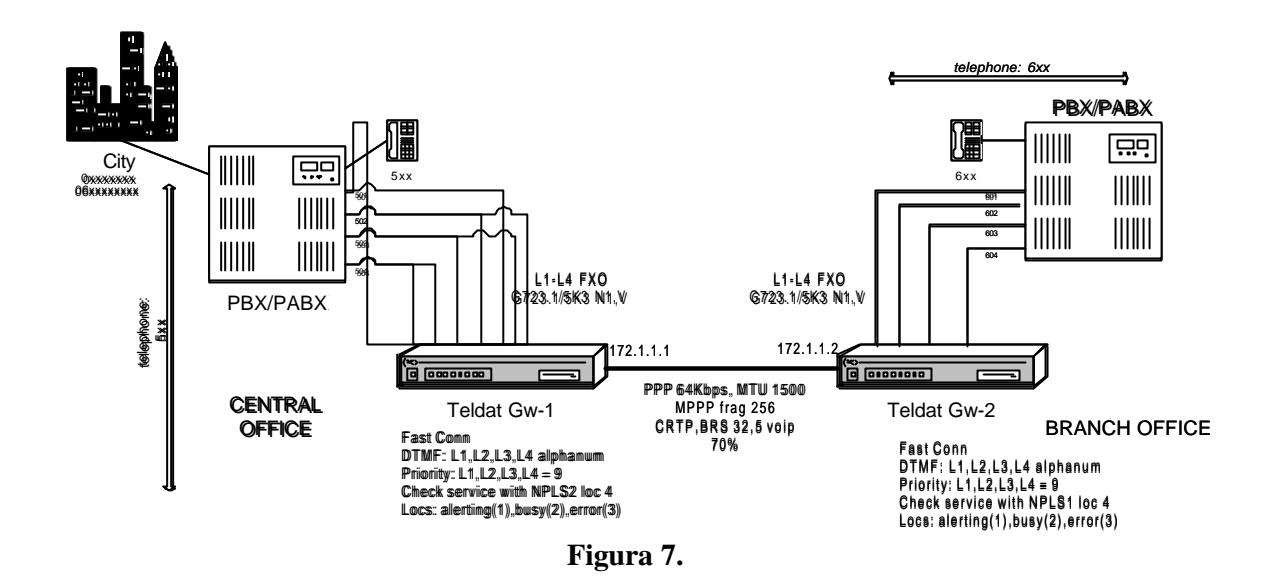

### **Configuración propuesta:**

#### PPP línea serie:

Para transmitir los datos se empleará el protocolo PPP sobre una línea serie, siendo la velocidad de la línea de 64 Kbps. Se habilitará la compresión de cabeceras RTP (CRTP) sin incluir el checksum de UDP, a fin de ahorrar ancho de banda en la transmisión de la voz. Para disminuir el retardo de los paquetes de voz se habilitará también la fragmentación, en paquetes de 256 bytes.

### Reserva de Ancho de Banda:

A fin de evitar cortes en la voz en condiciones de mucho tráfico se debe priorizar el tráfico de voz frente al de datos. Para ello se empleará BRS, reservando un ancho de banda de al menos el 70 % para el tráfico de voz. Este tráfico de voz se caracteriza por emplear puertos UDP que comprenden del 20000 al 20023 (tráfico RTP y RTCP) así como el 1719 (RAS) , y el puerto TCP 1720 (señalización). Se empleará una cola de 32 elementos en condiciones de poca carga reduciéndose a 5 en condiciones de mucho tráfico.

# Plan de numeración:

Para llamar de la sucursal a una extensión de la central se deberá llamar primero a una de las extensiones conectadas al router Teldat-Gw 2 (601 a 604), y cuando se escuche el tono de invitación procedente del router marcar la extensión deseada (con el patrón 5xx).

Si se desea llamar de la central a una extensión de la sucursal se deberá llamar primero a una de las extensiones conectadas al router Teldat-Gw 1 (501 a 504), y cuando se escuche el tono de invitación procedente del router marcar la extensión deseada (con el patrón 6xx).

Para que las extensiones de la central sólo tengan que conocer un único numero de teléfono de acceso a la sucursal se debe configurar en la centralita un grupo de captura. Así, si se elige la extensión 501 para acceder a la sucursal habrá que configurar las extensiones 501, 502, 503 y 504 como un grupo de captura, de manera que si alguna extensión esta ocupada se pasa la llamada de manera automática a cualquiera de las otras tres extensiones. Por el mismo motivo se debe configurar en la centralita de la sucursal otro grupo de captura, con las extensiones 601,602,603 y 604.

Para acceder desde la sucursal a un teléfono exterior el usuario deberá llamar primero a una de las extensiones de la centralita conectada con el router Teldat Gw 2, y seguidamente marcar números con el patrón 9xxxxxxxx o 6xxxxxxxx (9 dígitos en total). Estos números serán desviados a una de las cuatro líneas del router Teldat-Gw 1 que los marcará sobre la línea a la que este conectado, anteponiéndoles un cero de manera automática, ya que se ha configurado un DIAL-OUT PREFIX para este tipo de números.

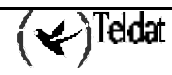

Se habilitará la opción MATCH-DIALING en ambos routers, de tal forma que si los usuarios marcan un número que no se ajuste a lo especificado en la tabla de prefijos la línea pasará automáticamente a estado de error, aumentado así la disponibilidad de las líneas.

#### Configuración de las líneas:

Todas las líneas tanto del router Teldat-Gw 1 como del router Teldat-Gw 2 se configurarán en modo FXO y se conectarán a extensiones de sus respectivas centralitas.

En el router Teldat-Gw 1, perteneciente a la central, se configurarán ocho entradas en la tabla de líneas, 2 por cada línea física. Estas entradas especificarán que a todos los números que comiencen por 9 o por 6 se les anteponga un 0, de tal forma que se encaminen al exterior.

Para las llamadas a extensiones en este caso no es preciso ninguna entrada por varios motivos: el número llamado se puede utilizar directamente en la centralita, porque se están utilizando todas las líneas de igual manera y no se pueden dar saltos a líneas no deseadas, y porque en cualquier caso se buscará una línea disponible para encaminar la llamada. Esto se ha hecho así en la central. Sin embargo en la sucursal se han agregado entradas en función del prefijo por puro interés didáctico.

En todas las líneas tanto de la central como de la sucursal se empleará el codec G723.1 a 5.3 Kbps con VAD, enviando un paquete RTP en cada trama UDP. Con esta velocidad se obtiene una buena calidad de voz, con poco retardo, sin requerir un gran ancho de banda.

Sin embargo para todas las llamadas que se realicen desde la sucursal al exterior se empleará otra clase de códec, que empleará G723.1 a 6.4 Kbps, de tal forma que la calidad de voz en las llamadas al exterior sea un poco superior a la de las llamadas entre teléfonos corporativos. Esto realmente no es necesario ya que la calidad a 5.3 Kbps es lo suficientemente buena, pero se configura asi por interés didáctico.

Como todas las líneas tienen la misma configuración (nótese que ambas velocidades de G723.1 son plenamente compatibles) y no se desea emplear fax se utilizará el modo FAST-CONNECT.

Se habilitará también la comprobación de servicio, de tal forma que si desde el router Teldat-Gw 1 no se puede acceder a la dirección 172.1.1.2 (dirección del router Teldat-Gw 2) no se escuchará el tono de invitación procedente del router, sino que se reproducirá una locución que informa que el servicio no esta disponible. En el router Teldat-Gw 2 se hace exactamente lo mismo pero configurando como dirección de comprobación la 172.1.1.1 (dirección del router Teldat-Gw 1).

### **Configuraciones:**

Teldat-Gw1 (central):

```
Teldat-1 H323 Config>LIST ALL
  GATEWAY PARAMETERS
Gateway internal address: 172.1.1.1
Fast Connect: Enabled (2931 port: 1720<br>
H323 call mode: Compatible (UDP port: 20000)
H323 call mode: Compatible
Gatekeeper address 0.0.0.0 Gateway name:
Gatekeeper zone: Tech-Prefix :
                                      Register E.164: Enabled
RAS port: 1719 RAS time to live: 60<br>RAS timeout: 20 RAS Connection attem
                                     RAS Connection attempt fail: 10
Enable Service Addr 172.1.1.2 Type of Service Disable: Play Voice Msg 1
VOICE PARAMETRES
Dial tone frequency: 425 Ring tone activity: 15
Dial voice message: The Ring tone silence: 30
```
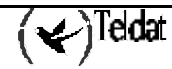

Alerting tone frequency: 425 Busy tone frequency: 425 Alerting tone activity: 15 Busy tone activity: 2 Alerting tone silence: 30 Busy tone silence: 2 Alerting voice message: Busy voice message: Error tone frequency: 425 Error tone silence 1: 2<br>Error tone activity: 2 Error tone silence 2: 6 2 Error tone silence 2: 6 Error voice message: DTMF tones timeout: 10 Error Timeout: 30 Maximum delay: 300 LINE 1 PARAMETERS Telephone number: 501 1nterface type: FXO<br>Direct dialing: State: Enabled State: Enabled<br>Priority: 9 Identifier H323: Codec: G723 5.3Kbps VAD: Enabled Frames H323/packet RTP: 1 ( 20 bytes) DTMF relay : H.245 alphanumeric Speaker gain: 0 dB Tone level: 0 dB Mic gain: 10 dB LINE 2 PARAMETERS Telephone number: 502 1nterface type: FXO<br>
Direct dialing: State: Enabled Direct dialing: State: Enabled State: Enabled State: Enabled State: Enabled State: State: State: 9 Identifier H323: Codec: G723 5.3Kbps VAD: Enabled Frames H323/packet RTP: 1 ( 20 bytes) DTMF relay : H.245 alphanumeric Speaker gain: 0 dB Tone level: 0 dB Mic gain: 10 dB LINE 3 PARAMETERS Telephone number: 503 1nterface type: FXO<br>Direct dialing: State: Enabled Direct dialing: Identifier H323: Priority: 9 Codec: G723 5.3Kbps VAD: Enabled Frames H323/packet RTP: 1 ( 20 bytes) DTMF relay : H.245 alphanumeric Speaker gain: 0 dB Tone level: 0 dB Mic gain: 10 dB LINE 4 PARAMETERS Telephone number: 504 1nterface type: FXO<br>Direct dialing: State: Enabled Direct dialing: Identifier H323: Priority: 9 Codec: G723 5.3Kbps VAD: Enabled Frames H323/packet RTP: 1 ( 20 bytes) DTMF relay : H.245 alphanumeric Speaker gain: 0 dB Tone level: 0 dB Mic gain: 10 dB Order LINE TELEPHONE STRIP-PREFIX DIAL-OUT-PREFIX 1 1 9 0 0 2 2 9 0 0 3 3 9 0 0 4 4 9 0 0

 5 1 6 0 0 6 2 6 0 0 7 3 6 0 0 8 4 6 0 0 Entry: 1 Telephone: 6 Strip prefix: 0<br>
Codec class: -- 1P Addr: 172.1.1.2 Dial-Out Pref: Codec class:  $--$  IP Addr: 172.1.1.2 Tech Prefix: Num. type: unknown Translation: --Local IP: 0.0.0.0 Match Dialing Plan: Enabled Order PREFIX LENGTH 1 6 3 Id Codec frm/pkt (bytes) VAD Teldat-1 H323 Config>

#### *CONFIGURACIÓN:*

```
Teldat-1 Config>SHOW CONFIG
; Showing System Configuration ...
; Router ATLAS 2 8 Version 10.0.0
add device ppp 1
set data-link sync serial0/0
set data-link x25 serial0/1
set data-link x25 serial0/2
set hostname Teldat-1
global-profiles ppp
 -- PPP Profiles Configuration --
    facilities 1 default
   facilities 1 mppp
   facilities 1 crtp without-checksum
;
    multilink 1 default
   multilink 1 endpoint ip 172.1.1.1
   multilink 1 fragmentation 256
;
   ppp 1 default
   ppp 1 facilities-profile 1
    ppp 1 mppp-profile 1
;
exit
;
network serial0/0
; -- Interface Synchronous Serial Line. Configuration --
   set frame-size 1500
exit
;
network ppp1
; -- Generic PPP User Configuration --
   ppp
 -- PPP Configuration --
      profile 1
    exit
;
   base-interface
 -- Base Interface Configuration --
      base-interface serial0/0 link
;
   exit
;
exit
;
protocol ip
```
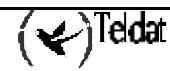

```
-- Internet protocol user configuration --
    internal-ip-address 172.1.1.1
;
   address x25-node 192.168.252.1 255.255.255.0<br>address ppp1 172.1.1.1 255.255.255.0
   address ppp1
;
exit
;
protocol h323
;
    line 1 telephone-number 501
    line 1 interface-type fxo
    line 1 h245-dtmf-relay
;
    line 2 telephone-number 502
    line 2 interface-type fxo
    line 2 h245-dtmf-relay
;
    line 3 telephone-number 503
    line 3 interface-type fxo
    line 3 h245-dtmf-relay
;
    line 4 telephone-number 504
    line 4 interface-type fxo
    line 4 h245-dtmf-relay
;
    match-dialing
    prefix 6 3
    destination 6 172.1.1.2 default
;
    port 1 9 default
    port 1 9 dial-out 0
;
    port 2 9 default
    port 2 9 dial-out 0
;
    port 3 9 default
    port 3 9 dial-out 0
;
    port 4 9 default
    port 4 9 dial-out 0
;
    port 1 6 default
    port 1 6 dial-out 0
;
    port 2 6 default
    port 2 6 dial-out 0
;
    port 3 6 default
    port 3 6 dial-out 0
;
    port 4 6 default
    port 4 6 dial-out 0
;
    fast-connect
    set address available-service 172.1.1.2
    set disable-type-of-service 1
exit
;
feature bandwidth-reservation
  -- Bandwidth Reservation user configuration --
    network ppp1
;
       enable
       class DEFAULT 10
       class VOIP 80
       ip-filter 0 lower source-port 20000 higher source-port 20023
       ip-filter 0 lower destination-port 20000 higher destination-port 20023
;
       assign FILTER0 VOIP NORMAL
```
 $\left\langle \swarrow \right\rangle$ Teldat

```
 queue-length 32 5
    exit
;
exit
;
Teldat-1 Config>
```
Teldat-Gw2 (sucursal):

```
Teldat-2 H323 Config>LIST ALL
  GATEWAY PARAMETERS
Gateway internal address: 172.1.1.2
Fast Connect: Enabled (2931 port: 1720<br>
H323 call mode: Compatible (DDP port: 20000
H323 call mode: Compatible
Gatekeeper address 0.0.0.0 Gateway name:<br>Gatekeeper zone: Tech-Prefix :
Gatekeeper zone:
                                             Register E.164: Enabled
RAS port: 1719 RAS time to live: 60
RAS timeout: 20 RAS Connection attempt fail: 10
Enable Service Addr 172.1.1.1 Type of Service Disable: Play Voice Msg 1
 VOICE PARAMETRES
Dial tone frequency: 425 Ring tone activity: 15<br>Dial voice message: Ring tone silence: 30
                                          Ring tone silence: 30
Alerting tone frequency: 425 Busy tone frequency: 425<br>Alerting tone activity: 15 Busy tone activity: 2
Alerting tone activity: 15 Busy tone activity: 2<br>Alerting tone silence: 30 Busy tone silence: 2
Alerting tone silence: 30 Busy tone silence: 2<br>Alerting voice message: Busy voice message:
Alerting voice message:
Error tone frequency: 425 Error tone silence 1: 2<br>Error tone activity: 2 Error tone silence 2: 6
                                 2 Error tone silence 2: 6
Error voice message:
DTMF tones timeout: 10 Error Timeout: 30
```

```
Maximum delay: 300
LINE 1 PARAMETERS
Telephone number: 601 11terface type: FXO<br>
Direct dialing: State: Enabled
Direct dialing: State: Enabled State: Enabled State: Enabled State: Enabled State: State: 9
Identifier H323:
Codec: G723 5.3Kbps VAD: Enabled
Frames H323/packet RTP: 1 ( 20 bytes) DTMF relay : H.245 alphanumeric
Speaker gain: 0 dB Tone level: 0 dB
Mic gain: 10 dB
 LINE 2 PARAMETERS
Telephone number: 601 11terface type: FXO<br>Direct dialing: State: Enabled
Direct dialing: State: Enabled State: Enabled State: Enabled State: Enabled State: State: State: 9
Identifier H323:
Codec: G723 5.3Kbps VAD: Enabled
```

```
Frames H323/packet RTP: 1 ( 20 bytes) DTMF relay : H.245 alphanumeric
Speaker gain: 0 dB Tone level: 0 dB
Mic gain: 10 dB
 LINE 3 PARAMETERS
Telephone number: 601 11terface type: FXO<br>Direct dialing: State: Enabled
Direct dialing: State: Enabled State: Enabled State: Enabled State: Enabled State: State: 9
Identifier H323:
Codec: G723 5.3Kbps VAD: Enabled
Frames H323/packet RTP: 1 ( 20 bytes) DTMF relay : H.245 alphanumeric
Speaker gain: 0 dB Tone level: 0 dB
Mic gain: 10 dB
 LINE 4 PARAMETERS
Telephone number: 601 11terface type: FXO<br>Direct dialing: State: Enabled
Direct dialing: State: Enabled<br>
Identifier H323: State: Priority: 9
Identifier H323:
Codec: G723 5.3Kbps VAD: Enabled
Frames H323/packet RTP: 1 ( 20 bytes) DTMF relay : H.245 alphanumeric
Speaker gain: 0 dB Tone level: 0 dB
Mic gain: 10 dB
Order LINE TELEPHONE STRIP-PREFIX DIAL-OUT-PREFIX
 1 1 6 0
 2 2 6 0
 3 3 6 0
 4 4 6 0
Entry: 1 Telephone: 5 Strip prefix: 0<br>
Codec class: -- 1P Addr: 172.1.1.1 Dial-Out Pref:
                       IP Addr: 172.1.1.1
Tech Prefix: Num. type: unknown Translation: --
Local IP: 0.0.0.0
Entry: 2 Telephone: 6 Strip prefix: 0<br>
Codec class: 1 TP Addr: 172.1.1.1 Dial-Out Pref:
Codec class: 1 19 Addr: 172.1.1.1 Dial-Out Pref:<br>Tech Prefix: 172.1.1.1 Dial-Out Pref:
                        Num. type: unknown
Local IP: 0.0.0.0
Entry: 3 Telephone: 9 Strip prefix: 0<br>
Codec class: 1 TP Addr: 172.1.1.1 Dial-Out Pref:
Codec class: 1 19 Addr: 172.1.1.1 Dial-Out Pref:<br>Tech Prefix: 172.1.1.1 Dial-Out Pref:
                       Num. type: unknown
Local IP: 0.0.0.0
Match Dialing Plan: Enabled
Order PREFIX LENGTH
 1 6 9
 2 5 3
 3 9 9
Id Codec frm/pkt (bytes) VAD
1 G723 6.4Kbps 1 ( 24) E
Teldat-2 H323 Config>
```
*CONFIGURACIÓN:*

```
Teldat-2 Config>SHOW CONFIG
; Showing System Configuration .
; Router ATLAS 2 8 Version 10.0.0
add device ppp 1
set data-link sync serial0/0
set data-link x25 serial0/1
set data-link x25 serial0/2
set hostname Teldat-2
global-profiles ppp
; -- PPP Profiles Configuration --
   facilities 1 default
    facilities 1 mppp
    facilities 1 crtp without-checksum
;
    ipcp 1 default
;
    multilink 1 default
    multilink 1 endpoint ip 172.1.1.1
    multilink 1 fragmentation 256
;
   ppp 1 default
    ppp 1 facilities-profile 1
    ppp 1 mppp-profile 1
;
exit
;
network serial0/0
; -- Interface Synchronous Serial Line. Configuration --
   set frame-size 1500
exit
;
network ppp1
; -- Generic PPP User Configuration --
   ppp
; -- PPP Configuration --
      profile 1
    exit
;
   base-interface
 ; -- Base Interface Configuration --
      base-interface serial0/0 link
;
    exit
;
exit
;
protocol ip
; -- Internet protocol user configuration --
   internal-ip-address 172.1.1.2
;
   address x25-node 192.168.252.1 255.255.255.0<br>address ppp1 172.1.1.2 255.255.255.0
                                              255.255.0
;
exit
;
protocol h323
;
 line 1 telephone-number 601
 line 1 interface-type fxo
    line 1 h245-dtmf-relay
;
    line 2 telephone-number 601
    line 2 interface-type fxo
    line 2 h245-dtmf-relay
;
    line 3 telephone-number 601
    line 3 interface-type fxo
    line 3 h245-dtmf-relay
;
    line 4 telephone-number 601
```

```
 line 4 interface-type fxo
    line 4 h245-dtmf-relay
;
   match-dialing
   prefix 6 9
   prefix 5 3
   prefix 9 9
    codec-class 1 default
    codec-class 1 codec-type g7236k4
;
   destination 5 172.1.1.1 default
;
    destination 6 172.1.1.1 default
   destination 6 172.1.1.1 codec-class 1
;
    destination 9 172.1.1.1 default
    destination 9 172.1.1.1 codec-class 1
;
   port 1 6 default
;
   port 2 6 default
;
   port 3 6 default
;
   port 4 6 default
;
    fast-connect
   set address available-service 172.1.1.1
   set disable-type-of-service 1
exit
;
feature bandwidth-reservation
 -- Bandwidth Reservation user configuration --
   network ppp1
;
       enable
       class DEFAULT 10
       class VOIP 80
       ip-filter 0 lower source-port 20000 higher source-port 20023
       ip-filter 0 lower destination-port 20000 higher destination-port 20023
;
       assign FILTER0 VOIP NORMAL
       queue-length 32 5
    exit
;
exit
;
Teldat-2 Config>
```
# **Pruebas:**

Llamadas desde una extensión de la central a una extensión de la sucursal:

Para realizar una llamada a la sucursal se debe marcar el número 501, de tal forma que la centralita de la central llame a una línea que esté configurada como grupo de captura y esté libre. Cuando se escuche el tono de invitación procedente del router Teldat-Gw 1 se debe marcar la extensión (patrón 6xx).

Llamadas desde una extensión de la sucursal a una extensión de la central:

Para realizar una llamada a la sucursal se debe marcar el número 601, de tal forma que la centralita de la sucursal llame a una línea que esté configurada como grupo de captura y esté libre. Cuando se escuche el tono de invitación procedente del router Teldat-Gw 2 se debe marcar la extensión (patrón 5xx).

Llamadas desde una extensión de la sucursal a un teléfono fijo no corporativo:

Para llamar al exterior desde la sucursal se debe marcar primero 601, de tal forma que la centralita de la sucursal llame a una línea que esta configurada como grupo de captura y esté libre. Cuando se escuche el tono de invitación procedente del router Teldat-Gw 2 se debe marcar el número (patrón 9xxxxxxxx). Posteriormente la línea FXO del router Teldat-Gw 1 antepondrá automáticamente el

prefijo 0 a este número, de tal forma que la llamada saldrá al exterior a través de la centralita de la central.

Se podrá observar como el códec que se emplea para estas llamadas es el G723.1 a 6.4 Kbps, mientras que en las llamadas internas se emplea un codec a 5.3 Kbps.

Llamadas desde una extensión de la sucursal a un teléfono móvil no corporativo:

Similar al anterior pero al escuchar el tono de invitación procedente del router Teldat-Gw 2 se debe marcar el número del móvil (patrón 6xxxxxxxx).

# Comprobación del servicio:

Para comprobar que al caerse la conexión se reproduce un mensaje de error en vez de un tono de invitación a marcar se debe grabar una locución, y configurarla como locución a reproducir cuando la dirección IP configurada para habilitar el servicio es inaccesible. Posteriormente se puede probar a tirar la conexión, por ejemplo desconectando del otro extremo, y comprobando que realmente se reproduce esta locución al llamar a una de las líneas.

También se puede comprobar que el servicio está deshabilitado mediante el evento H323.007 y mediante el comando de monitorización LIST STATISTICS GW.

#### c) *Conectados por PPP sobre RDSI*

#### **Descripción:**

Una compañía desea proporcionar servicio de voz y datos entre dos de sus sucursales, situadas en Barcelona y Madrid y una de sus oficinas, situada en Santander.

El enlace entre Santander y Barcelona se realizará a través de un acceso básico RDSI, y el enlace entre Madrid y Santander a través de una línea punto a punto. Sobre ambos enlaces se configurará el protocolo PPP.

Ambas sucursales disponen de centralita, con salida al exterior. La ofic ina no dispone de centralita, y se quiere que todas las llamadas al exterior con destino a Madrid se realicen por voz sobre IP al router de Madrid, para que sea la centralita de la sucursal de Madrid la que realice la llamada al exterior. De igual forma las llamadas con destino a Barcelona se deberán realizar por voz sobre IP a la sucursal de Barcelona. Si por cualquier circunstancia algún enlace entre la oficina y una de las sucursales no estuviese disponible se deberán desviar las llamadas exteriores a la otra sucursal, ya que a la compañía le resulta más barata una llamada entre Madrid y Barcelona que una llamada entre Santander y Madrid o entre Santander y Barcelona.

Las llamadas entre una extensión de Barcelona dirigidas a un teléfono no corporativo de Madrid deberán encaminarse por voz sobre IP hasta la centralita de Madrid, de tal forma que a efectos de tarificación sea esta la que realice la llamada. De igual forma las llamadas desde una extensión de Madrid dirigidas a un teléfono exterior de Barcelona deberán ser encaminadas por voz sobre IP hasta la centralita de Barcelona, de manera que sea esta la que realice la llamada al exterior.

Además de Madrid a Barcelona existe una línea de RDSI sobre la que el operador ha garantizado su total confidencialidad que se utilizará en casos de llamadas importantes entre directivos la compañia, pero no para las llamadas normales ni para las llamadas al exterior.

El plan de numeración propuesto por la compañía es el siguiente:

Las extensiones de la centralita de Madrid siguen el patrón 6xx y las de la centralita de Barcelona el patrón 5xx. Los teléfonos de la oficina de Santander seguirán el patrón 20x (x = 1...4).

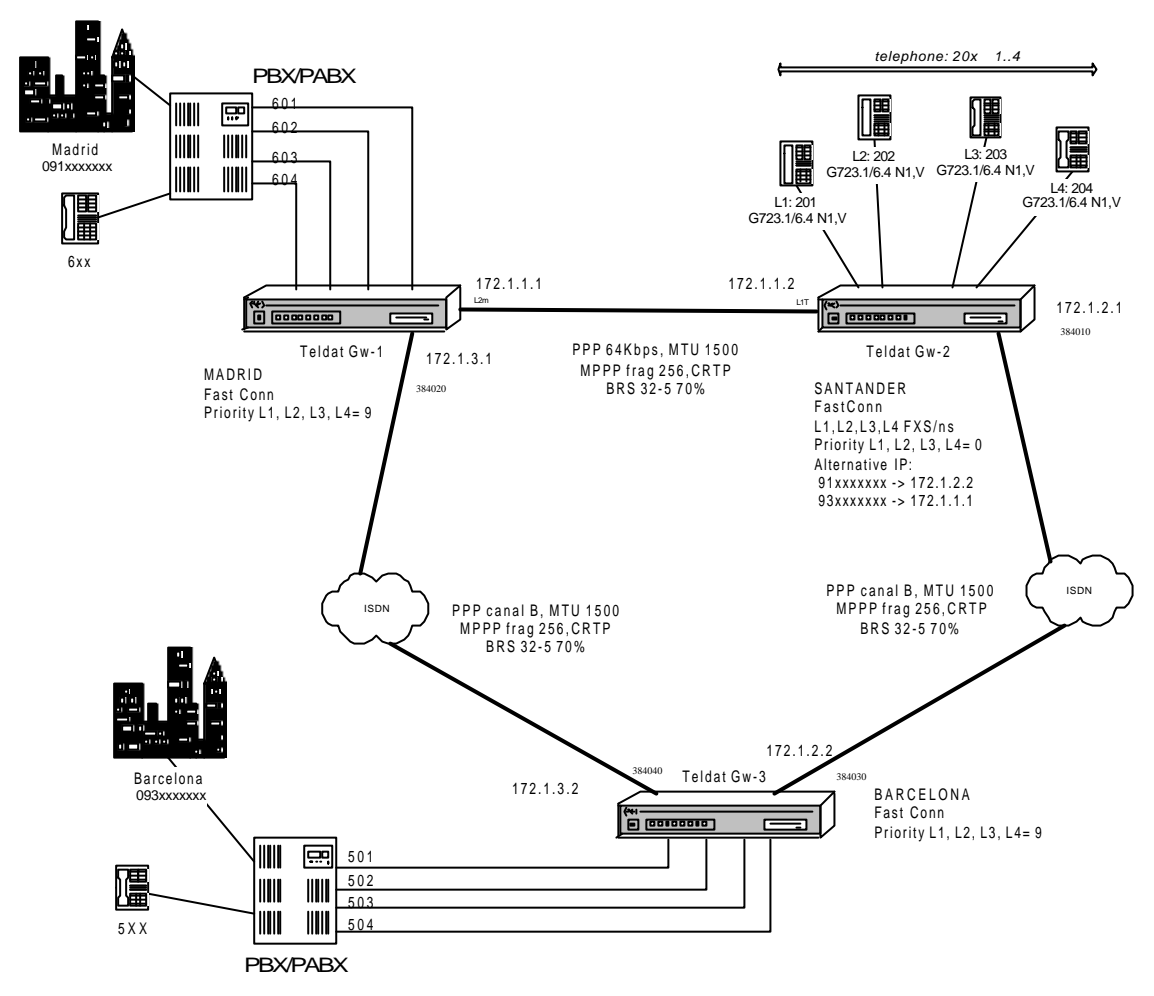

### **Figura 8.**

Para llamar al exterior desde una extensión de cualquiera de la s dos centralitas es necesario anteponer un cero al número deseado, ya que así están configuradas las centralitas. Sin embargo esto deberá de ser transparente para los teléfonos de la oficina que podrán llamar a un teléfono exterior de Madrid o Barcelona marcando simplemente el número deseado, sin anteponer ningún cero.

Las llamadas confidenciales entre directivos de Madrid y Barcelona deberán de comenzar por el número 7 seguido de la extensión a la que se desea llamar (76xx para llamar a Madrid y 75xx para llamar a Barcelona). Esta línea no debe usarse para llamadas al exterior, es decir no estarán permitidas las llamadas a números 791xxxxxxx ó 793xxxxxxx.

### **Configuración propuesta:**

### PPP línea serie (Madrid-Santander):

Para transmitir los datos se empleará el protocolo PPP sobre una línea serie, siendo la velocidad de la línea de 64 Kbps. Se habilitará la compresión de cabeceras RTP (CRTP) sin inclusión del checksum de UDP, a fin de ahorrar ancho de banda en la transmisión de la voz. Se habilitará también la fragmentación, en paquetes de 256 bytes.

El interfaz del router de Madrid se configurará con la dirección IP 172.1.1.1 (clase C) y el interfaz de Santander con la dirección IP 172.1.1.2.

### PPP sobre RDSI (Santander-Barcelona):

El interfaz del router de Barcelona se configurará con la dirección IP 172.1.2.2 (clase C) y el interfaz de Santander con la dirección IP 172.1.2.1.

El router de Barcelona se configurará como llamante, habilitándose las llamadas salientes y deshabilitándose las entrantes. Además como dirección de destino en el protocolo PPP se debe

configurar la del otro router. El router de Santander se configurará como receptor de la llamada, deshabilitándose las llamadas salientes y habilitándose las entrantes.

# PPP sobre RDSI (Madrid-Barcelona):

El interfaz del router de Barcelona se configurará con la dirección IP 172.1.3.2 (clase C) y el interfaz de Madrid con la dirección IP 172.1.3.1.

El router de Barcelona se configurará como llamante, habilitándose las llamadas salientes y deshabilitándose las entrantes. Además como dirección de destino en el protocolo PPP se debe configurar la del otro router. El router de Madrid se configurará como receptor de la llamada RDSI, deshabilitándose las llamadas salientes y habilitándose las entrantes.

#### Reserva de Ancho de Banda:

A fin de evitar cortes en la voz en condiciones de mucho tráfico se debe priorizar el tráfico de voz frente al de datos. Para ello se empleará BRS, reservando un ancho de banda de al menos el 70 % para el tráfico de voz. Este tráfico de voz se caracteriza por emplear puertos UDP que comprenden del 20000 al 20023 (tráfico RTP y RTCP) así como el 1719 (RAS) , y el puerto TCP 1720 (señalización). Se empleará una cola de 32 elementos en condiciones de poca carga reduciéndose a 5 en condiciones de mucho tráfico.

#### Plan de numeración:

Para que las extensiones de Madrid sólo tengan que conocer un único numero de teléfono de acceso a la sucursal se debe configurar en la centralita un grupo de captura. Así, si se elige la extensión 601 para acceder a la sucursal habrá que configurar las extensiones 601, 602,603 y 604 como un grupo de captura, de manera que si la extensión 601 esta ocupada se pasa la llamada de manera automática a la extensión 602. Por igual motivo en Barcelona se debe configurar un grupo de captura con las extensiones 501, 502, 503 y 504.

Para llamar a Barcelona desde Santander basta marcar la extensión (patrón 5xx). Si se llama desde Madrid se debe realizar una doble marcación, marcando primero el 601 y cuando se escuche el tono de invitación procedente del router se debe marcar la extensión (patrón 5xx) o el número no corporativo (patrón 93xxxxxxx) sin anteponer un 0, que se añadirá de forma automática. Si se desea que la llamada sea confidencial se debe anteponer el número 7 a la extensión para que el router Teldat Gw-3 lo encamine por la RDSI que une Madrid con Barcelona.

Para llamar a Santander desde Madrid o Barcelona se debe realizar una doble marcación, llamando primero a la extensión conectada al router (601 en Madrid y 501 en Barcelona). Cuando se escuche el tono de invitación procedente del router se debe marcar el número de Santander al que se desea llamar (patrón 20x).

Si se desea llamar a Madrid desde Santander basta marcar la extensión (patrón 6xx). Si se llama desde Barcelona se debe realizar una doble marcación, marcando primero el 501 y cuando se escuche el tono de invitación procedente del router se debe marcar la extensión (patrón 6xx) o el número no corporativo (patrón 91xxxxxxx) sin anteponer un 0, que se añadirá de forma automática. Si se desea que la llamada sea confidencial se debe anteponer el número 7 a la extensión para que el router Teldat Gw-3 lo encamine por la RDSI que une Madrid con Barcelona.

En el router Teldat-Gw 2 se configurarán dos direcciones IP posibles para los teléfonos que comiencen por 93, primero la del router Teldat-Gw 3 y después la del router Teldat-Gw 1. Para los teléfonos que comiencen por 91 se configurarán otras dos direcciones, primero la del router Teldat-Gw 1 y después la del router Teldat-Gw 3. Esto hará que si pasado un cierto tiempo la primera dirección no responde a nuestra llamada se pruebe a llamar a la segunda. Este tiempo de espera tiene un valor por defecto de 30 segundos, pero es configurable mediante el comando SET TONE ERROR-TIMEOUT. Si se habilita una dirección alternativa es conveniente reducirlo, para que el usuario no tenga que esperar 30 segundos hasta que se realice la segunda llamada.

Además se habilitará la opción MATCH-DIALING en ambos routers, de tal forma que si los usuarios marcan un número que no se ajuste a lo especificado en la tabla de prefijos la línea pasará automáticamente a estado de error, aumentado así la disponibilidad de la línea.

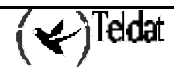

Esto es debido a que la línea pasará directamente del estado DIALING (marcando) al estado de ERROR, impidiendo al usuario continuar con una marcación que es errónea.

#### Configuración de las líneas:

Todas las líneas tanto del router Teldat-Gw 1 como del router Teldat-Gw 3 se configurarán en modo FXO y se conectarán a extensiones de sus respectivas centralitas. Las líneas del router Teldat-Gw 2 se configurarán en modo FXS en modo no suspendido (FXS/ns), a fin de que la liberación de la llamada se realice lo más rápidamente posible. Si no se hiciera así las llamadas con origen en una extensión de cualquiera de las dos centralitas dirigidas a una extensión de la otra centralita no se liberarían inmediatamente después de colgar el teléfono los usuarios, sino que permanecerían bloqueadas hasta que la línea FXO del router Teldat-Gw 1 (central) detectase el colgado por parte de la centralita, que es fuertemente dependiente del modelo de centralita. Este es un tiempo en el que a pesar de no haber ya ninguna conversación entre los usuarios el router mantiene la llamada como establecida, por lo que impide que otros usuarios puedan utilizar la línea.

En el router Teldat-Gw 1 se configurarán cuatro entradas en la tabla de líneas. Estas entradas especificarán que a todos los números que comiencen por 9 se les anteponga un 0, de tal forma que se encaminen al exterior. Como para el resto de los números llamados no es necesario realizar ninguna modificación y la línea a la que se asigne la llamada es indiferente no se añadirán más entradas. Así mismo se configurarán otras cuatro entradas para que a todo lo que lo que comience por 7 se le elimine ese dígito.

En el router Teldat-Gw 2 perteneciente se configurarán cuatro entradas en la tabla de líneas, de tal forma que al número 201 se le asocie la línea 1, al 202 la línea 2 etc. Todas las líneas tendrán prioridad 0, para que una llamada dirigida a un teléfono ocupado no sea desviada a otro teléfono.

En el router Teldat-Gw 3 perteneciente a la central se configurarán cuatro entradas en la tabla de líneas de tal forma que a todos los números que comiencen por 9 se les anteponga un 0 para que se encaminen al exterior. Así mismo se configurarán otras cuatro entradas para que a todo lo que lo que comience por 7 se le elimine ese dígito.

En todas las líneas se empleará el codec G723.1 a 5.3 Kbps con VAD, enviando un paquete RTP en cada trama UDP. Con esta velocidad se obtiene una buena calidad de voz, con poco retardo, sin requerir un gran ancho de banda.

Sin embargo para todas las llamadas que se realicen al exterior se empleará otra clase de códec, que empleará G723.1 a 6.4 Kbps, de tal forma que la calidad de voz en las llamadas al exterior sea un poco superior a la de las llamadas entre teléfonos corporativos.

Como todas las líneas tienen la misma configuración y no se desea emplear fax se utilizará el modo FAST-CONNECT.

# **Configuraciones:**

Teldat-Gw1 (Madrid):

```
madrid H323 Config>LIST ALL
 GATEWAY PARAMETERS
Gateway internal address: 172.1.1.1
Fast Connect: Enabled (2931 port: 1720<br>
H323 call mode: Compatible (UDP port: 20000
H323 call mode: Compatible
Gatekeeper address 0.0.0.0 Gateway name:
Gatekeeper zone: Tech-Prefix :
                                    Register E.164: Enabled
RAS port: 1719 RAS time to live: 60
```
RAS timeout: 20 RAS Connection attempt fail: 10 Enable Service Addr 0.0.0.0 Type of Service Disable: Disable Lines VOICE PARAMETRES Dial tone frequency: 425 Ring tone activity: 15<br>Dial voice message: Ring tone silence: 30 Ring tone silence: 30 Alerting tone frequency: 425 Busy tone frequency: 425 Alerting tone activity: 15 Busy tone activity: 2 Alerting tone silence: 30 Busy tone silence: 2 Alerting voice message: Busy voice message: Error tone frequency: 425 Error tone silence 1: 2<br>Error tone activity: 2 Error tone silence 2: 6 Error tone activity: 2 Error tone silence 2: 6 Error voice message: DTMF tones timeout: 10 Error Timeout: 30 Maximum delay: 300 LINE 1 PARAMETERS Telephone number: 601 1nterface type: FXO Direct dialing: State: Enabled Identifier H323: State: Priority: 9 Identifier H323: Codec: G723 5.3Kbps VAD: Enabled Frames H323/packet RTP: 1 ( 20 bytes) DTMF relay : in band Speaker gain: 0 dB Tone level: 0 dB Mic gain: 10 dB LINE 2 PARAMETERS Telephone number: 602 1nterface type: FXO Direct dialing: State: Enabled Identifier H323: State: Priority: 9 Identifier H323: Codec: G723 5.3Kbps VAD: Enabled Frames H323/packet RTP: 1 ( 20 bytes) DTMF relay : in band Speaker gain: 0 dB Tone level: 0 dB Mic gain: 10 dB LINE 3 PARAMETERS Telephone number: 603 Interface type: FXO Direct dialing: State: Enabled Identifier H323: Codec: G723 5.3Kbps VAD: Enabled Frames H323/packet RTP: 1 ( 20 bytes) DTMF relay : in band Speaker gain: 0 dB Tone level: 0 dB Mic gain: 10 dB LINE 4 PARAMETERS Telephone number: 604 1nterface type: FXO<br>Direct dialing: State: Enabled Direct dialing: Identifier H323: Priority: 9 Codec: G723 5.3Kbps VAD: Enabled Frames H323/packet RTP: 1 ( 20 bytes) DTMF relay : in band Speaker gain: 0 dB Tone level: 0 Db

```
Mic gain: 10 dB
Order LINE TELEPHONE STRIP-PREFIX DIAL-OUT-PREFIX
 1 1 9 0 0
 2 2 9 0 0
 3 3 9 0 0
4 4 9 0 0
 5 1 7 1 0
6 2 7 1 0
 7 3 7 1 0
 8 4 7 1 0
Entry: 1 Telephone: 5 Strip prefix: 0<br>
Codec class: -- 1P Addr: 172.1.2.2 Dial-Out Pref:
Codec class: -- IP Addr: 172.1.2.2 Dial-Out Pref:
                    Num. type: unknown
Local IP: 0.0.0.0
Entry: 2 Telephone: 2 Strip prefix: 0<br>
Codec class: --         IP Addr: 172.1.1.2         Dial-Out Pref:
Codec class: -- 
IP Addr: 172.1.1.2 
Dial-Out Pref:<br>
Tech Prefix:                 Num. type: unknown           Translation: --
                    Num. type: unknown
Local IP: 0.0.0.0
Entry: 3 Telephone: 93 Strip prefix: 0<br>
Codec class: 1 TP Addr: 172.1.2.2 Dial-Out Pref:
Codec class: 1 19 Addr: 172.1.2.2 Dial-Out Pref:<br>
Tech Prefix: 112.1.2.2 Dial-Out Pref:
                    Num. type: unknown
Local IP: 0.0.0.0
Entry: 4 Telephone: 75 Strip prefix: 0<br>
Codec class: 1 TP Addr: 172.1.3.2 Dial-Out Pref:
                    IP Addr: 172.1.3.2
Tech Prefix: Num. type: unknown Translation: --
Local IP: 172.1.3.1
Match Dialing Plan: Enabled
Order PREFIX LENGTH
 1 93 9
 2 5 3
 3 2 3
 4 7 4
Id Codec frm/pkt (bytes) VAD
1 G723 6.4Kbps 1 ( 24) E
madrid H323 Config>
CONFIGURACIÓN:
madrid Config>SHOW CONFIG
; Showing System Configuration ...
; Router ATLAS 2 8 Version 10.0.0
```

```
add device ppp 1
add device ppp 2
set data-link sync serial0/0
set data-link x25 serial0/1
set data-link x25 serial0/2
set hostname madrid
global-profiles ppp
; -- PPP Profiles Configuration --
    facilities 1 default
    facilities 1 mppp
    facilities 1 crtp without-checksum
;
    facilities 2 default
```

```
 facilities 2 mppp
    facilities 2 crtp without-checksum
;
    multilink 1 default
    multilink 1 endpoint ip 172.1.1.1
   multilink 1 fragmentation 256
;
    multilink 2 default
    multilink 2 endpoint ip 172.1.1.1
    multilink 2 fragmentation 256
;
   ppp 1 default
    ppp 1 facilities-profile 1
   ppp 1 mppp-profile 1
;
    ppp 2 default
   ppp 2 facilities-profile 2
   ppp 2 mppp-profile 2
;
exit
;
network serial0/0
; -- Interface Synchronous Serial Line. Configuration --
   set frame-size 1500
exit
;
network ppp1
; -- Generic PPP User Configuration --
   ppp
; -- PPP Configuration --
    profile 1
   exit
;
   base-interface
; -- Base Interface Configuration --
      base-interface serial0/0 link
;
   exit
;
exit
;
network ppp2
; -- Generic PPP User Configuration --
   ppp
; -- PPP Configuration --
 profile 2
    exit
;
   base-interface
; -- Base Interface Configuration --
 base-interface bri0/0 255 link
 base-interface bri0/0 255 profile isdn_dial_barna
;
   exit
;
exit
;
set dial-profile
; -- DIAL PROFILE CONFIGURATION --
   profile isdn_dial_barna default
   profile isdn_dial_barna no outbound
;
exit
;
protocol ip
 -- Internet protocol user configuration --
   internal-ip-address 172.1.1.1
;
 address x25-node 192.168.252.1 255.255.255.0
 address ppp1 172.1.1.1 255.255.255.0
```
 $\overline{(\mathbf{r})^{\text{Teldat}}}$ 

address ppp2 172.1.3.1 255.255.255.0

```
;
exit
;
protocol h323
;
    line 1 telephone-number 601
    line 1 interface-type fxo
;
    line 2 telephone-number 602
    line 2 interface-type fxo
;
    line 3 telephone-number 603
    line 3 interface-type fxo
;
    line 4 telephone-number 604
    line 4 interface-type fxo
;
    match-dialing
    prefix 93 9
    prefix 5 3
    prefix 2 3
    prefix 7 4
    codec-class 1 default
    codec-class 1 codec-type g7236k4
;
    destination 5 172.1.2.2 default
;
    destination 2 172.1.1.2 default
;
    destination 93 172.1.2.2 default
    destination 93 172.1.2.2 codec-class 1
;
 destination 75 172.1.3.2 default
 destination 75 172.1.3.2 local-ip 172.1.3.1
    destination 75 172.1.3.2 codec-class 1
;
    port 1 9 default
    port 1 9 dial-out 0
;
    port 2 9 default
    port 2 9 dial-out 0
;
    port 3 9 default
    port 3 9 dial-out 0
;
    port 4 9 default
    port 4 9 dial-out 0
;
    port 1 7 default
    port 1 7 strip-digits 1
    port 1 7 dial-out 0
;
    port 2 7 default
    port 2 7 strip-digits 1
    port 2 7 dial-out 0
;
    port 3 7 default
    port 3 7 strip-digits 1
   port 3 7 dial-out 0
;
    port 4 7 default
    port 4 7 strip-digits 1
    port 4 7 dial-out 0
;
    fast-connect
exit
;
feature bandwidth-reservation
; -- Bandwidth Reservation user configuration --
    network ppp1
;
```

$$
\overline{(\textbf{V})^{\text{Teldat}}}
$$

```
 enable
      class DEFAULT 10
      class VOIP 80
       ip-filter 0 lower source-port 20000 higher source-port 20023
      ip-filter 0 lower destination-port 20000 higher destination-port 20023
;
      assign FILTER0 VOIP NORMAL
      queue-length 32 5
   exit
;
   network ppp2
;
      enable
      class DEFAULT 10
      class VOIP 80
 ip-filter 0 lower source-port 20000 higher source-port 20023
 ip-filter 0 lower destination-port 20000 higher destination-port 20023
;
      assign FILTER0 VOIP NORMAL
      queue-length 32 5
   exit
;
exit
;
```
Teldat-Gw2 (Santander):

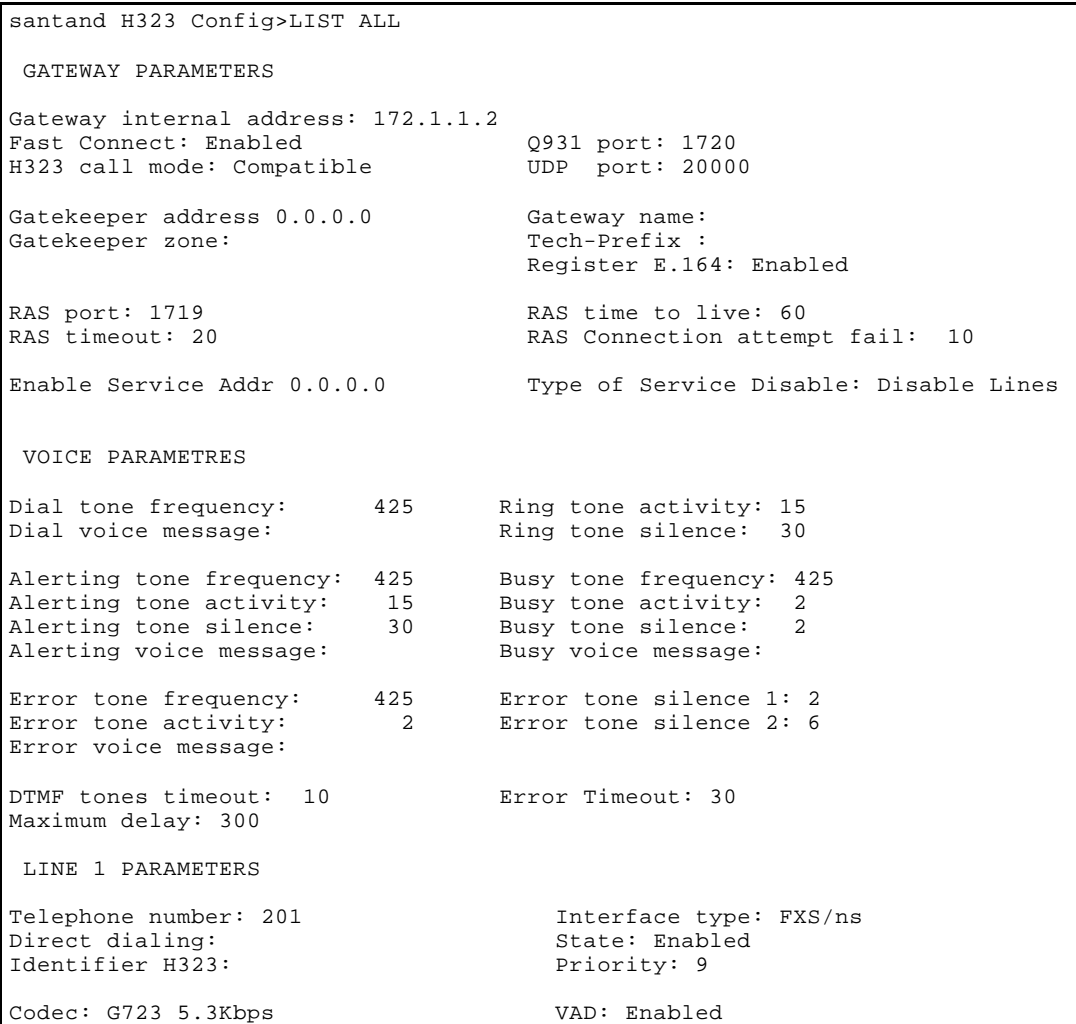

```
Frames H323/packet RTP: 1 ( 20 bytes) DTMF relay : in band
Speaker gain: 0 dB Tone level: 0 dB
Mic gain: 10 dB
 LINE 2 PARAMETERS
Telephone number: 202 Interface type: FXS/ns<br>Direct dialing: State: Enabled
Direct dialing: State: Enabled State: Enabled State: Enabled State: Enabled State: 9
Identifier H323:
Codec: G723 5.3Kbps VAD: Enabled
Frames H323/packet RTP: 1 ( 20 bytes) DTMF relay : in band
Speaker gain: 0 dB Tone level: 0 dB
Mic gain: 10 dB
 LINE 3 PARAMETERS
Telephone number: 203 1nterface type: FXS/ns<br>Direct dialing: State: Enabled
Direct dialing: State: Enabled State: Enabled State: Enabled State: Enabled State: State: 9
Identifier H323:
Codec: G723 5.3Kbps VAD: Enabled
Frames H323/packet RTP: 1 ( 20 bytes) DTMF relay : in band
Speaker gain: 0 dB Tone level: 0 dB
Mic gain: 10 dB
 LINE 4 PARAMETERS
Telephone number: 204 Interface type: FXS/ns<br>Direct dialing: State: Enabled
Direct dialing: State: Enabled State: Enabled State: Enabled State: Enabled State: State: 9
Identifier H323:
Codec: G723 5.3Kbps VAD: Enabled
Frames H323/packet RTP: 1 ( 20 bytes) DTMF relay : in band
Speaker gain: 0 dB Tone level: 0 dB
Mic gain: 10 dB
Order LINE TELEPHONE STRIP-PREFIX DIAL-OUT-PREFIX
  \begin{array}{ccccccc} 1 & & 1 & & & 201 & & 0 \\ 2 & & 2 & & & 202 & & 0 \end{array}\begin{array}{ccc} 2 & 202 & 0 \\ 3 & 203 & 0 \end{array} 3 3 203 0
 4 4 204 0
Entry: 1 Telephone: 6 Strip prefix: 0<br>
Codec class: -- 1P Addr: 172.1.1.1 Dial-Out Pref:
                          IP Addr: 172.1.1.1
Tech Prefix: Num. type: unknown Translation: --
Local IP: 0.0.0.0
Entry: 2 Telephone: 5 Strip prefix: 0
                          IP Addr: 172.1.2.2
Tech Prefix: \text{Num. type: unknown} Translation: --
Local IP: 0.0.0.0
Entry: 3 Telephone: 93 Strip prefix: 0<br>
Codec class: 1 TP Addr: 172.1.2.2 Dial-Out Pref:
                          IP Addr: 172.1.2.2
Tech Prefix: Num. type: unknown Translation: --
Local IP: 0.0.0.0
Entry: 4 Telephone: 93 Strip prefix: 0<br>
Codec class: 1 1P Addr: 172.1.1.1 Dial-Out Pref:
Codec class: 1 19 Addr: 172.1.1.1 Dial-Out Pref:<br>Tech Prefix: 172.1.1.1 Dial-Out Prefix:
                         Num. type: unknown
```
 $\left\langle \swarrow \right\rangle$ Teldat

```
Local IP: 0.0.0.0
Entry: 5 Telephone: 91 Strip prefix: 0<br>
Codec class: 1 TP Addr: 172.1.1.1 Dial-Out Pref:
Codec class: 1 19 Addr: 172.1.1.1 Dial-Out Pref:<br>Tech Prefix: 11 19 Num. type: unknown Translation: --
                          Num. type: unknown
Local IP: 0.0.0.0
Entry: 6 Telephone: 91 Strip prefix: 0<br>
Codec class: 1 TP Addr: 172.1.2.2 Dial-Out Pref:
Codec class: 1 19 Addr: 172.1.2.2 Dial-Out Pref:<br>Tech Prefix: 11 19 Num. type: unknown Translation: --
                          Num. type: unknown
Local IP: 0.0.0.0
Match Dialing Plan: Enabled
Order PREFIX LENGTH
 1 9 9
 2 5 3
 3 2 3
 4 6 3
Id Codec frm/pkt (bytes) VAD
1 G723 6.4Kbps 1 ( 24) E
santand H323 Config>
```

```
santand Config>SHOW CONFIG
; Showing System Configuration ...
; Router ATLAS 2 8 Version 10.0.0
add device ppp 1
add device ppp 2
set data-link sync serial0/0
set data-link x25 serial0/1
set data-link x25 serial0/2
set hostname santand
global-profiles ppp
; -- PPP Profiles Configuration --
    facilities 1 default
    facilities 1 mppp
    facilities 1 crtp without-checksum
;
    facilities 2 default
    facilities 2 mppp
    facilities 2 crtp without-checksum
;
    multilink 1 default
    multilink 1 endpoint ip 172.1.1.2
    multilink 1 fragmentation 256
;
    multilink 2 default
    multilink 2 endpoint ip 172.1.1.2
    multilink 2 fragmentation 256
;
    ppp 1 default
    ppp 1 facilities-profile 1
    ppp 1 mppp-profile 1
;
    ppp 2 default
    ppp 2 facilities-profile 2
    ppp 2 mppp-profile 2
;
exit
```
 $\left\langle \swarrow \right\rangle$ Teldat

```
;
network serial0/0
; -- Interface Synchronous Serial Line. Configuration --
   set frame-size 1500
exit
;
network ppp1
; -- Generic PPP User Configuration --
   ppp
; -- PPP Configuration --
     profile 1
    exit
;
   base-interface
; -- Base Interface Configuration --
      base-interface serial0/0 link
;
    exit
;
exit
;
network ppp2
; -- Generic PPP User Configuration --
   ppp
; -- PPP Configuration --
    profile 2
    exit
;
   base-interface
; -- Base Interface Configuration --
      base-interface bri0/0 255 link
      base-interface bri0/0 255 profile isdn_dial_barna
;
   exit
;
exit
;
set dial-profile
; -- DIAL PROFILE CONFIGURATION --
   profile isdn_dial_barna default
   profile isdn_dial_barna no outbound
;
exit
;
protocol ip
; -- Internet protocol user configuration --
   internal-ip-address 172.1.1.2
;
 address x25-node 192.168.252.1 255.255.255.0
 address ppp1 172.1.1.2 255.255.255.0
address ppp2 172.1.2.1 255.255.255.0
;
exit
;
protocol h323
;
    line 1 telephone-number 201
   line 1 no suspend-mode
;
    line 2 telephone-number 202
    line 2 no suspend-mode
;
    line 3 telephone-number 203
    line 3 no suspend-mode
;
    line 4 telephone-number 204
    line 4 no suspend-mode
;
    match-dialing
    prefix 9 9
    prefix 5 3
```
 $\overline{(\mathbf{r})^{\text{Teldat}}}$ 

```
 prefix 2 3
    prefix 6 3
    codec-class 1 default
    codec-class 1 codec-type g7236k4
;
    destination 6 172.1.1.1 default
;
    destination 5 172.1.2.2 default
;
    destination 93 172.1.2.2 default
    destination 93 172.1.2.2 codec-class 1
;
    destination 93 172.1.1.1 default
    destination 93 172.1.1.1 codec-class 1
;
    destination 91 172.1.1.1 default
    destination 91 172.1.1.1 codec-class 1
;
    destination 91 172.1.2.2 default
    destination 91 172.1.2.2 codec-class 1
;
    port 1 201 default
;
    port 2 202 default
;
    port 3 203 default
;
    port 4 204 default
;
    fast-connect
exit
;
feature bandwidth-reservation
; -- Bandwidth Reservation user configuration --
    network ppp1
;
       enable
       class DEFAULT 10
       class VOIP 80
       ip-filter 0 lower source-port 20000 higher source-port 20023
       ip-filter 0 lower destination-port 20000 higher destination-port 20023
;
       assign FILTER0 VOIP NORMAL
       queue-length 32 5
    exit
;
    network ppp2
;
       enable
       class DEFAULT 10
       class VOIP 80
       ip-filter 0 lower source-port 20000 higher source-port 20023
       ip-filter 0 lower destination-port 20000 higher destination-port 20023
;
       assign FILTER0 VOIP NORMAL
       queue-length 32 5
    exit
;
exit
;
santand Config>
```
Teldat-Gw 3 (Barcelona):

*H323:*

barna H323 Config>LIST ALL GATEWAY PARAMETERS Gateway internal address: 172.1.2.2 Fast Connect: Enabled (2931 port: 1720) H323 call mode: Compatible UDP port: 20000 Gatekeeper address 0.0.0.0 Gateway name:<br>Gatekeeper zone: Tech-Prefix : Gatekeeper zone: Register E.164: Enabled RAS port: 1719 RAS time to live: 60<br>RAS timeout: 20 RAS Connection attem RAS Connection attempt fail: 10 Enable Service Addr 0.0.0.0 Type of Service Disable: Disable Lines VOICE PARAMETRES Dial tone frequency: 425 Ring tone activity: 15 Dial voice message: The Ring tone silence: 30 Alerting tone frequency: 425 Busy tone frequency: 425 Alerting tone activity: 15 Busy tone activity: 2<br>alerting tone silence: 20 Busy tone silence: 2 Alerting tone silence: 30 Busy tone silence: 2<br>Alerting voice message: Busy voice message: Alerting voice message: Error tone frequency: 425 Error tone silence 1: 2<br>Error tone activity: 2 Error tone silence 2: 6 Error tone activity: 2 Error tone silence 2: 6 Error voice message: DTMF tones timeout: 10 Error Timeout: 30 Maximum delay: 300 LINE 1 PARAMETERS Telephone number: 501 1nterface type: FXO<br>
Direct dialing: State: Enabled Direct dialing: State: Enabled State: Enabled State: Enabled State: Enabled State: State: 9 Identifier H323: Codec: G723 5.3Kbps VAD: Enabled Frames H323/packet RTP: 1 ( 20 bytes) DTMF relay : in band Speaker gain: 0 dB Tone level: 0 dB Mic gain: 10 dB LINE 2 PARAMETERS Telephone number: 502 1nterface type: FXO<br>Direct dialing: State: Enabled Direct dialing: State: Enabled State: Enabled State: Enabled State: Enabled State: State: 9 Identifier H323: Codec: G723 5.3Kbps VAD: Enabled Frames H323/packet RTP: 1 ( 20 bytes) DTMF relay : in band Speaker gain: 0 dB Tone level: 0 dB Mic gain: 10 dB LINE 3 PARAMETERS Telephone number: 503 1nterface type: FXO<br>Direct dialing: State: Enabled Direct dialing: Identifier H323: Priority: 9 Codec: G723 5.3Kbps VAD: Enabled Frames H323/packet RTP: 1 ( 20 bytes) DTMF relay : in band Speaker gain: 0 dB Tone level: 0 dB Mic gain: 10 dB

 LINE 4 PARAMETERS Telephone number: 504 1nterface type: FXO Direct dialing: State: Enabled Identifier H323: State: Enabled Priority: 9 Identifier H323: Codec: G723 5.3Kbps VAD: Enabled Frames H323/packet RTP: 1 ( 20 bytes) DTMF relay : in band Speaker gain: 0 dB Tone level: 0 dB Mic gain: 10 dB Order LINE TELEPHONE STRIP-PREFIX DIAL-OUT-PREFIX 1 1 9 0 0 2 2 9 0 0 3 3 9 0 0 4 4 9 0 0 5 1 7 1 0 6 2 7 1 0 7 3 7 1 0 8 4 7 1 0 Entry: 1 Telephone: 6 Strip prefix: 0<br>
Codec class: -- 1P Addr: 172.1.1.1 Dial-Out Pref: Codec class: -- IP Addr: 172.1.1.1 Dial-Out Pref: Num. type: unknown Local IP: 0.0.0.0 Entry: 2 Telephone: 2 Strip prefix: 0<br>
Codec class: -- 1P Addr: 172.1.2.1 Dial-Out Pref: Codec class: -- IP Addr: 172.1.2.1 Dial-Out Pref:<br>Tech Prefix: Num. type: unknown Translation: --Num. type: unknown Local IP: 0.0.0.0 Entry: 3 Telephone: 91 Strip prefix: 0<br>
Codec class: 1 TP Addr: 172.1.1.1 Dial-Out Pref: IP Addr: 172.1.1.1 Dial-Out Pref:<br>Num. type: unknown Translation: --Tech Prefix: Num. type: unknown Local IP: 0.0.0.0 Entry: 4 Telephone: 76 Strip prefix: 0<br>
Codec class: -- 1P Addr: 172.1.3.1 Dial-Out Pref: IP  $\overline{\text{addr}}$ : 172.1.3.1 Tech Prefix: Num. type: unknown Translation: --Local IP: 172.1.3.2 Match Dialing Plan: Enabled Order PREFIX LENGTH 1 9 9 2 2 3 3 6 3 4 7 4 Id Codec frm/pkt (bytes) VAD 1 G723 6.4Kbps 1 ( 24) E barna H323 Config>

```
barna Config>SHOW CONFIG
; Showing System Configuration ...
; Router ATLAS 2 8 Version 10.0.0
add device ppp 1
add device ppp 2
set data-link x25 serial0/0
```

$$
(\blacktriangleleft)^{\text{Tedat}}
$$

```
set data-link x25 serial0/1
set data-link x25 serial0/2
set hostname barna
global-profiles ppp
 -- PPP Profiles Configuration --
    facilities 1 default
    facilities 1 mppp
    facilities 1 crtp without-checksum
;
    facilities 2 default
    facilities 2 mppp
    facilities 2 crtp without-checksum
;
    multilink 1 default
 multilink 1 endpoint ip 172.1.3.2
 multilink 1 fragmentation 256
;
    multilink 2 default
    multilink 2 endpoint ip 172.1.3.2
   multilink 2 fragmentation 256
;
    ppp 1 default
    ppp 1 facilities-profile 1
    ppp 1 mppp-profile 1
;
    ppp 2 default
    ppp 2 facilities-profile 2
   ppp 2 mppp-profile 2
;
exit
;
network ppp1
; -- Generic PPP User Configuration --
   ppp
; -- PPP Configuration --
      profile 2
    exit
;
   base-interface
 -- Base Interface Configuration --
       base-interface bri0/0 255 link
      base-interface bri0/0 255 profile isdn_dial_san
;
   exit
;
exit
;
network ppp2
; -- Generic PPP User Configuration --
   ppp
; -- PPP Configuration --
      profile 2
    exit
;
   base-interface
; -- Base Interface Configuration --
       base-interface bri0/0 255 link
      base-interface bri0/0 255 profile isdn_dial_mad
;
    exit
;
exit
;
set dial-profile
; -- DIAL PROFILE CONFIGURATION --
   profile isdn_dial_san default
 profile isdn_dial_san local-address 384810
 profile isdn_dial_san no outbound
;
    profile isdn_dial_mad default
   profile isdn_dial_mad local-address 384830
```

$$
(\blacktriangleright)
$$
 Tedari

```
\left\langle \swarrow \right\rangleTeldat
```

```
 profile isdn_dial_mad no outbound
;
exit
;
protocol ip
; -- Internet protocol user configuration --
   internal-ip-address 172.1.2.2
;
   address x25-node 192.168.252.1 255.255.255.0<br>address ppp1 172.1.2.2 255.255.255.0
  address ppp1 172.1.2.2<br>address ppp2 172.1.3.2
                                                255.255.255.0;
exit
;
protocol h323
;
    line 1 telephone-number 501
    line 1 interface-type fxo
;
    line 2 telephone-number 502
    line 2 interface-type fxo
;
    line 3 telephone-number 503
    line 3 interface-type fxo
;
    line 4 telephone-number 504
    line 4 interface-type fxo
;
    match-dialing
    prefix 9 9
    prefix 2 3
    prefix 6 3
    prefix 7 4
    codec-class 1 default
    codec-class 1 codec-type g7236k4
;
    destination 6 172.1.1.1 default
;
    destination 2 172.1.2.1 default
;
    destination 91 172.1.1.1 default
    destination 91 172.1.1.1 codec-class 1
;
    destination 76 172.1.3.1 default
    destination 76 172.1.3.1 local-ip 172.1.3.2
;
    port 1 9 default
   port 1 9 dial-out 0
;
    port 2 9 default
    port 2 9 dial-out 0
;
    port 3 9 default
    port 3 9 dial-out 0
;
    port 4 9 default
    port 4 9 dial-out 0
;
    port 1 7 default
    port 1 7 strip-digits 1
    port 1 7 dial-out 0
;
    port 2 7 default
 port 2 7 strip-digits 1
 port 2 7 dial-out 0
;
    port 3 7 default
    port 3 7 strip-digits 1
    port 3 7 dial-out 0
;
    port 4 7 default
```

```
 port 4 7 strip-digits 1
   port 4 7 dial-out 0
;
    fast-connect
exit
;
feature bandwidth-reservation
  -- Bandwidth Reservation user configuration --
   network ppp1
;
       enable
       class DEFAULT 10
       class VOIP 80
       ip-filter 0 lower source-port 20000 higher source-port 20023
       ip-filter 0 lower destination-port 20000 higher destination-port 20023
;
       assign FILTER0 VOIP NORMAL
       queue-length 32 5
    exit
;
   network ppp2
;
       enable
       class DEFAULT 10
       class VOIP 80
       ip-filter 0 lower source-port 20000 higher source-port 20023
       ip-filter 0 lower destination-port 20000 higher destination-port 20023
;
       assign FILTER0 VOIP NORMAL
       queue-length 32 5
    exit
;
exit
;
barna Config>
```
# **Pruebas:**

Llamadas desde una extensión de Madrid a una extensión de Barcelona:

Para realizar una llamada desde una extensión de Madrid a una extensión de Barcelona se debe marcar el número 601, de tal forma que la centralita de Madrid llame a una línea que esté configurada como grupo de captura y esté libre. Cuando se escuche el tono de invitación procedente del router Teldat-Gw 1 se debe marcar la extensión de Barcelona a la que se desee llamar (patrón 5xx).

Llamadas desde una extensión de Barcelona a una extensión de Madrid:

Para realizar una llamada desde Barcelona a una extensión de Madrid se debe marcar el número 501, de tal forma que la centralita de Barcelona llame a una línea que esté configurada como grupo de captura y esté libre. Cuando se escuche el tono de invitación procedente del router Teldat-Gw 2 se debe marcar la extensión de Madrid a la que se desee llamar(patrón 6xx).

## Llamadas desde una extensión de Madrid a un teléfono fijo no corporativo de Barcelona:

Para llamar a un teléfono no corporativo de Barcelona desde una extensión de la centralita de Madrid se debe marcar primero 601, de tal forma que la centralita de Madrid llame a una línea que esté configurada como grupo de captura y esté libre. Cuando se escuche el tono de invitación procedente del router Teldat-Gw 1 se debe marcar el número (93xxxxxxx), con lo que la llamada será dirigida al router Teldat-Gw 3. Posteriormente la línea FXO del router Teldat-Gw 3 antepondrá automáticamente el prefijo 0 a este número, de tal forma que la llamada saldrá al exterior a través de la centralita de Barcelona.

Se podrá observar como el códec que se emplea para estas llamadas es el G723.1 a 6.4 Kbps, mientras que en las llamadas internas se emplea un codec a 5.3 Kbps.

Llamadas desde una extensión de Barcelona a un teléfono fijo no corporativo de Madrid:

Para llamar a un teléfono no corporativo de Madrid desde una extensión de la centralita de Barcelona se debe marcar primero 501, de tal forma que la centralita de Barcelona llame a una línea que esté

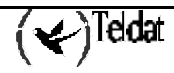

configurada como grupo de captura y esté libre. Cuando se escuche el tono de invitación procedente del router Teldat-Gw 3 se debe marcar el número (91xxxxxxx) ), con lo que la llamada será dirigida al router Teldat-Gw 1. Posteriormente la línea FXO del router Teldat-Gw 1 antepondrá automáticamente el prefijo 0 a este número, de tal forma que la llamada saldrá al exterior a través de la centralita de Madrid.

Se podrá observar como el códec que se emplea para estas llamadas es el G723.1 a 6.4 Kbps, mientras que en las llamadas internas se emplea un codec a 5.3 Kbps.

Llamadas desde un teléfono de Santander a una extensión de Madrid o Barcelona:

Basta descolgar un teléfono y marcar el número de la extensión.

Llamadas desde un teléfono de Santander a un teléfono no corporativo de Madrid o Barcelona:

Se debe marcar el número deseado, y comprobar que si comienza por 91 es desviado a Madrid, y que si comienza por 93 es desviado a Barcelona.

Utilización de la dirección alternativa:

Al realizar una llamada desde Santander a un teléfono no corporativo de Madrid se debe comprobar que si la llamada no es realizada correctamente, bien porque el enlace entre Santander y Madrid esté caído o bien porque todas las líneas del router Teldat-Gw 1 estén ocupadas, la llamada es desviada a Barcelona. En el caso contrario una llamada dirigida a Barcelona debe ser desviada a Madrid si no puede ser atendida por el router Teldat-Gw 3. Este reintento de llamada se produce si en un tiempo determinado no se consigue contactar con el primero de los destinos, tiempo que por defecto es de 30 segundos pero que es configurable mediante el comando **SET TIME-OUT ERROR**. Si se preveé que esta situación sea frecuente es conveniente reducir este tiempo, de tal forma que el usuario no tenga que esperar 30 segundos hasta que se realice el nuevo intento de llamada.

# d) *Implementación de extensiones remotas de una PABX*

# **Descripción:**

Una compañía posee una oficina central con una centralita, y esta pensando en ampliar su negocio a otra ciudad mediante la adquisición de una pequeña oficina, donde trabajarán un máximo de cuatro personas. La compañía desea que las personas que trabajen en la oficina tengan exactamente el mismo plan de numeración que los trabajadores de la central, es decir, que tengan la sensación de ser una extensión más de la centralita. También desea que uno de los cuatro teléfonos pueda tener la oportunidad de realizar llamadas a los otros tres.

El enlace entre la oficina y la central se realizará a través de una línea Frame-Relay, empleando el dlci número 30. La dirección IP de la central será la 172.1.1.1 y la de la oficina la 172.1.1.2.

El plan de numeración propuesto por la compañía es el siguiente:

Las extensiones de la centralita siguen el patrón 6xx, estando reservadas las extensiones 621, 622, 623 y 624 para los teléfonos de la nueva oficina.

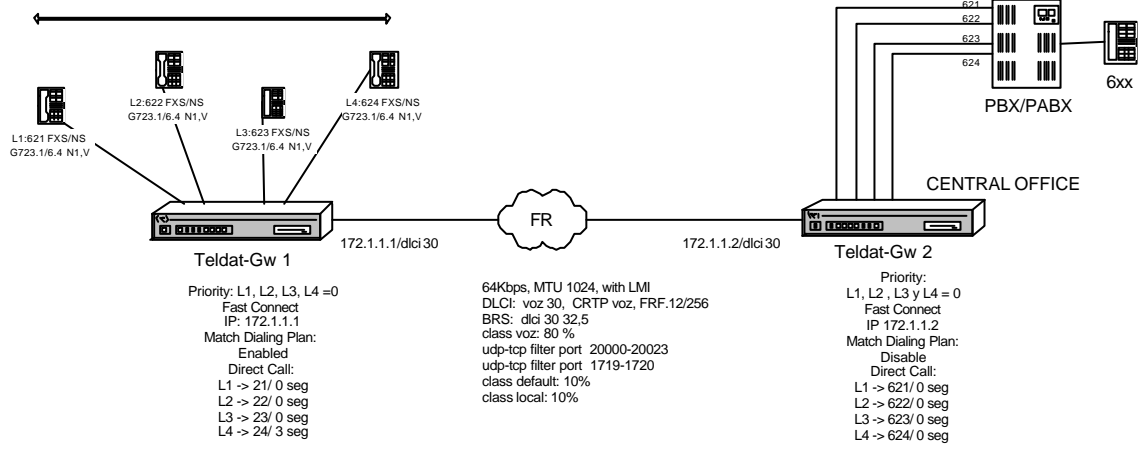

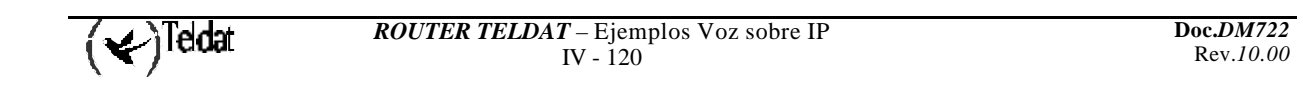

## **Configuración propuesta:**

Frame Relay:

La configuración es idéntica a la del ejemplo Frame-Relay 2.3.a.

Reserva de Ancho de Banda:

La configuración es idéntica a la del ejemplo Frame-Relay 2.3.a.

Plan de numeración:

El plan de numeración es único para todo el montaje: las extensiones 621, 622, 623 y 624 de la centralita están reservadas para los cuatro teléfonos de la oficina; el resto son extensiones de la oficina central.

De esta manera para llamar a las extensiones de la sucursal se agrega una entrada que envie todas las llamadas al Teldat-Gw 1. Al ser llamadas directas no hace falta ninguna entrada en la tabla de prefijos ni habilitar MATCH-DIALING.

Como en ambos extremos de la red de VOIP se encuentran las extensiones 62x, para realizar llamadas desde el Teldat-Gw 1 a la central se utilizan otros números (patrón 2x). Estos números solo se utilizarán de manera interna para establecer las llamadas del Teldat-Gw 1 al Teldat-Gw 2. Con este fin se agrega una entrada a la tabla de direcciones que encamine todas las llamadas dirigidas a los teléfonos 2x a la dirección IP del gateway Teldat-Gw 2.

En la sucursal un teléfono si puede realizar llamadas por lo que se añade una entrada a la tabla de prefijos y se habilita el MATCH-DIALING, de tal forma que si los usuarios marcan un número que no se ajuste a lo especificado en la tabla de prefijos la línea pasará automáticamente a estado de error, aumentado así la disponibilidad de la línea.

Esto es debido a que la línea pasará directamente del estado DIALING (marcando) al estado de ERROR, impidiendo al usuario continuar con una marcación que es errónea.

Configuración de las líneas:

Las líneas del router Teldat-Gw 2 se configurarán en modo FXO, ya que irán conectadas a extensiones de la centralita.

En el router Teldat-Gw 1 se configurarán todas las líneas FXS en modo no suspendido (FXS/ns), a fin de que la liberación de la llamada se realice lo más rápidamente posible. Si no se hiciera así las llamadas con origen en una extensión de la centralita dirigidas a una línea de la oficina no se liberarían inmediatamente después de colgar el teléfono los usuarios, sino que permanecerían bloqueadas hasta que la línea FXO del router Teldat-Gw 2 (central) detectase el colgado por parte de la centralita, detección que es fuertemente dependiente del modelo de centralita.

Este es un tiempo en el que a pesar de no haber ya ninguna conversación entre los usuarios el router mantiene la llamada como establecida, por lo que impide que otros usuarios puedan utilizar la línea.

Se configurará la marcación directa en las líneas 1, 2 y 3 del router Teldat-Gw 1 de tal forma que nada más descolgar el teléfono se llame directamente a la extensión correspondiente de la centralita. En la línea 4 sin embargo se esperará un tiempo de 3 segundos antes de realizar la marcación, para darle la posibilidad de realizar llamadas internas dirigidas hacia las otras tres líneas. Con la marcación directa el equipo realiza una llamada al equipo de la central, que al descolgar la línea FXO permite oír el tono de invitación a marcar de la centralita de la central. A partir de este momento se podrá marcar cualquier número, tal y como si se estuviera conectado directamente a la extensión, no siendo necesaria una doble marcación.

También se configurará la marcación directa desde cualquier línea del router Teldat-Gw 2 a su línea correspondiente en el router Teldat-Gw 1. Así, si se llama a una extensión conectada al router Teldat-Gw 2,éste llamará directamente al teléfono correspondiente de la oficina.

Hay que tener en cuenta dos detalles importantes: el primero es que el número que empleemos para realizar la marcación directa en el router Teldat-Gw 1 no podrá estar configurado en la tabla de líneas de ese router, ya que entonces la llamada seria considerada como interna; el segundo punto importante es que hay que eliminar los dígitos que llegan a la línea FXO procedentes de la marcación directa ya

que si no serían marcados sobre la centralita, produciendo un error (una línea configurada en modo FXO vuelve a marcar hacia el exterior todos los dígitos que recibe).

Para este ejemplo se ha optado por configurar las líneas con los números 621, 622, 623 y 624 y configurar como marcación directa en el router Teldat-Gw 1 los números 21, 22, 23, 24. En el router Teldat-Gw 2 se configurarán cuatro entradas en la tabla de líneas, de tal forma que desvíe el número 21 a la línea 1, el 22 a la línea 2 etc., y elimine los dos primeros dígitos (es decir, todo el número).

Para que la tarea de soporte sea más comoda se recomienda dar a la líneas del equipo de la central un número de telefono. Estos números se utilizarán como número llamante y no influirán en el funcionamiento del equipo, pero a la hora de monitorizar las llamadas activas y liberadas en el equipo de la sucursal permitirán saber la línea utilizada en el llamante. Se asignan los números 2621 a 2624.

En todas las líneas se empleará el codec G723.1 a 6.4 Kbps con VAD, enviando un paquete RTP en cada trama UDP.

Para tener audio nada más descolgar y como todas las líneas tienen la misma configuración y no se desea emplear fax se habilitará en ambos gateways la opción FAST-CONNECT.

#### **Configuraciones:**

Las configuraciones de Frame-Relay, IP y BRS son idénticas al ejemplo 2.3.a, por lo que únicamente se detallan las configuraciones de H323.

Teldat-Gw 1 (oficina):

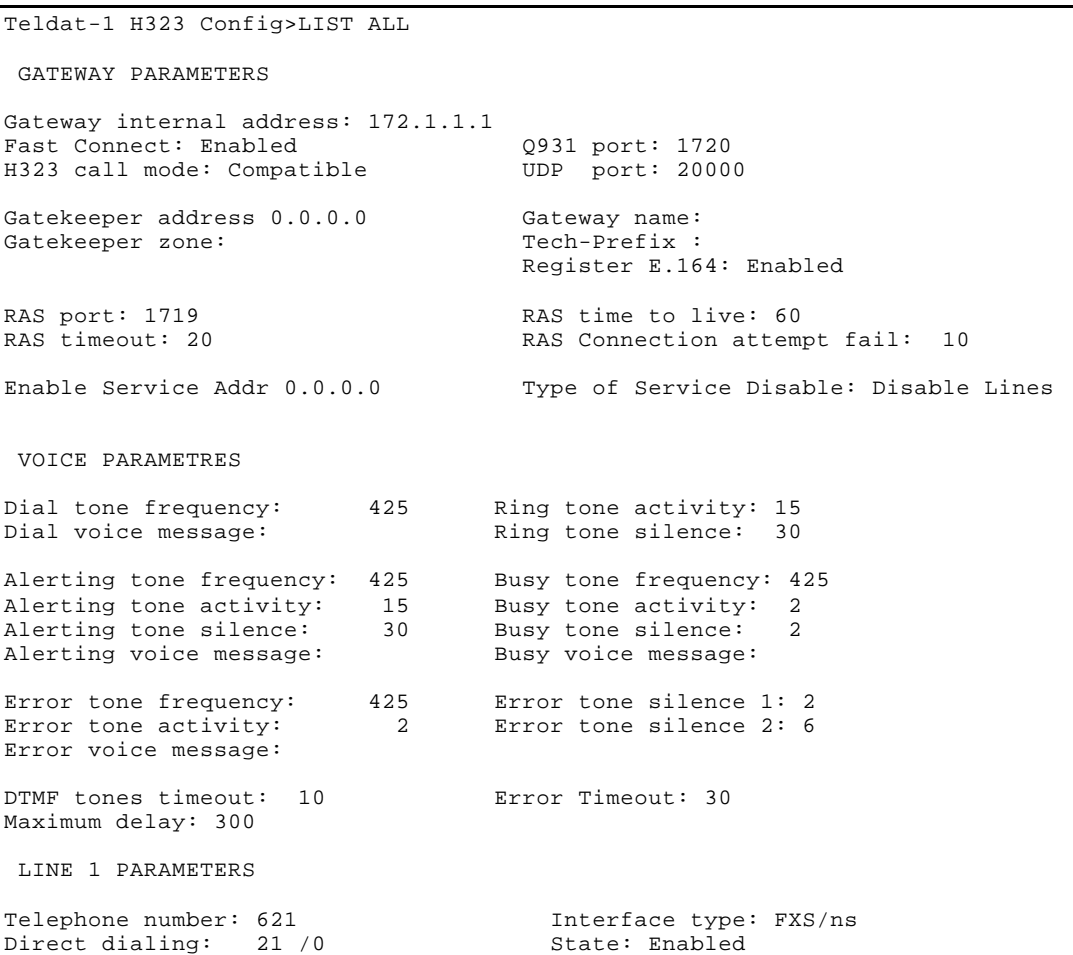

```
Identifier H323: Priority: 0
Codec: G723 6.4Kbps VAD: Enabled
Frames H323/packet RTP: 1 ( 24 bytes) DTMF relay : in band
Speaker gain: 0 dB Tone level: 0 dB
Mic gain: 10 dB
LINE 2 PARAMETERS
Telephone number: 621 Interface type: FXS/ns<br>Direct dialing: 22 /0 State: Enabled
Direct dialing: 22 /0 State: Enabled<br>Identifier H323: Priority: 0
Identifier H323:
Codec: G723 6.4Kbps VAD: Enabled
Frames H323/packet RTP: 1 ( 24 bytes) DTMF relay : in band
Speaker gain: 0 dB Tone level: 0 dB
Mic gain: 10 dB
 LINE 3 PARAMETERS
Telephone number: 621 1nterface type: FXS/ns
Direct dialing: 23 /0 State: Enabled<br>Identifier H323: Priority: 0
Identifier H323:
Codec: G723 6.4Kbps VAD: Enabled
Frames H323/packet RTP: 1 ( 24 bytes) DTMF relay : in band
Speaker gain: 0 dB Tone level: 0 dB
Mic gain: 10 dB
 LINE 4 PARAMETERS
Telephone number: 621 Interface type: FXS/ns
Direct dialing: 24 /3 State: Enabled Identifier H323: Priority: 0
Identifier H323:
Codec: G723 6.4Kbps VAD: Enabled
Frames H323/packet RTP: 1 ( 24 bytes) DTMF relay : in band
Speaker gain: 0 dB Tone level: 0 dB
Mic gain: 10 dB
Order LINE TELEPHONE STRIP-PREFIX DIAL-OUT-PREFIX
 1 1 621 0
 \begin{array}{ccccccc} 2 & & 2 & & & 621 & & 0 \\ 3 & & 3 & & & 621 & & 0 \end{array}621
 4 4 621 0
Entry: 1 Telephone: 2 Strip prefix: 0<br>
Codec class: -- 1P Addr: 172.1.1.2 Dial-Out Pref:
Codec class: -- IP Addr: 172.1.1.2 Dial-Out Pref:
                      Num. type: unknown
Local IP: 0.0.0.0
Match Dialing Plan: Enabled
Order PREFIX LENGTH
 1 2 2
 2 6 3
Id Codec frm/pkt (bytes) VAD
Teldat-1 H323 Config>
```

```
Teldat-1 Config>SHOW CONFIG
; Showing System Configuration ...
; Router ATLAS 2 8 Version 10.0.0
set data-link frame-relay serial0/0
set data-link x25 serial0/1
set data-link x25 serial0/2
set hostname Teldat-1
network serial0/0
; -- Frame Relay user configuration --
   pvc 30 default
    pvc 30 fragmentation-size 256
    pvc 30 name voz
   pvc 30 compression crtp without-udp-checksum
;
    protocol-address 172.1.1.2 30
    set frame-size 1024
exit
;
protocol ip
; -- Internet protocol user configuration --
   internal-ip-address 172.1.1.1
;
 address serial0/0 172.1.1.1 255.255.255.0
 address x25-node 192.168.252.1 255.255.255.0
;
exit
;
protocol h323
;
    line 1 telephone-number 621
    line 1 no suspend-mode
    line 1 direct-dialing 21 0
    line 1 priority 0
    line 1 codec g7236k4
;
    line 2 telephone-number 621
    line 2 no suspend-mode
    line 2 direct-dialing 22 0
    line 2 priority 0
    line 2 codec g7236k4
;
    line 3 telephone-number 621
    line 3 no suspend-mode
    line 3 direct-dialing 23 0
    line 3 priority 0
    line 3 codec g7236k4
;
    line 4 telephone-number 621
    line 4 no suspend-mode
    line 4 direct-dialing 24 3
    line 4 priority 0
    line 4 codec g7236k4
;
    match-dialing
    prefix 2 2
    prefix 6 3
    destination 2 172.1.1.2 default
;
   port 1 621 default
;
    port 2 621 default
;
    port 3 621 default
;
    port 4 621 default
;
    fast-connect
exit
```

$$
(\blacktriangleleft)^{\text{Tedat}}
$$

```
;
feature bandwidth-reservation
; -- Bandwidth Reservation user configuration --
   network serial0/0
;
       enable
       circuit 30
;
          enable
          class DEFAULT 10
          class VOIP 80
          ip-filter 0 lower source-port 1719 higher source-port 1720
          ip-filter 0 lower destination-port 1719 higher destination-port 1720
;
          ip-filter 1 lower source-port 20000 higher source-port 20023
          ip-filter 1 lower destination-port 20000 higher destination-port 20023
;
          assign FILTER0 VOIP NORMAL
          assign FILTER1 VOIP NORMAL
          queue-length 32 5
       exit
;
    exit
;
exit
;
Teldat-1 Config>
```
Teldat-Gw 2 (central):

```
Teldat-2 H323 Config>LIST ALL
  GATEWAY PARAMETERS
Gateway internal address: 172.1.1.2
Fast Connect: Enabled (2931 port: 1720<br>
H323 call mode: Compatible (DDP port: 20000
H323 call mode: Compatible
Gatekeeper address 0.0.0.0 Gateway name:<br>Gatekeeper zone: Tech-Prefix :
Gatekeeper zone:
                                               Register E.164: Enabled
RAS port: 1719 RAS time to live: 60<br>RAS timeout: 20 RAS Connection attem
                                              RAS Connection attempt fail: 10
Enable Service Addr 0.0.0.0 Type of Service Disable: Disable Lines
 VOICE PARAMETRES
Dial tone frequency: 425 Ring tone activity: 15<br>Dial voice message: Ring tone silence: 30
                                            Ring tone silence: 30
Alerting tone frequency: 425 Busy tone frequency: 425<br>Alerting tone activity: 15 Busy tone activity: 2
Alerting tone activity: 15 Busy tone activity:<br>Alerting tone silence: 30 Busy tone silence:
Alerting tone silence: 30 Busy tone silence: 2<br>Alerting voice message: Busy voice message:
Alerting voice message:
Error tone frequency: 425 Error tone silence 1: 2<br>Error tone activity: 2 Error tone silence 2: 6
                                           Error tone silence 2: 6
Error voice message:
DTMF tones timeout: 10 Error Timeout: 30
Maximum delay: 300
  LINE 1 PARAMETERS
Telephone number: 2621 1nterface type: FXO
```

```
Direct dialing: 621 /0 State: Enabled
Identifier H323: Priority: 0
Codec: G723 6.4Kbps VAD: Enabled
Frames H323/packet RTP: 1 ( 24 bytes) DTMF relay : in band
Speaker gain: 0 dB Tone level: 0 dB
Mic gain: 10 dB
 LINE 2 PARAMETERS
Telephone number: 2622 1nterface type: FXO<br>Direct dialing: 622 /0 5tate: Enabled
Direct dialing: 622 / 0 State: Enabled State: Enabled State: Enabled State: 0
Identifier H323:
Codec: G723 6.4Kbps VAD: Enabled
Frames H323/packet RTP: 1 ( 24 bytes) DTMF relay : in band
Speaker gain: 0 dB Tone level: 0 dB
Mic gain: 10 dB
 LINE 3 PARAMETERS
Telephone number: 2623 1nterface type: FXO<br>Direct dialing: 623 /0 5tate: Enabled
Direct dialing: 623 / 0 State: Enabled State: Enabled State: Enabled State: Enabled State: 0
Identifier H323:
Codec: G723 6.4Kbps VAD: Enabled
Frames H323/packet RTP: 1 ( 24 bytes) DTMF relay : in band
Speaker gain: 0 dB Tone level: 0 dB
Mic gain: 10 dB
 LINE 4 PARAMETERS
Telephone number: 2624 1nterface type: FXO<br>Direct dialing: 624 /0 5tate: Enabled
Direct dialing: 624 /0 State: Enabled State: Enabled State: Enabled State: Enabled State: 0
Identifier H323:
Codec: G723 6.4Kbps VAD: Enabled
Frames H323/packet RTP: 1 ( 24 bytes) DTMF relay : in band
Speaker gain: 0 dB Tone level: 0 dB
Mic gain: 10 dB
Order LINE TELEPHONE STRIP-PREFIX DIAL-OUT-PREFIX
1 1 21 2
 2 2 22 2
 3 3 23 2
4 4 24 2
Entry: 1 Telephone: 6 Strip prefix: 0
Codec class: -- IP Addr: 172.1.1.1 Dial-Out Pref:
Codec class: --<br>
Tech Prefix: Tech Prefix: Num. type: unknown Translation: --
Local IP: 0.0.0.0
Match Dialing Plan: Disabled
Order PREFIX LENGTH
```
Id Codec frm/pkt (bytes) VAD

Teldat-2 H323 Config>

```
Teldat-2 Config>SHOW CONFIG
; Showing System Configuration ...
; Router ATLAS 2 8 Version 10.0.0
set data-link frame-relay serial0/0
set data-link x25 serial0/1
set data-link x25 serial0/2
set hostname Teldat-2
network serial0/0
; -- Frame Relay user configuration --
   pvc 30 default
   pvc 30 fragmentation-size 256
    pvc 30 name voip
    pvc 30 compression crtp without-udp-checksum
;
    protocol-address 172.1.1.1 30
    set frame-size 1024
exit
;
protocol ip
; -- Internet protocol user configuration --
   internal-ip-address 172.1.1.2
;
   address serial0/0 172.1.1.2 255.255.255.0<br>address x25-node 192.168.252.1 255.255.255.0
                             192.168.252.1 255.255.255.0
;
exit
;
protocol h323
;
    line 1 telephone-number 2621
    line 1 interface-type fxo
    line 1 direct-dialing 621 0
    line 1 priority 0
    line 1 codec g7236k4
;
    line 2 telephone-number 2622
    line 2 interface-type fxo
    line 2 direct-dialing 622 0
    line 2 priority 0
    line 2 codec g7236k4
;
    line 3 telephone-number 2623
    line 3 interface-type fxo
    line 3 direct-dialing 623 0
 line 3 priority 0
 line 3 codec g7236k4
;
    line 4 telephone-number 2624
    line 4 interface-type fxo
    line 4 direct-dialing 624 0
    line 4 priority 0
    line 4 codec g7236k4
;
    destination 6 172.1.1.1 default
;
    port 1 21 default
    port 1 21 strip-digits 2
;
    port 2 22 default
    port 2 22 strip-digits 2
;
    port 3 23 default
```

```
 port 3 23 strip-digits 2
;
   port 4 24 default
   port 4 24 strip-digits 2
;
    fast-connect
exit
;
feature bandwidth-reservation
  -- Bandwidth Reservation user configuration --
   network serial0/0
;
       enable
       circuit 30
;
          enable
          class DEFAULT 10
          class VOIP 80
          ip-filter 0 lower source-port 1719 higher source-port 1720
          ip-filter 0 lower destination-port 1719 higher destination-port 1720
;
          ip-filter 1 lower source-port 20000 higher source-port 20023
          ip-filter 1 lower destination-port 20000 higher destination-port 20023
;
          assign FILTER0 VOIP NORMAL
          assign FILTER1 VOIP NORMAL
          queue-length 32 5
       exit
;
    exit
;
exit
;
Teldat-2 Config>
```
# **Pruebas:**

Llamadas desde una extensión de la central a un teléfono de la oficina:

Se deberá de comprobar que basta con llamar a la extensión deseada (621, 622, 623 o 624) para que suene el teléfono de la oficina. No es necesaria ninguna doble marcación.

Llamadas desde un teléfono de la oficina a una extensión de la central:

Basta con descolgar el teléfono para que se llame al router Teldat-Gw 2. Una vez que se escuche el tono de invitación procedente de la centralita se procede a marcar la extensión deseada. En el caso de la línea 4 la llamada al router Teldat-Gw 2 tarda tres segundos en realizarse, por lo que el proceso es algo más lento.

Llamadas desde la línea 4 de la oficina a un teléfono de la oficina:

Basta descolgar el teléfono y marcar 621, 622 o 623 según al teléfono de la oficina que deseemos llamar. Se debe marcar el primer dígito en un tiempo inferior a tres segundos, ya que si no el router Teldat-Gw 1 procederá con la marcación directa al router Teldat-Gw 2.

# 3. ENTORNOS CON GATEKEER

# **Descripción:**

Una compañía desea proporcionar servicio de voz para su sede central, para lo que contrata los servicios de un proveedor de VoIP. Este proveedor posee un gatekeeper en el que tendrán que registrarse todos los equipos de VoIP que se instalen en la sede de la compañia.

Estos equipos consistirán en un gateway Nucleox-Plus que dará soporte a cuatro teléfonos y proporcionará la salida WAN para conectarse al gatekeeper, y varios PC's que ejecutarán el programa NetMeeting de Microsoft.

Los teléfonos conectados al Nucleox-Plus tendrán los números de teléfono 201, 202, 203 y 204. Los PC`s tendrán números de teléfono con el patrón 8xxx donde los tres últimos dígitos del número de teléfono se corresponden con los tres últimos dígitos de la dirección IP. Al ser una subred de clase C se evita que haya dos PC`s con el mismo número de teléfono.

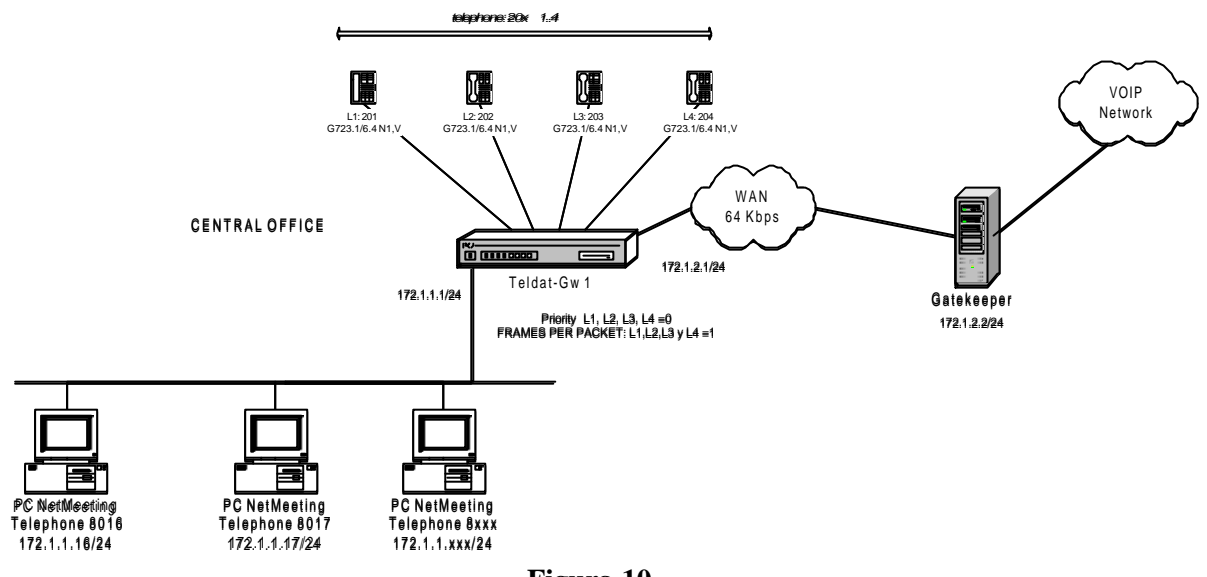

**Figura 10.**

# **Configuración propuesta:**

## Plan de numeración:

En el gateway Teldat-Gw 1 se establecerá como dirección de gatekeeper la 172.1.2.2, y se añadirán dos entradas a la tabla de prefijos, una que especifique que todos los números que comiencen por 2 tienen una longitud de tres dígitos y otra que especifique que todos los números que comiencen por 8 tienen una longitud de cuatro dígitos.

No es necesario agregar ninguna entrada en la tabla de direcciones ya que el gateway preguntará al gatekeeper en que dirección IP se encuentra el teléfono que se marque. El gatekeeper contestará con la dirección IP si la conoce, y si no la línea FXS pasará a estado de error.

Configuración de las líneas:

Las líneas del router Teldat-Gw 1 se configurarán en modo FXS, ya que irán conectadas a cuatro teléfonos.

En todas las líneas se empleará el codec G723.1 a 6.4 Kbps con VAD, enviando un paquete RTP en cada trama UDP.

Los teléfonos de las líneas se añaden a la tabla de líneas, y se fija la prioridad de todas las líneas a cero, de tal forma que llamadas a un teléfono que esté ocupado no sean desviadas a otro teléfono.

Para el resto de los parámetros se emplea la configuración por defecto.

### NetMeeting:

En el programa de Windows NetMeeting hay que configurar el gatekeeper en el que registrarse y el número de teléfono. Esto se hace en la ventana de Options que se obtiene mediante el menú de Tools y seleccionando la opción Advanced Calling (ver figura 11). Para hacer accesible al gatekeeper es necesario añadir una ruta en el PC a la subred 172.1.2.0 a través del router 172.1.1.1.

Si el programa permite habilitar DirectSound se recomienda hacerlo. Esta opción se encuentra en el menú de Tools, submenú de Options y en la ventana de Audio.

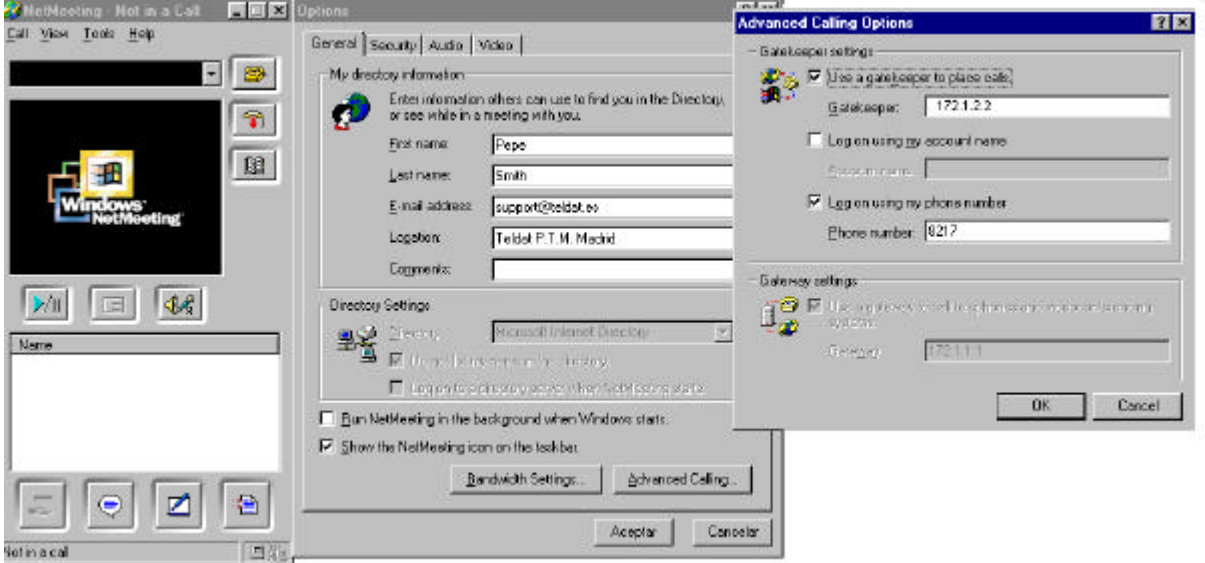

**Figura 11.**

## **Configuraciones:**

## Teldat-Gw1:

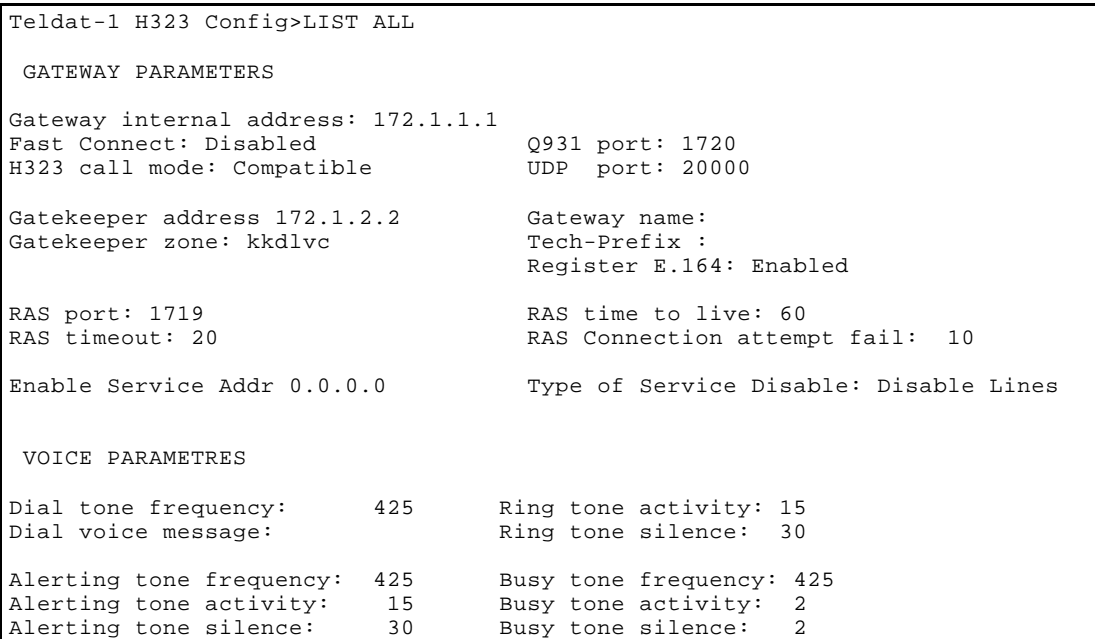

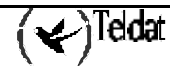

```
Alerting voice message: Busy voice message:
Error tone frequency: 425 Error tone silence 1: 2<br>
Error tone activity: 2 Error tone silence 2: 6
Error tone activity: <br>
2 Error tone silence 2: 6
Error voice message:
DTMF tones timeout: 10 Error Timeout: 30
Maximum delay: 300
 LINE 1 PARAMETERS
Telephone number: 201 1nterface type: FXS<br>Direct dialing: 5tate: Enabled
Direct dialing: State: Enabled State: Enabled State: Enabled State: Enabled State: Enabled State: 0
Identifier H323:
Codec: G723 6.4Kbps VAD: Enabled
Frames H323/packet RTP: 1 ( 24 bytes) DTMF relay : in band
Speaker gain: 0 dB Tone level: 0 dB
Mic gain: 10 dB
 LINE 2 PARAMETERS
Telephone number: 202 1nterface type: FXS
Direct dialing: State: Enabled Identifier H323: State: Priority: 0
Identifier H323:
Codec: G723 6.4Kbps VAD: Enabled
Frames H323/packet RTP: 1 ( 24 bytes) DTMF relay : in band
Speaker gain: 0 dB Tone level: 0 dB
Mic gain: 10 dB
 LINE 3 PARAMETERS
Telephone number: 203 1nterface type: FXS<br>Direct dialing: State: Enabled
Direct dialing: State: Enabled State: Enabled State: Enabled State: Enabled State: Enabled State: 0
Identifier H323:
Codec: G723 6.4Kbps VAD: Enabled
Frames H323/packet RTP: 1 ( 24 bytes) DTMF relay : in band
Speaker gain: 0 dB Tone level: 0 dB
Mic gain: 10 dB
 LINE 4 PARAMETERS
Telephone number: 204 Interface type: FXS
Direct dialing: State: Enabled
Identifier H323:
Codec: G723 6.4Kbps VAD: Enabled
Frames H323/packet RTP: 1 ( 24 bytes) DTMF relay : in band
Speaker gain: 0 dB Tone level: 0 dB
Mic gain: 10 dB
Order LINE TELEPHONE STRIP-PREFIX DIAL-OUT-PREFIX
 1 1 201 0
 2 2 202 0
 3 3 203 0
 4 4 204 0
Match Dialing Plan: Disabled
```
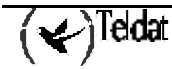

```
Order PREFIX LENGTH
1 \quad 8 \quad 4 2 2 2
Id Codec frm/pkt (bytes) VAD
Teldat-1 H323 Config>
```

```
Teldat-1 Config>SHOW CONFIG
; Showing System Configuration ...
; Router ATLAS 2 8 Version 10.0.0
set data-link frame-relay serial0/0
set data-link x25 serial0/1
set data-link x25 serial0/2
set hostname Teldat-1
network serial0/0
; -- Frame Relay user configuration --
   pvc 30 default
   pvc 30 fragmentation-size 256
    pvc 30 name voz
    pvc 30 compression crtp without-udp-checksum
;
    protocol-address 172.1.1.2 30
    set frame-size 1024
exit
;
protocol ip
; -- Internet protocol user configuration --
   internal-ip-address 172.1.1.1
;
   address serial0/0 172.1.1.1 255.255.255.0<br>address x25-node 192.168.252.1 255.255.255.0
                             192.168.252.1 255.255.255.0
;
exit
;
protocol h323
;
    line 1 telephone-number 201
    line 1 priority 0
    line 1 codec g7236k4
;
    line 2 telephone-number 202
    line 2 priority 0
    line 2 codec g7236k4
;
    line 3 telephone-number 203
    line 3 priority 0
    line 3 codec g7236k4
;
    line 4 telephone-number 204
    line 4 priority 0
    line 4 codec g7236k4
;
    prefix 8 4
    prefix 2 2
    port 1 201 default
;
    port 2 202 default
;
    port 3 203 default
;
    port 4 204 default
;
    set gatekeeper address 172.1.2.2
```
 $\left\langle \swarrow \right\rangle$ Teldat

```
 set gatekeeper zone kkdlvc
exit
;
feature bandwidth-reservation
 -- Bandwidth Reservation user configuration --
   network serial0/0
;
       enable
       circuit 30
;
          enable
          class DEFAULT 10
          class VOIP 80
          ip-filter 0 lower source-port 1719 higher source-port 1720
          ip-filter 0 lower destination-port 1719 higher destination-port 1720
;
          ip-filter 1 lower source-port 20000 higher source-port 20023
          ip-filter 1 lower destination-port 20000 higher destination-port 20023
;
 assign FILTER0 VOIP NORMAL
 assign FILTER1 VOIP NORMAL
          queue-length 32 5
       exit
;
    exit
;
exit
;
Teldat-1 Config>
```
### **Pruebas:**

Llamadas desde un teléfono conectado al gateway a un PC con NetMeeting:

Se deberá marcar el número correspondiente al PC al que se desee llamar (patrón 8xxx). En ese momento la línea pasará a estado de CALLING, y si el PC llamado tiene corriendo el NetMeeting informará al usuario de que hay una llamada entrante. Basta aceptar la llamada para que se establezca la comunicación.

Estas es la traza UDP con nivel 3 que aparece cuando el gateway se registra en el gatekeeper (hay que habilitar el evento número 8 de H323):

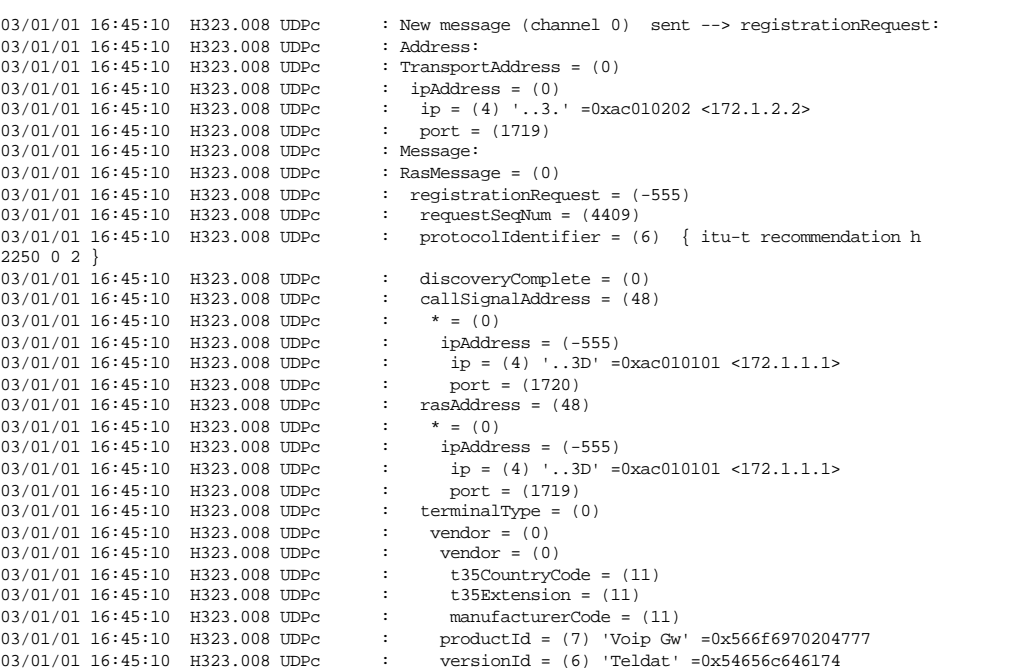

 $\overline{(\mathbf{r})^{\text{Teldat}}}$ 

| 03/01/01 16:45:10 H323.008 UDPc                                    |  | ÷                             | $gateway = (0)$                                                                         |
|--------------------------------------------------------------------|--|-------------------------------|-----------------------------------------------------------------------------------------|
| 03/01/01 16:45:10 H323.008 UDPc                                    |  | $\ddot{\phantom{a}}$          | $protocol = (64)$                                                                       |
| 03/01/01 16:45:10 H323.008 UDPc                                    |  | ÷                             | $* = (0)$                                                                               |
| 03/01/01 16:45:10 H323.008 UDPc                                    |  | ÷                             | $voice = (0)$                                                                           |
| 03/01/01 16:45:10 H323.008 UDPc                                    |  | ÷                             | supportedPrefixes = (0)                                                                 |
| 03/01/01 16:45:10 H323.008 UDPc                                    |  | ÷                             | $mc = (0)$                                                                              |
| 03/01/01 16:45:10 H323.008 UDPc                                    |  | ÷.                            | $undefinedNode = (0)$                                                                   |
| 03/01/01 16:45:10 H323.008 UDPc                                    |  | ÷.                            | $terminalalias = (0)$                                                                   |
|                                                                    |  | ÷.                            | $* = (0)$                                                                               |
| 03/01/01 16:45:10 H323.008 UDPc                                    |  | $\ddot{\phantom{a}}$          |                                                                                         |
| 03/01/01 16:45:10 H323.008 UDPc                                    |  |                               | e164 = (3) '201' =0x323031                                                              |
| 03/01/01 16:45:10 H323.008 UDPc                                    |  | $\mathbb{Z}^+$                | $* = (0)$                                                                               |
| 03/01/01 16:45:10 H323.008 UDPc                                    |  | ÷                             | $e164 = (3)$ '202' =0x323032                                                            |
| 03/01/01 16:45:10 H323.008 UDPc                                    |  | ÷.                            | * = $(0)$                                                                               |
| 03/01/01 16:45:10 H323.008 UDPc                                    |  | ÷                             | $e164 = (3)$ '203' =0x323033                                                            |
| 03/01/01 16:45:10 H323.008 UDPc                                    |  | $\ddot{\phantom{a}}$          | * = $(0)$                                                                               |
| 03/01/01 16:45:10 H323.008 UDPc                                    |  | $\mathcal{I}^{\mathcal{I}}$ . | $e164 = (3)$ '204' =0x323034                                                            |
| 03/01/01 16:45:10 H323.008 UDPc                                    |  | $\sim$                        | gatekeeperIdentifier = (20) '.Z.o.n.a.R.a.d.V.G.K'                                      |
| =0x005a006f006e0061005200610064005600                              |  |                               |                                                                                         |
| 03/01/01 16:45:10 H323.008 UDPc                                    |  | $\sim$                        | endpointVendor = $(524)$                                                                |
| 03/01/01 16:45:10 H323.008 UDPc                                    |  | ÷.                            | $vendor = (0)$                                                                          |
| 03/01/01 16:45:10 H323.008 UDPc                                    |  | ÷.                            | $t35CountryCode = (0)$                                                                  |
| 03/01/01 16:45:10 H323.008 UDPc                                    |  | $\mathcal{I}^{\mathcal{I}}$ . | $t35Extension = (0)$                                                                    |
| 03/01/01 16:45:10 H323.008 UDPc                                    |  | $\mathbb{Z}^n$                | manufacturerCode = (24)                                                                 |
| 03/01/01 16:45:10 H323.008 UDPc                                    |  | ÷                             | productId = $(34)$ '.N.u.c.l.e.o.x. .P.l.u.s. .H.3.2.3'                                 |
| $=0x004e00750063006c0065006f0078002000$                            |  |                               |                                                                                         |
| 03/01/01 16:45:10 H323.008 UDPc                                    |  | ÷                             | versionId = $(22)$ '.V.e.r.s.i.o.n. .10'                                                |
| $=0x00560065007200730069006f006e002000$                            |  |                               |                                                                                         |
| 03/01/01 16:45:10 H323.008 UDPc                                    |  | ÷                             | $timeToLive = (60)$                                                                     |
|                                                                    |  | ÷                             |                                                                                         |
| 03/01/01 16:45:10 H323.008 UDPc                                    |  |                               | $keepAlive = (1)$                                                                       |
| 03/01/01 16:45:10 H323.008 UDPc                                    |  | <b>Don</b>                    | endpointIdentifier = $(82)$                                                             |
|                                                                    |  |                               | $0.0.0.0.0.0.0.0.2.5.1.8.9.9.0.1.3.8.9.2.2.4.6.2.0.1.7.2.0.1.1.4.4.1.9.9.3.4.0.1.7.1.9$ |
| $= 0x0030003000300030003000300032003500$                           |  |                               |                                                                                         |
| 03/01/01 16:45:10 H323.008 UDPc                                    |  |                               | $will Supply UUIEs = (0)$                                                               |
|                                                                    |  |                               |                                                                                         |
| 03/01/01 16:45:11 H323.008 UDPc                                    |  |                               | : New message (channel 0) recv <-- registrationConfirm:                                 |
| 03/01/01 16:45:11 H323.008 UDPc                                    |  |                               | : Address:                                                                              |
| 03/01/01 16:45:11 H323.008 UDPc                                    |  |                               | $:$ TransportAddress = $(0)$                                                            |
| 03/01/01 16:45:11 H323.008 UDPc                                    |  |                               | : ipAddress = $(-555)$                                                                  |
| 03/01/01 16:45:11 H323.008 UDPc                                    |  | 41                            | ip = $(4)$ $\ldots$ 3. = 0xac010202 <172.1.2.2>                                         |
| 03/01/01 16:45:11 H323.008 UDPc                                    |  | <b>Dona</b>                   | $port = (1719)$                                                                         |
| 03/01/01 16:45:11 H323.008 UDPc                                    |  |                               | : Message:                                                                              |
| 03/01/01 16:45:11 H323.008 UDPc                                    |  |                               | $:$ RasMessage = $(5654)$                                                               |
|                                                                    |  |                               |                                                                                         |
| 03/01/01 16:45:11 H323.008 UDPc<br>03/01/01 16:45:11 H323.008 UDPc |  | <b>Dona</b>                   | $:$ registrationConfirm = $(-111)$                                                      |
|                                                                    |  |                               | $requestSeqNum = (4409)$                                                                |
| 03/01/01 16:45:11 H323.008 UDPc                                    |  |                               | protocolIdentifier = $(6)$ { itu-t recommendation h                                     |
| 225002                                                             |  |                               |                                                                                         |
| 03/01/01 16:45:11 H323.008 UDPc                                    |  | ÷                             | $calIsignalAddress = (1)$                                                               |
| 03/01/01 16:45:11 H323.008 UDPc                                    |  | ÷                             | $* = (7441)$                                                                            |
| 03/01/01 16:45:11 H323.008 UDPc                                    |  | $\ddot{\phantom{a}}$          | ipAddress = (-111)                                                                      |
| 03/01/01 16:45:11 H323.008 UDPc                                    |  | $\ddot{\phantom{a}}$          | ip = $(4)$ '3.' =0xac010202 <172.1.2.2>                                                 |
| 03/01/01 16:45:11 H323.008 UDPc                                    |  | $\mathcal{Z}^{\mathcal{A}}$   | $port = (1720)$                                                                         |
| 03/01/01 16:45:11 H323.008 UDPc                                    |  | $\ddot{\phantom{a}}$          | $terminalalias = (4)$                                                                   |
| 03/01/01 16:45:11 H323.008 UDPc                                    |  | ÷                             | $* = (3898)$                                                                            |
| 03/01/01 16:45:11 H323.008 UDPc                                    |  | $\mathcal{Z}^{\mathcal{A}}$   | $e164 = (3)$ '204' =0x323034                                                            |
| 03/01/01 16:45:11 H323.008 UDPc                                    |  | ÷.                            | $* = (3898)$                                                                            |
| 03/01/01 16:45:11 H323.008 UDPc                                    |  | ÷                             | $e164 = (3)$ '203' =0x323033                                                            |
| 03/01/01 16:45:11 H323.008 UDPc                                    |  | $\mathbb{Z}^{\mathbb{Z}}$     | * = $(3898)$                                                                            |
| 03/01/01 16:45:11 H323.008 UDPc                                    |  | ÷                             | $e164 = (3)$ '202' =0x323032                                                            |
| 03/01/01 16:45:11 H323.008 UDPc                                    |  | $\ddot{\phantom{a}}$          | $* = (3898)$                                                                            |
| 03/01/01 16:45:11 H323.008 UDPc                                    |  | ÷                             | $e164 = (3)$ '201' =0x323031                                                            |
| 03/01/01 16:45:11 H323.008 UDPc                                    |  | ÷                             | gatekeeperIdentifier = (20) '.Z.o.n.a.R.a.d.V.G.K'                                      |
| =0x005a006f006e0061005200610064005600                              |  |                               |                                                                                         |
| 03/01/01 16:45:11 H323.008 UDPc                                    |  |                               | endpointIdentifier = $(82)$                                                             |
|                                                                    |  |                               |                                                                                         |
| $= 0 \times 0030003000300030003000300032003500$                    |  |                               | $0.0.0.0.0.0.0.2.5.1.8.9.9.0.1.3.8.9.2.2.4.6.2.0.1.7.2.0.1.1.4.4.1.9.9.3.4.0.1.7.1.9$   |
|                                                                    |  | ÷                             |                                                                                         |
| 03/01/01 16:45:11 H323.008 UDPc<br>03/01/01 16:45:11 H323.008 UDPc |  | $\ddot{\phantom{a}}$          | $timeToLive = (60)$<br>$will$ RespondToIRR = $(0)$                                      |

Estos son los eventos que se deben observar en el proceso de llamada (hay que habilitar el evento 4 de H323):

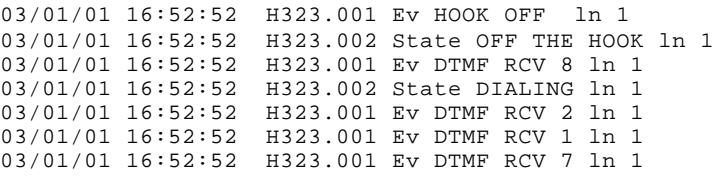

 $\overline{(\mathbf{r})^{\text{Tedat}}}$ 

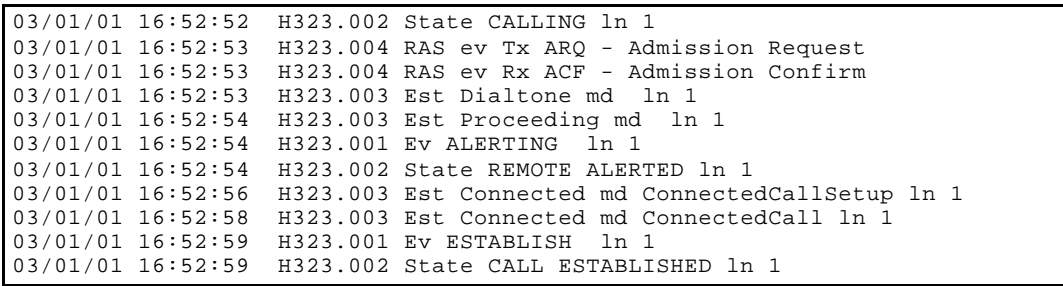

Estos son los eventos asociados a la liberación de la llamada:

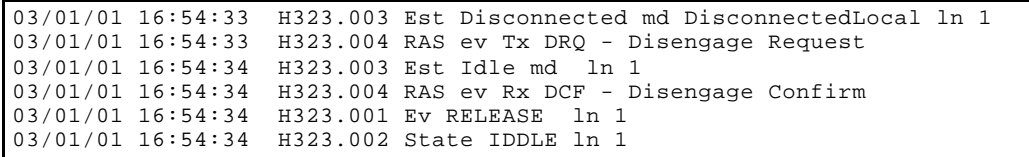

Llamadas desde un PC conectado al gateway dirigidas a un teléfono conectado al gateway:

Desde un NetMeeting donde se haya configurado el gatekeeper adecuado llamar al teléfono conectado al gateway que se desee. El teléfono comenzará a sonar y basta con que se descuelgue para establecer la comunicación.

Estos son los eventos que se observan en el proceso de recepción de la llamada (hay que habilitar el evento 4 de H323):

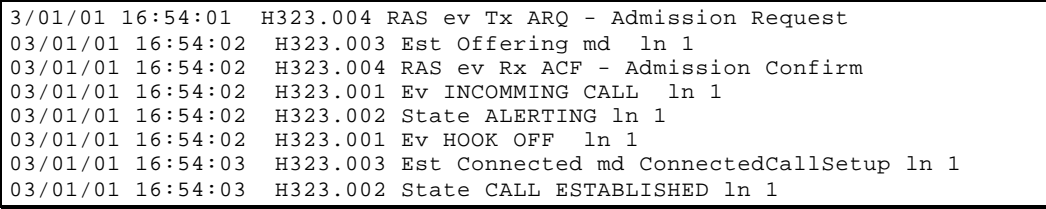

Llamadas entre dos teléfonos gateway conectados al:

Descolgar un teléfono y marcar el número de teléfono al que deseemos llamar (patrón 20x). Cuando el otro usuario descuelgue el teléfono se establecerá una llamada interna, que no consumirá ancho de banda ya que el intercambio de tramas de voz se realizará en el interior del gateway.